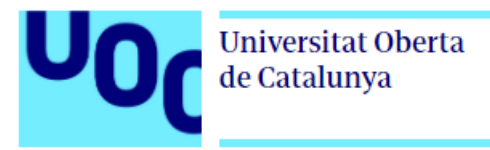

# Aplicación móvil para la búsqueda de médicos y agendamiento de consultas médicas

**Autor:** Elivar Largo

**TFM-DESARROLLO DE APLICACIONES SOBRE DISPOSITIVOS MÓVILES Máster Universitario en Ingeniería Informática**

**Consultores:** - Jordi Almirall López

- Jordi Ceballos Villach

Enero 2021

Aplicación móvil para la búsqueda de médicos y agendamiento de consultas médicas

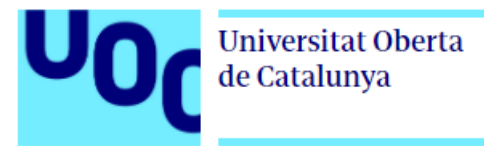

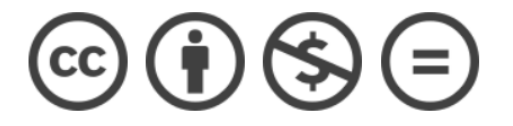

Esta obra está bajo una Licencia Creative Commons Atribución-NoComercial-SinDerivadas 4.0 Internacional.

Aplicación móvil para la búsqueda de médicos y agendamiento de consultas médicas

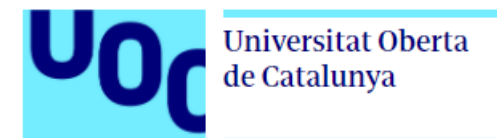

#### **FICHA DEL TRABAJO FINAL**

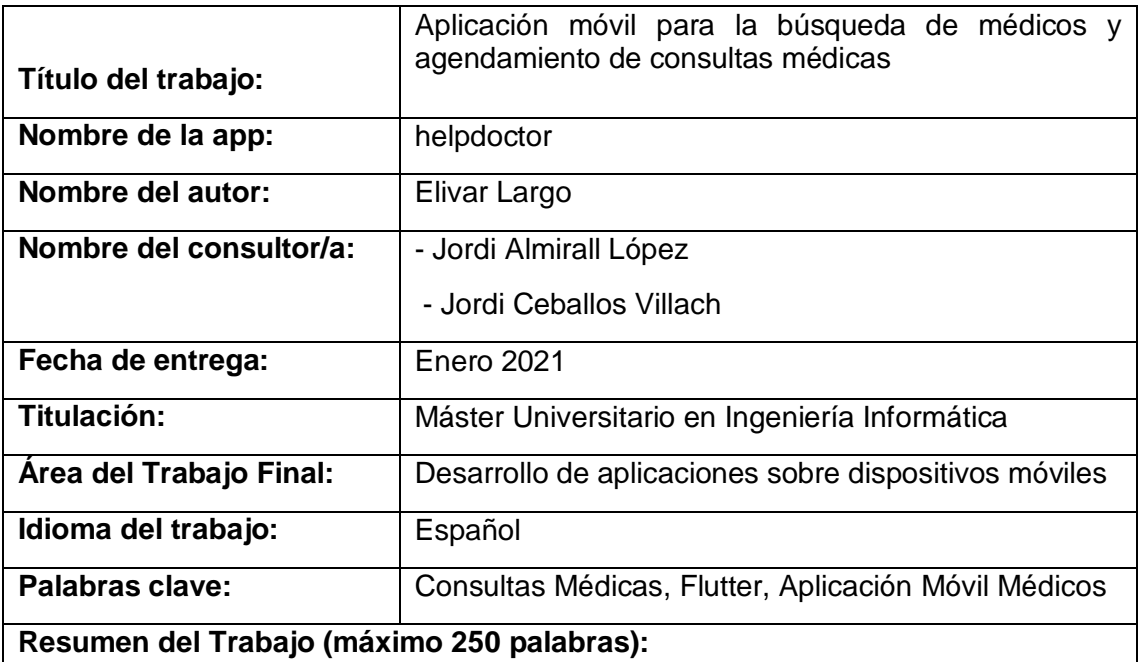

Actualmente todos usamos un teléfono móvil más allá de únicamente hacer o recibir llamadas, gracias a internet y a la conectividad, este tipo de dispositivos se ha vuelto parte indispensable de nuestras vidas, con lo que el uso de aplicaciones móviles básicamente ha hecho que casi todo esté al alcance nuestro.

En ese sentido el objetivo principal de este proyecto es obtener una aplicación que permita buscar médicos y poder agendar una consulta médica sin la necesidad de acudir físicamente o hacerlo a través de una llamada telefónica o simplemente alargar el proceso mediante búsquedas en internet o redes sociales como Facebook.

Para el diseño del proyecto y con la finalidad de obtener un producto acorde a las necesidades de los usuarios finales se ha seguido la metodología de Diseño Centrado en el Usuario o DCU con sus respectivas fases: Usuarios y Contexto, Diseño conceptual, Prototipado y Evaluación.

En cuanto a la implementación tratando de seguir una metodología como SCRUM en la que de la misma forma se trata de entregas parciales funcionales con valor para el usuario final, en cuanto a la aplicación como tal se la ha desarrollado usando Flutter y Spring Boot con una base de datos MySQL para la parte del backend.

Finalmente se tiene una app llamada **HelpDoctor** funcional cumpliendo con los objetivos planteados, así mismo una experiencia en lo profesional muy gratificante ya que se ha puesto en prácticamente todo un proceso de desarrollo.

#### **Abstract (in English, 250 words or less):**

Currently we all use a mobile phone beyond just making or receiving calls, thanks to the internet and connectivity, this type of device has become an indispensable part of our lives, with which the use of mobile applications has basically made almost everything within our reach.

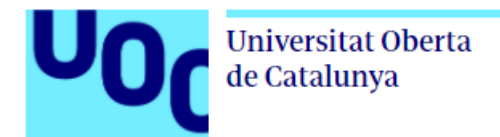

In this sense, the main objective of this project is to obtain an application that allows searching for doctors and being able to schedule a medical consultation without the need to physically go or do it through a phone call or simply lengthen the process through internet searches or social networks such as Facebook.

For the design of the project and in order to obtain a product according to the needs of the end users, the methodology of User Centered Design or DCU has been followed with its respective phases: Users and Context, Conceptual Design, Prototyping and Evaluation.

Regarding the implementation, trying to follow a methodology such as SCRUM in which in the same way it deals with functional partial deliveries with value for the end user, as for the application as such it has been developed using Flutter and Spring Boot with a MySQL database for the backend part.

Finally, there is an app called HelpDoctor that is functional, fulfilling the objectives set, as well as a very rewarding professional experience since it has been put into practically an entire development process.

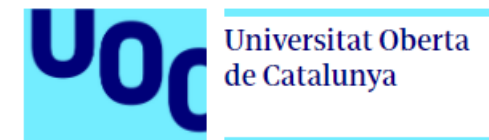

#### Índice

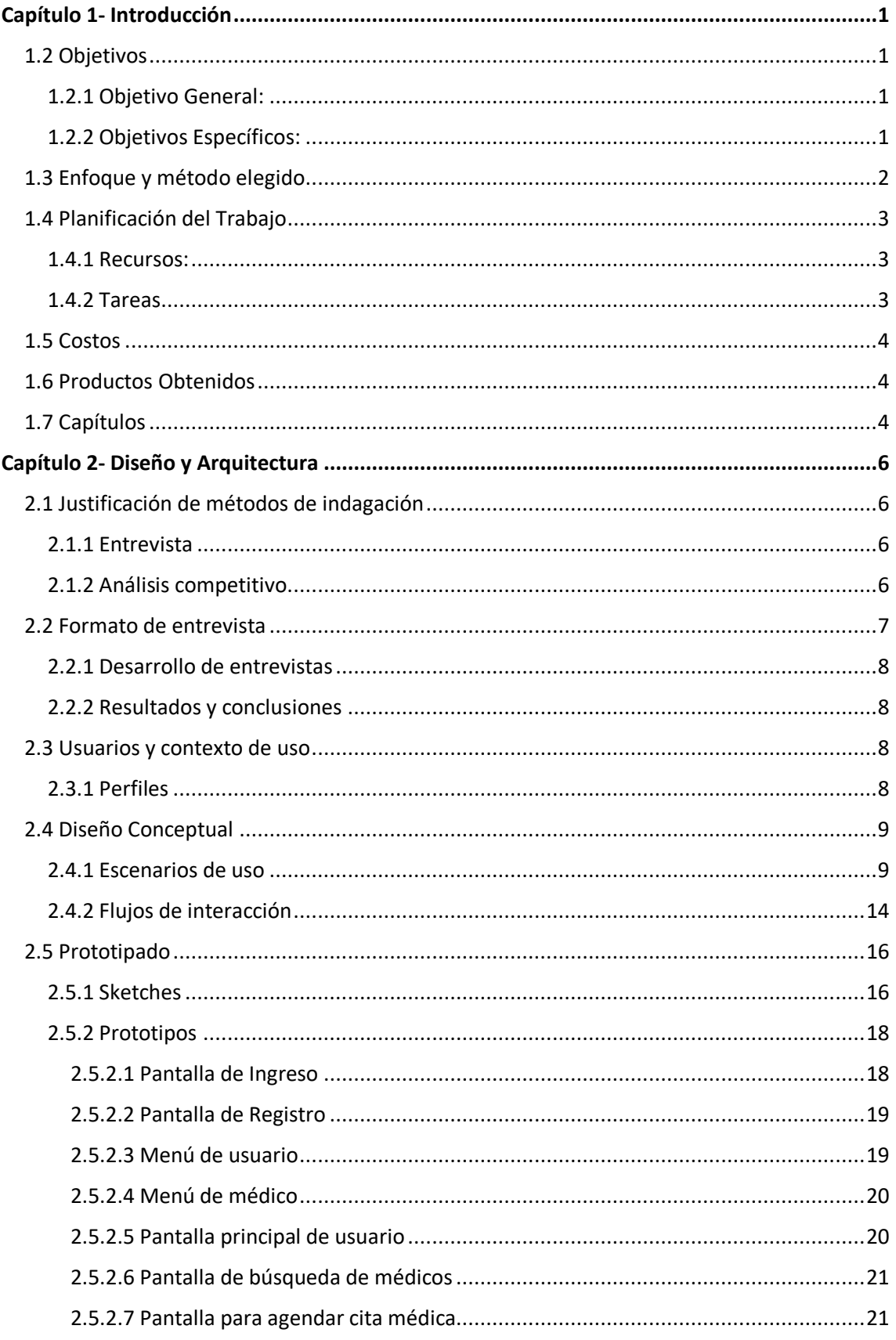

### $\mathsf{UO}_\mathsf{C}$ Universitat Oberta<br>de Catalunya

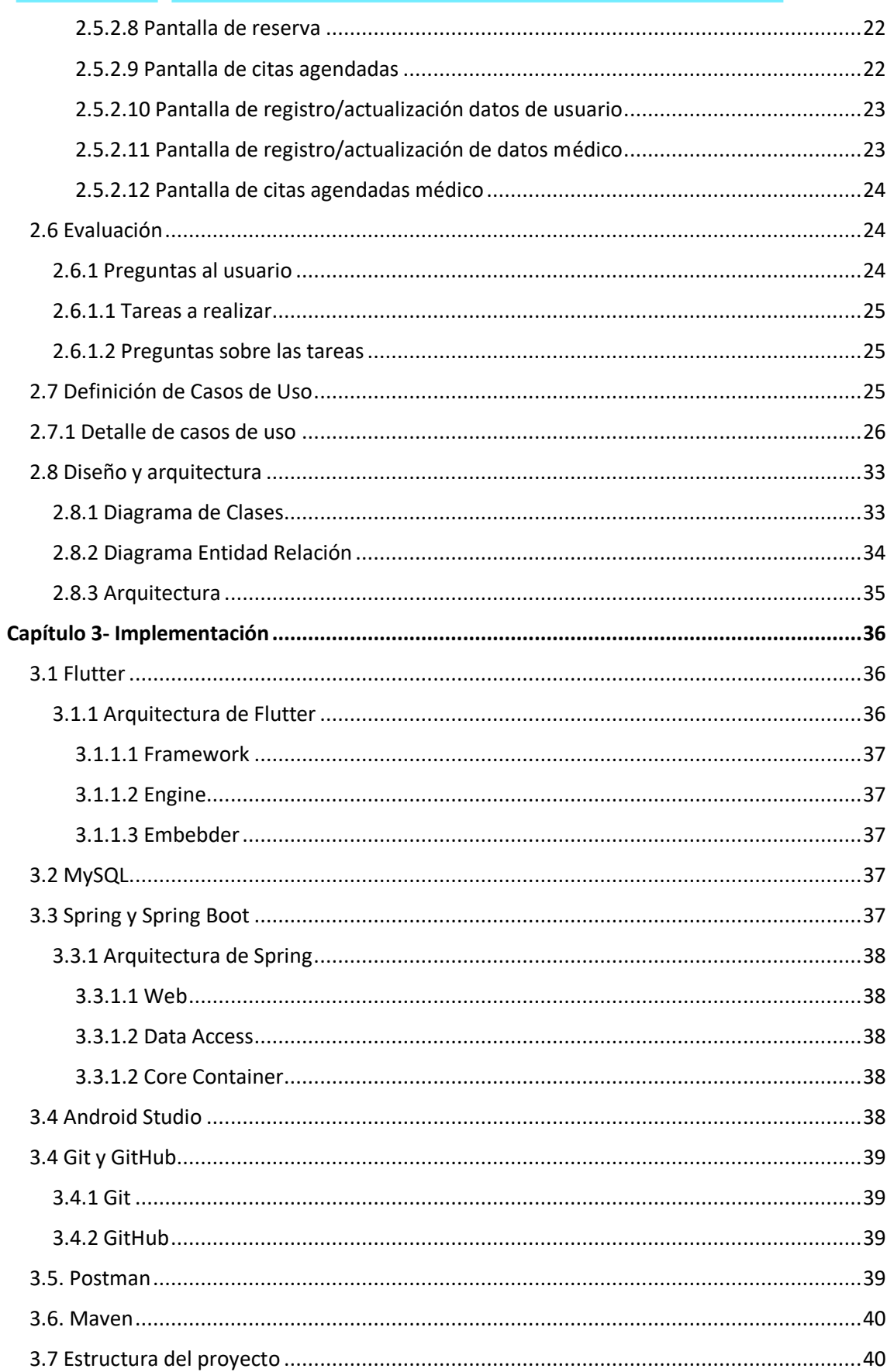

# Universitat Oberta

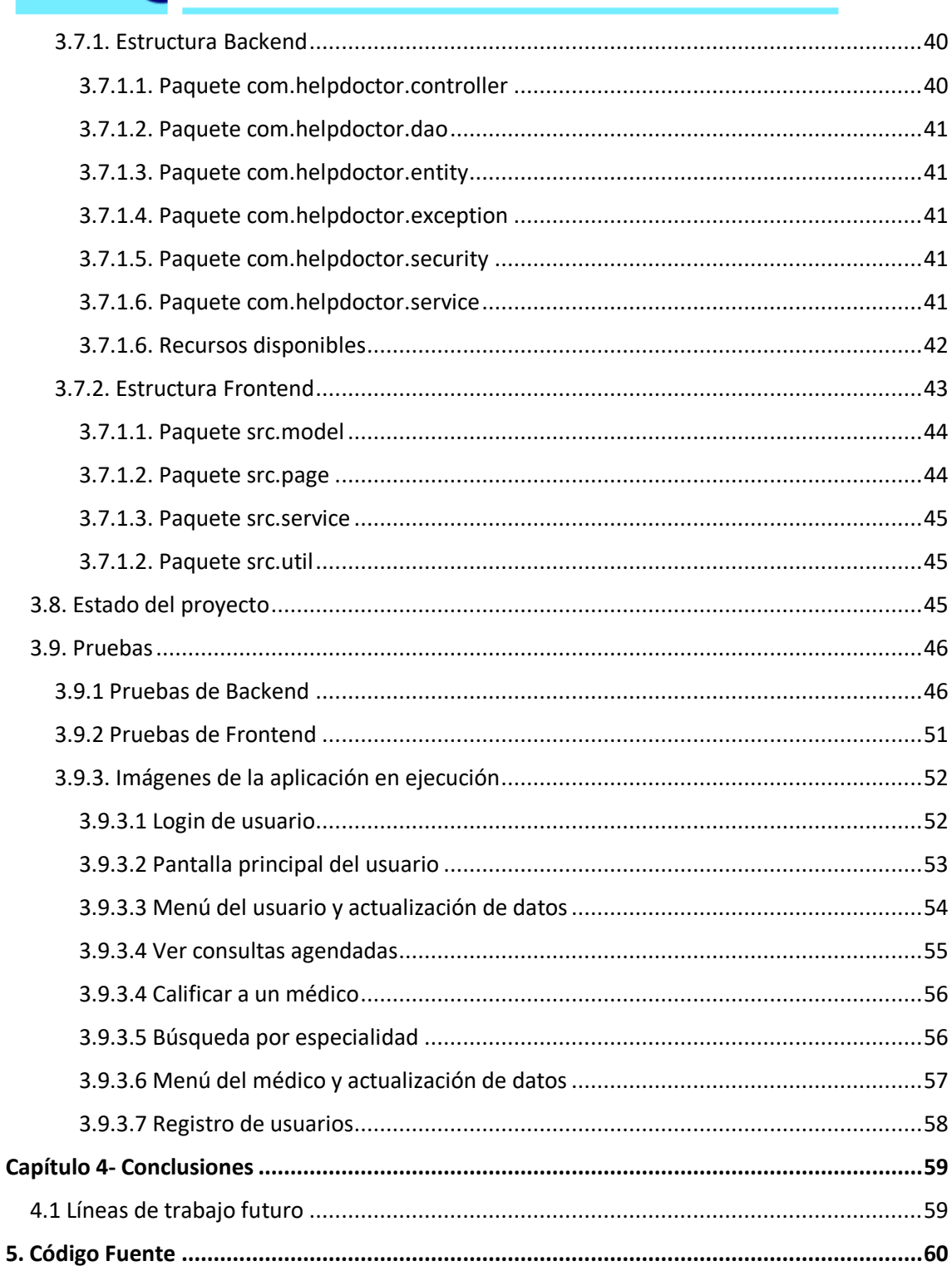

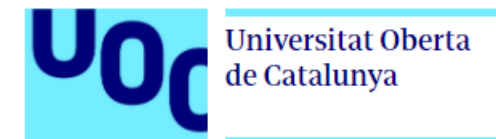

#### **Índice de Tablas**

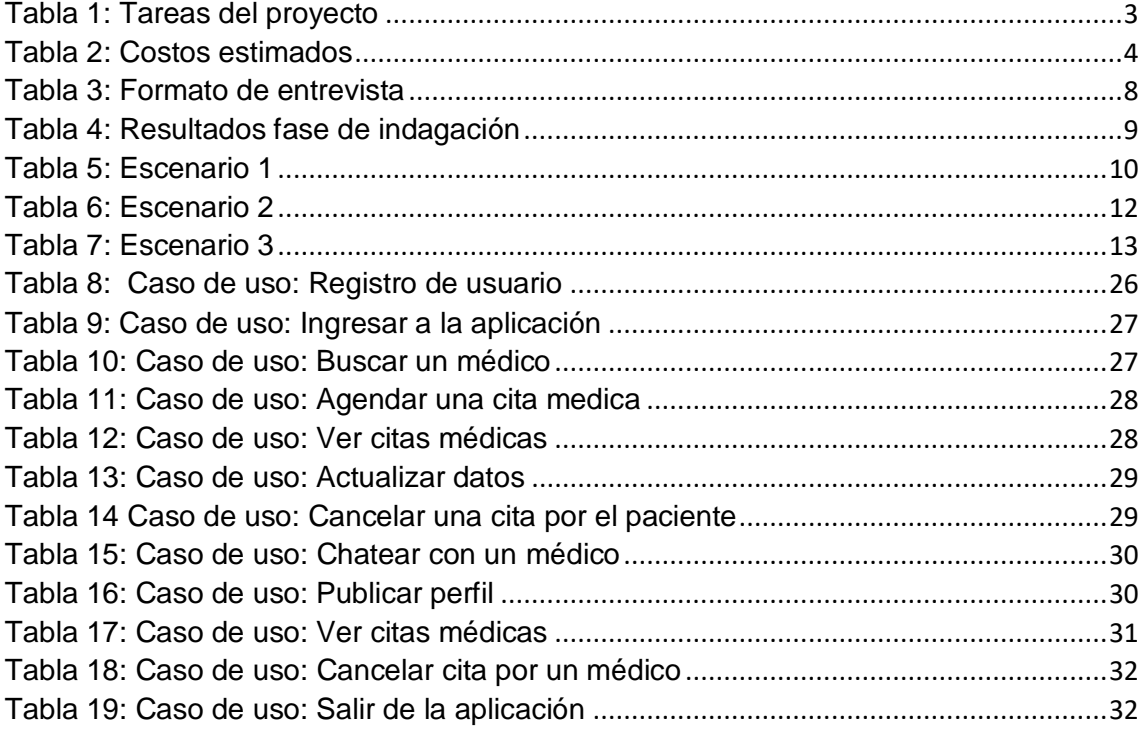

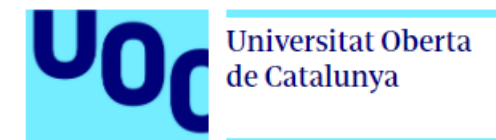

#### **Índice de Ilustraciones**

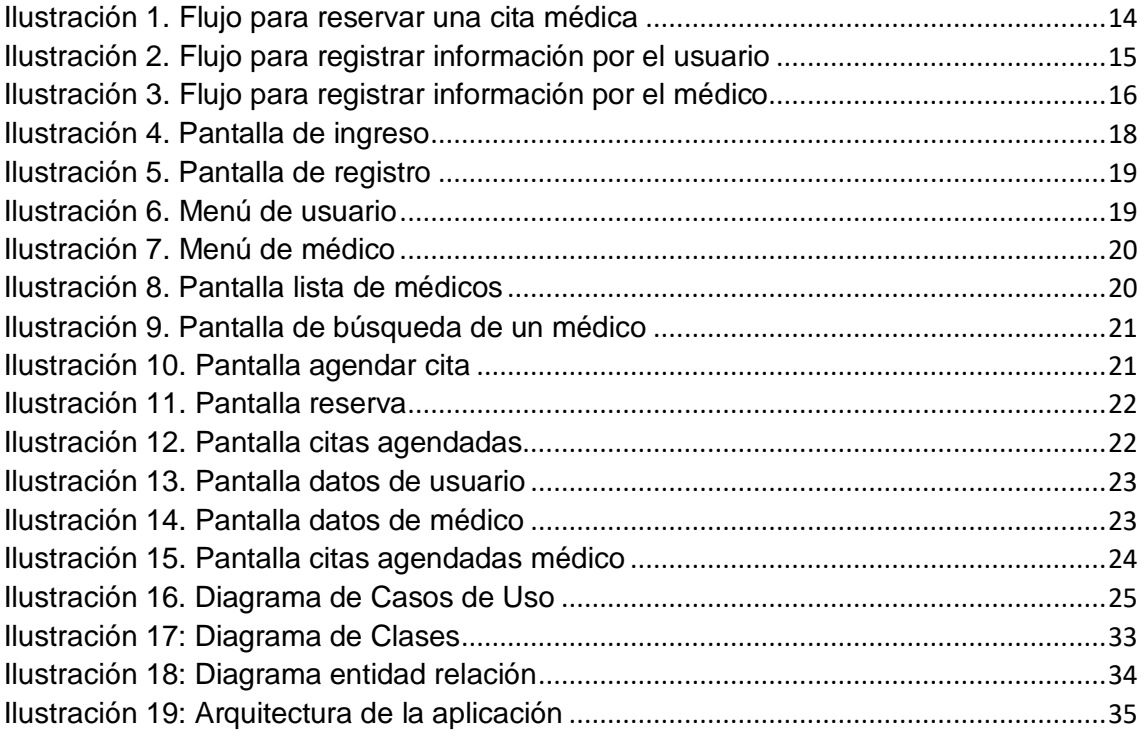

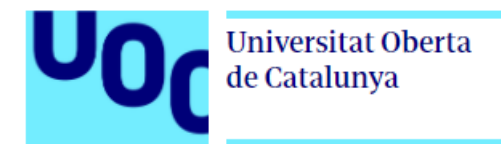

#### <span id="page-9-0"></span>**Capítulo 1- Introducción 1.1 Contexto y justificación del Trabajo**

Actualmente el uso del móvil se ha vuelto más indispensable que nunca, se dice que por ejemplo una persona dedica a usar el teléfono móvil ya sea en redes sociales, aplicaciones de música, aplicaciones de compras en línea entre otras es de aproximadamente 61 horas a la semana [1].

Por otra parte, en Ecuador operan unan gran cantidad de aplicaciones enfocadas a la compra y venta de artículos nuevos y usados, de búsqueda de trabajo, de movilidad y en estos últimos meses a raíz de la COVID-19 el repunte se ha dado en aplicaciones que tienen que ver con compras en línea tipo ecommerce y delivery las mismas que ha sido desarrolladas a pedido de las mismos dueños de emprendimientos y otras ofrecidas por peques startups que también surgieron por el tema de la COVID-19, sin embargo, en el tema médico actualmente no tenemos opciones, existen páginas web como: que ofrecen publicidad para médicos y agendamiento de citas médicas, sin embargo, no cuentan con una aplicación móvil, así mismo la mayoría de médicos cuenta con su página de Facebook, que si bien cierto permite a los usuarios encontrar médicos, es compleja la forma de hacerlo.

En ese contexto se propone el presente proyecto: Aplicación móvil para la búsqueda de médicos y agendamiento de consultas médicas.

La idea es desarrollar una aplicación que permita ejecutarse bajo un entorno multiplataforma y que permita tener una lista médicos, de tal manera que el usuario pueda buscar y acceder a una consulta médica sin tener que hacerlo en cada página del médico, además el usuario podrá tener a su alcance la información para consultar sus citas médicas.

#### <span id="page-9-1"></span>**1.2 Objetivos**

#### <span id="page-9-2"></span>**1.2.1 Objetivo General:**

Obtener una aplicación móvil multiplataforma que permita la búsqueda de médicos y agendamiento de consultas médicas.

#### <span id="page-9-3"></span>**1.2.2 Objetivos Específicos:**

#### **Requerimientos funcionales:**

- **Registrar usuarios:** La aplicación permitirá el registro de usuarios tanto médicos como pacientes.
- **Perfiles y funcionalidades:** La aplicación permitirá crear perfiles y funcionalidades diferentes para cada uno.
- **Perfil de usuario paciente:** La aplicación permitirá crear y gestionar un perfil para un usuario paciente.

**Universitat Oberta** de Catalunya

- **Perfil de usuario medico:** La aplicación permitirá crear y gestionar un perfil para un usuario médico en el que se incluirá información acerca de su especialidad, foto y los servicios que ofrece.
- **Configurar horarios de atención:** La aplicación permitirá a los usuarios médicos generar horarios de atención por semana.
- **Mostrar las consultas agendadas:** La aplicación permitirá a los usuarios médicos ver las consultas médicas agendadas por un paciente.
- **Buscar médicos:** La aplicación permitirá a los usuarios pacientes buscar médicos y ver su perfil.
- **Agendar una consulta médica:** La aplicación permitirá a los usuarios pacientes registrados agendar una consulta.
- **Mostrar las consultas agendadas:** La aplicación permitirá a los usuarios pacientes registrados mostrar las consultas agendadas.
- **Cancelar una consulta médica:** La aplicación permitirá a los usuarios pacientes registrados cancelar consultas agendadas con un tiempo máximo de 24 horas anteriores a la consulta.
- **Notificaciones:** La aplicación enviará a los usuarios pacientes aviso sobre su consulta médica 24 horas previo la consulta agendada.

#### **Requerimientos no funcionales:**

- **Usabilidad:** La aplicación deberá estar diseñada de tal forma que su uso no requiera usuarios expertos.
- **Desarrollo:** La aplicación se desarrollará usando el Framework Flutter [2] de tal manera que se pueda usar en un entorno multiplataforma.
- **Seguridad:** La aplicación deberá brindar seguridad en el acceso al usuario usando una validación de doble factor.

#### <span id="page-10-0"></span>**1.3 Enfoque y método elegido**

En cuanto a la estrategia para llevar a cabo el proyecto, se empezará con un desarrollo desde cero, básicamente se ha seleccionado está opción debido a que por lo general las aplicaciones que si bien es cierto ya existen y que bien se podrían modificar adaptándola al sector al que nos dirigimos, todas son de dominio de privado.

Por lo que, como se menciona la aplicación será desarrollada desde cero, basándonos en las funcionalidades generales de otras aplicaciones ya existentes, como, por ejemplo: aplicaciones de compra y venta, aplicaciones de delivery, de movilidad y ecommerce en general.

De la misma forma para llevar a cabo el proyecto y sus entregables nos basaremos en metodologías ágiles de desarrollo, de tal manera que podamos

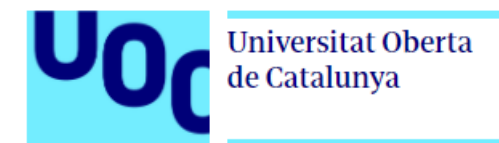

adaptarnos a los cambios fácilmente haciendo entregables funcionales y en periodos cortos tiempo.

#### <span id="page-11-0"></span>**1.4 Planificación del Trabajo**

#### <span id="page-11-1"></span>**1.4.1 Recursos:**

- $\checkmark$  SDK Flutter
- $\checkmark$  Android Studio / Visual Code
- $\checkmark$  Software para diseño de interfaces
- $\checkmark$  Procesador de Texto
- $\checkmark$  Portátil con sistema operativo Windows 10 Home
- $\checkmark$  Teléfono móvil con sistema operativo Android
- $\checkmark$  Emulador para sistema operativo IOS

#### <span id="page-11-2"></span>**1.4.2 Tareas**

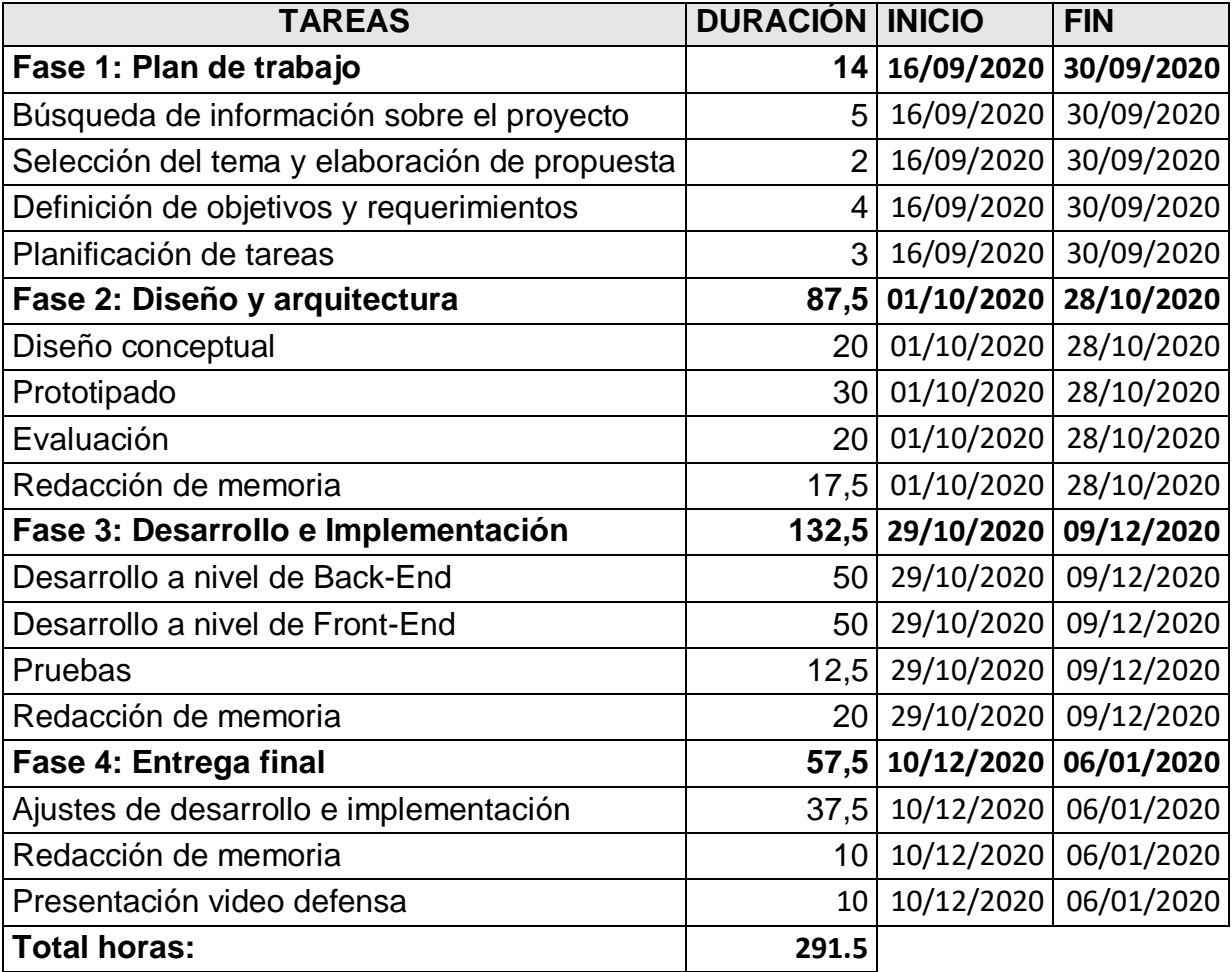

<span id="page-11-3"></span>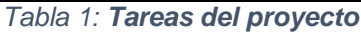

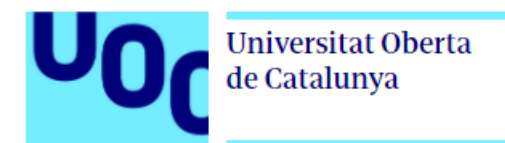

Para la culminación del proyecto se plantea un esfuerzo total de 291.5 horas distribuidas en días laborables 2.5 horas por día, mientras que en fin de semana se pretende trabajar 5 horas por día, en esta planificación no se toma en cuenta los días festivos como por ejemplo navidad, fin de año y año nuevo, ya que en esos días se asume que no se va trabajar.

Tareas en un Diagrama de Gantt:

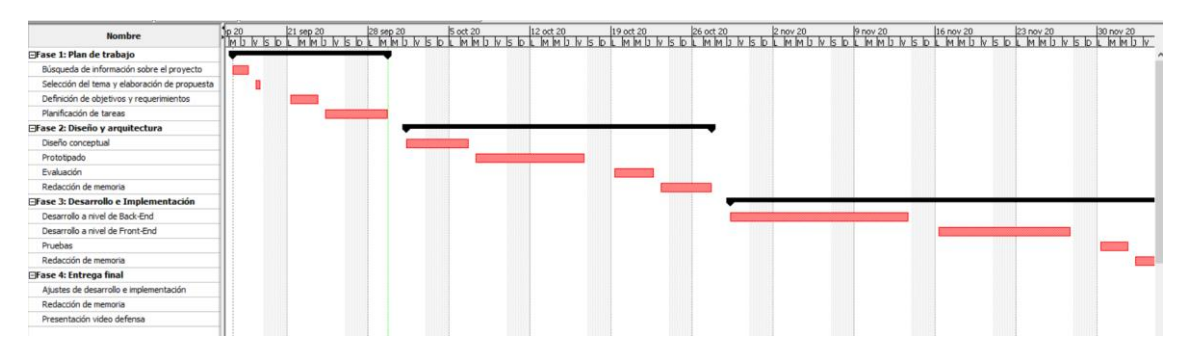

#### <span id="page-12-0"></span>**1.5 Costos**

A continuación, se realiza un estimado en cuanto al presupuesto necesario para llevar a cabo el proyecto, para esto se ha tomado únicamente en cuenta las fases y tareas mostradas en la planificación, así mismo el cálculo para el costo hora/programador se lo ha realizado en promedio lo que se paga a un programador en Latinoamérica:

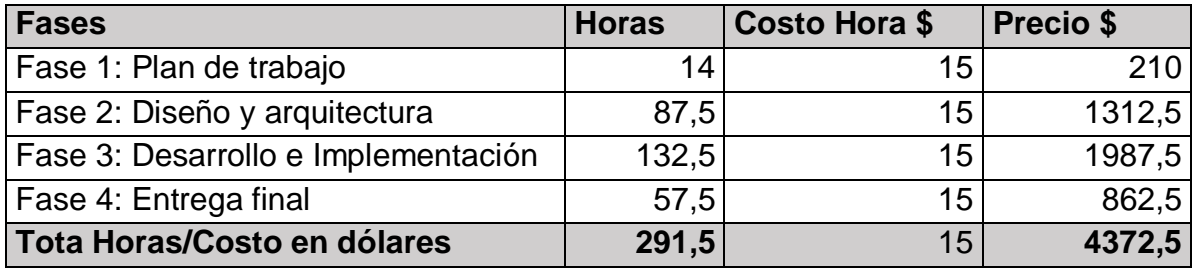

*Tabla 2: Costos estimados*

#### <span id="page-12-3"></span><span id="page-12-1"></span>**1.6 Productos Obtenidos**

- $\checkmark$  Aplicación instalable y código fuente
- $\checkmark$  Memoria
- $\checkmark$  Presentación en video

#### <span id="page-12-2"></span>**1.7 Capítulos**

**Introducción:** En este capítulo definimos el contexto, justificación del tema y el plan de trabajo a llevar a cabo para el proyecto.

**Diseño y Arquitectura:** En este capítulo llevaremos a cabo el análisis de requerimientos tanto funcionales como no funcionales, el proceso para aplicar el método de Diseño Centrado en el Usuario y finalmente diseñar la arquitectura de la aplicación.

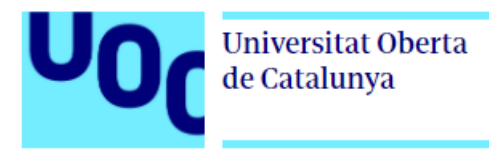

**Desarrollo en Implementación:** En este capítulo se pretende exponer un estudio del arte del SDK de Flutter, la estructura de la aplicación y explicación de lo más importante y la documentación sobre las pruebas de validación.

**Conclusiones:** En esta parte se pretende exponer a forma de resumen los obstáculos, logros y todo lo aprendido en el desarrollo del proyecto.

**Referencias Bibliográficas:** En esta parte se documentará toda la bibliografía usada para la realización del proyecto.

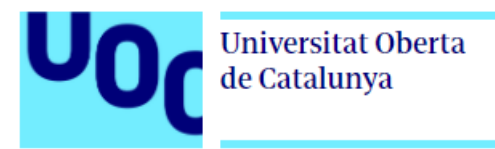

#### **Capítulo 2- Diseño y Arquitectura**

<span id="page-14-0"></span>Con la finalidad de obtener una aplicación con funcionalidades acorde a las necesidades de los usuarios, en esta fase del proyecto vamos a usar el proceso de Diseño Centrado en el Usuario o conocido simplemente como DCU, básicamente este proceso se basa en 4 fases:

- 1. Usuarios y contexto de uso
- 2. Diseño conceptual
- 3. Prototipado
- 4. Evaluación

#### <span id="page-14-1"></span>**2.1 Justificación de métodos de indagación**

El proceso DCU en todas sus fases del diseño de un producto se enfoca en el usuario por lo que en esta primera fase vamos a recoger información acerca del usuario y el contexto basándonos en dos técnicas: Entrevista y Análisis competitivo.

Básicamente las preguntas que queremos responder en esta primera fase son las siguientes:

- 1. ¿Quiénes usarán la aplicación?
- 2. ¿Cuándo usarán la aplicación??
- 3. ¿En dónde usarán la aplicación?
- 4. ¿Obtener las funcionalidades de la aplicación?

Basados en los métodos de indagación [3], para esta fase vamos a usar dos métodos o técnicas que nos permitirán acercarnos un poco más a las necesidades del usuario.

#### <span id="page-14-2"></span>**2.1.1 Entrevista**

Se usará está técnica ya que nos permitirá abordar directamente al usuario y entender más a profundidad sus necesidades, su experiencia en el uso de dispositivos móviles y opiniones, con lo que nos facilitará elaborar el perfil de usuario y las funcionalidades de la aplicación.

#### <span id="page-14-3"></span>**2.1.2 Análisis competitivo.**

Se usará está técnica ya que en el mercado existen otras aplicaciones ya desarrolladas que no pertenecen al mismo sector, sin embargo, existen funcionalidades que ya son conocidas por los usuarios y las podemos valorar y adaptar o mejorar en nuestra aplicación, para este caso obtendremos las funcionalidades que se puedan adaptar de las aplicaciones de pedidos de comida Zaymi [4] y servicio de taxi Ktaxi[].

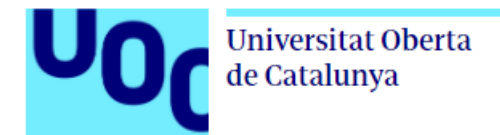

#### <span id="page-15-0"></span>**2.2 Formato de entrevista**

#### **1. Obtener la información personal del usuario**

- $\sqrt{\phantom{a}}$  Edad
- $\checkmark$  Sexo
- $\checkmark$  Ocupación
- $\checkmark$  Estado Civil
- $\checkmark$  Ciudad:
- $\checkmark$  Hijos :

#### **2. Conocer la experiencia que tiene el usuario manejando aplicaciones móviles**

- $\checkmark$  *i*. Tienes aplicaciones móviles instaladas en tu celular?
- $\checkmark$  *i*. Qué tipos de aplicaciones son las que más usas?
- $\checkmark$  *i*. En qué lugar usas más tu teléfono celular para revisar aplicaciones?
- $\checkmark$  *i*. Qué sistema operativo usa tu celular?

#### **3. Conocer el problema del usuario en cuanto a buscar un doctor particular y al agendar una cita médica**

- $\checkmark$  *i*. Con que frecuencia acudes a un médico particular y porque razones has tenido que acudir?
- $\checkmark$  *i*. Tienes algún familiar que acude a un médico particular, sabes con qué frecuencia lo hace, sabes si ha tenido problemas al buscar un médico y agendar una consulta?
- $\checkmark$  ¿Cómo haces para buscar y agendar una cita con un médico particular?
- $\checkmark$  ¿Cuándo has buscado atención medica particular, buscas un médico especialista o un médico general?
- $\checkmark$  ¿Has tenido algún problema al buscar un médico particular y agendar una cita, cómo crees que podría solucionar esos problemas en caso de haberlos?
- $\checkmark$  ¿Has usado alguna aplicación móvil o web para obtener una cita médica, comenta cual ha sido tu experiencia con ella, que es lo que más te ha gustado o disgustado, cómo crees que podría solucionar esos problemas en caso de haberlos?
- $\checkmark$  ¿Solicitarías un doctor a través de una aplicación móvil, crees que sería una forma eficiente para poder encontrar un médico y agendar una cita?
- $\checkmark$  ¿Qué tareas o funcionalidades crees que debería tener la aplicación?

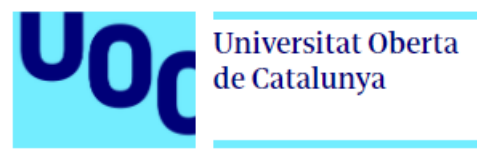

**Tabla 3: Formato de entrevista**

#### <span id="page-16-4"></span><span id="page-16-0"></span>**2.2.1 Desarrollo de entrevistas**

Se ha realizado entrevistas a 8 personas amigos y conocidos de amigos, la (Ver entrevistas en anexo 2)

#### <span id="page-16-1"></span>**2.2.2 Resultados y conclusiones**

De acuerdo a las entrevistas realizadas podemos identificar que las personas que más acuden al doctor son aquellas personas de entre 28 y 40 años con ingresos fijos mensuales que por lo general tienen un trabajo estable y que serían las que posiblemente usen la aplicación, este perfil de personas maneja perfectamente y está acostumbrado al uso y manejo de aplicaciones, por lo genera el uso lo hacen en casa, aunque que si generalizamos un poco lo hacen en cualquier lugar donde puedan tener conexión a internet, en cuanto a sus necesidades de buscar un médico se puede evidenciar que la mayoría acude al médico mínimo 2 veces por año y las personas que están siguiendo algún tratamiento lo hacen cada 3 meses y la mayoría busca médicos especialistas, por otra parte los principales problemas al agendar una cita médica es no tener el contacto del médico, ni la ubicación del lugar de trabajo, no saber el precio de la consulta ni los horarios disponibles, no tener una referencia de sus estudios o valoraciones por parte de los pacientes y que les permita tomar la mejor decisión, finalmente otro punto importante es que un 90% de los entrevistados maneja un teléfono móvil con sistema operativo Android.

#### <span id="page-16-2"></span>**2.3 Usuarios y contexto de uso**

Una vez realizadas las entrevistas se ha podido identificar que existe un perfil general de personas de entre 28 y 40 años que de alguna u otra manera han agendado una cita médica una o dos veces por año, sin embargo, si vamos un poco más a detalle podríamos decir que hay un subperfil que engloba las personas que llevan algún tipo de tratamientos y que son las que más recurren al médico y que posiblemente usarían más la aplicación.

#### <span id="page-16-3"></span>**2.3.1 Perfiles**

A continuación, se elabora un perfil de usuario en base a la información obtenida en las entrevistas realizadas.

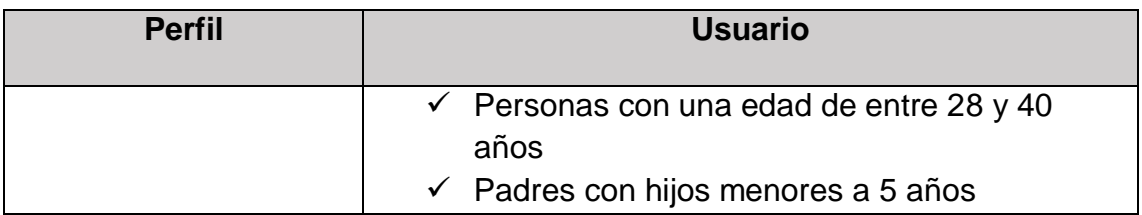

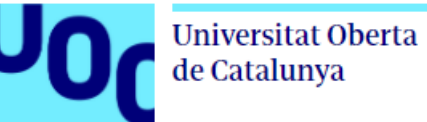

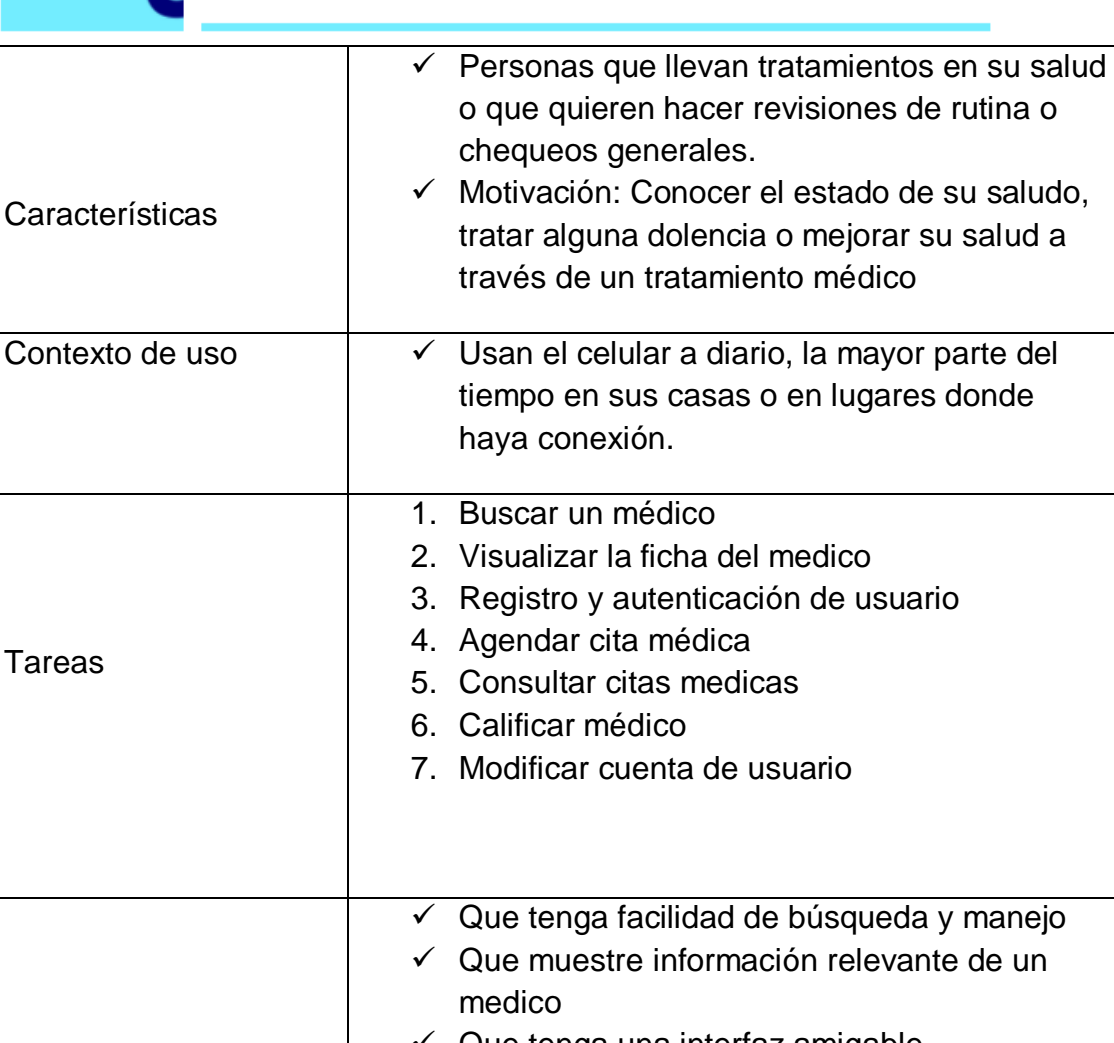

|                          | $\checkmark$ Que tenga una interfaz amigable        |
|--------------------------|-----------------------------------------------------|
|                          | $\checkmark$ Que permita busca un médico            |
|                          | $\checkmark$ Que tenga varios médicos especialistas |
|                          | $\checkmark$ Que permita calificar a un médico      |
| Lista de características | $\checkmark$ Que permita agendar una cita médica    |
|                          | $\checkmark$ Que permita el pago en línea           |
|                          | ← Que muestre el costo de la cita médica            |
|                          |                                                     |

**Tabla 4: Resultados fase de indagación**

#### <span id="page-17-2"></span><span id="page-17-0"></span>**2.4 Diseño Conceptual**

En esta fase vamos a diseñar la aplicación basados en el perfil de usuario creado anteriormente, para esto vamos a considerar 2 partes importantes: los escenarios de uso y los flujos de interacción.

#### <span id="page-17-1"></span>**2.4.1 Escenarios de uso**

Vamos a describir diferentes escenarios en el que nuestro posible usuario usaría la aplicación, esto nos permitirá tener una mayor referencia y definir

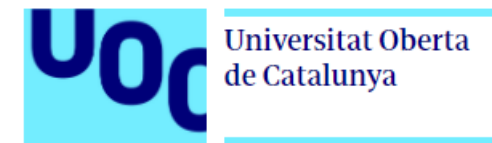

correctamente o lo más apegado a las necesidades del usuario el diseño de la aplicación.

<span id="page-18-0"></span>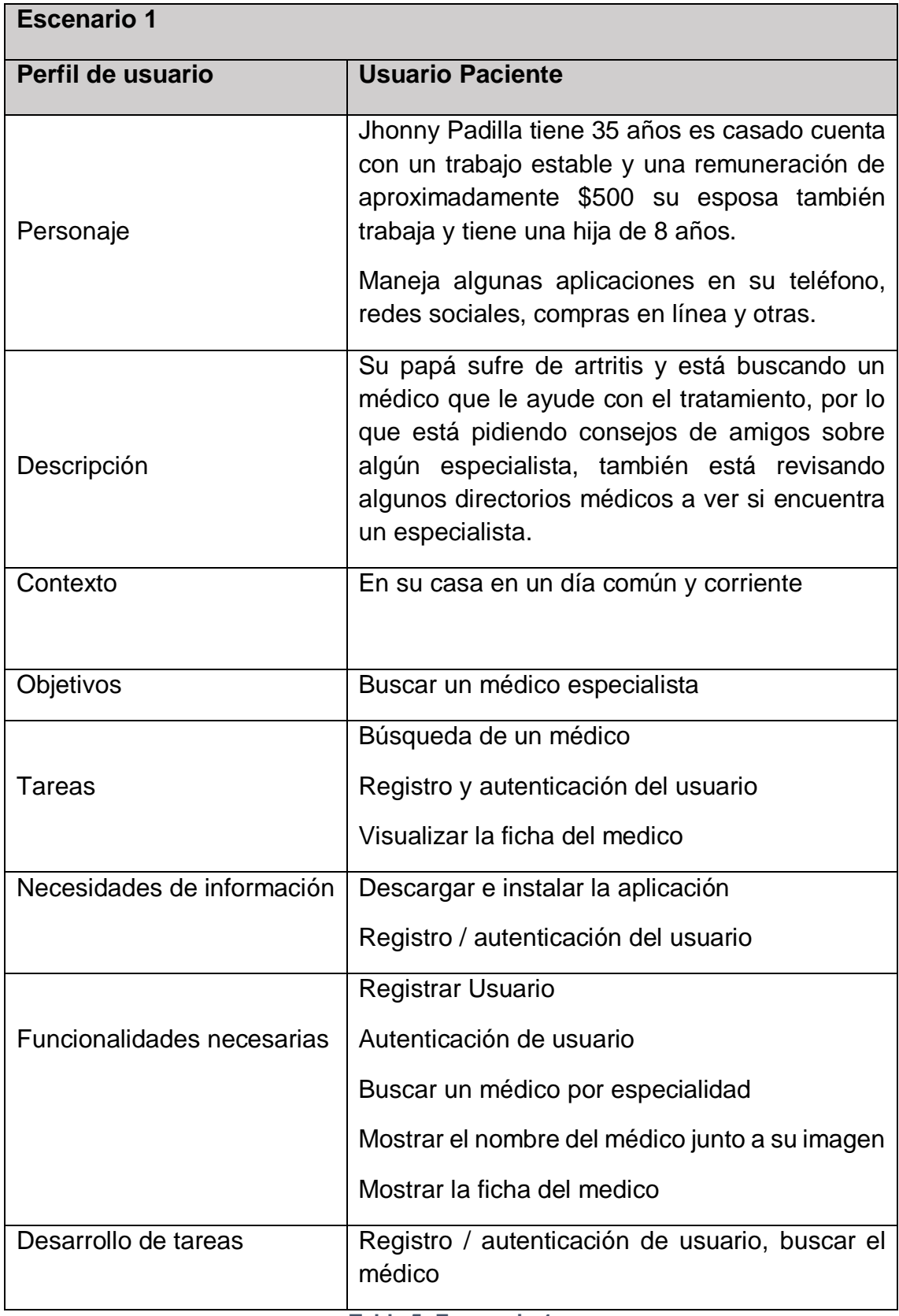

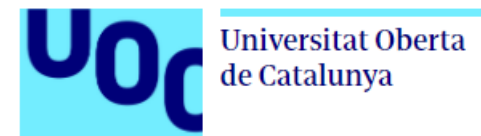

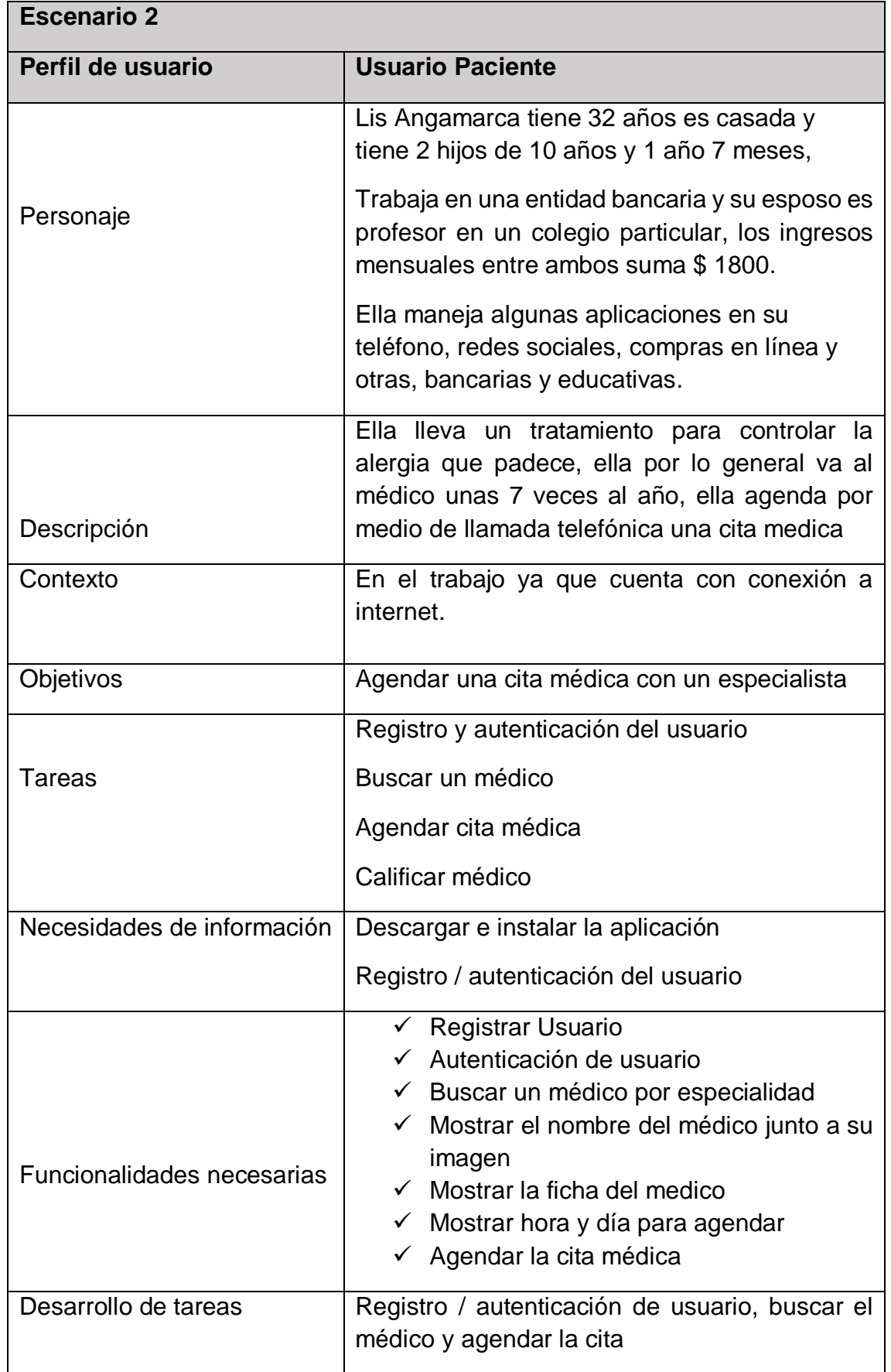

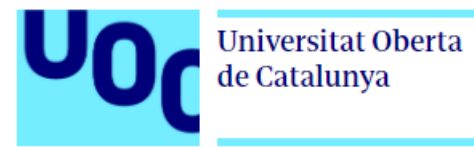

**Tabla 6: Escenario 2**

<span id="page-20-0"></span>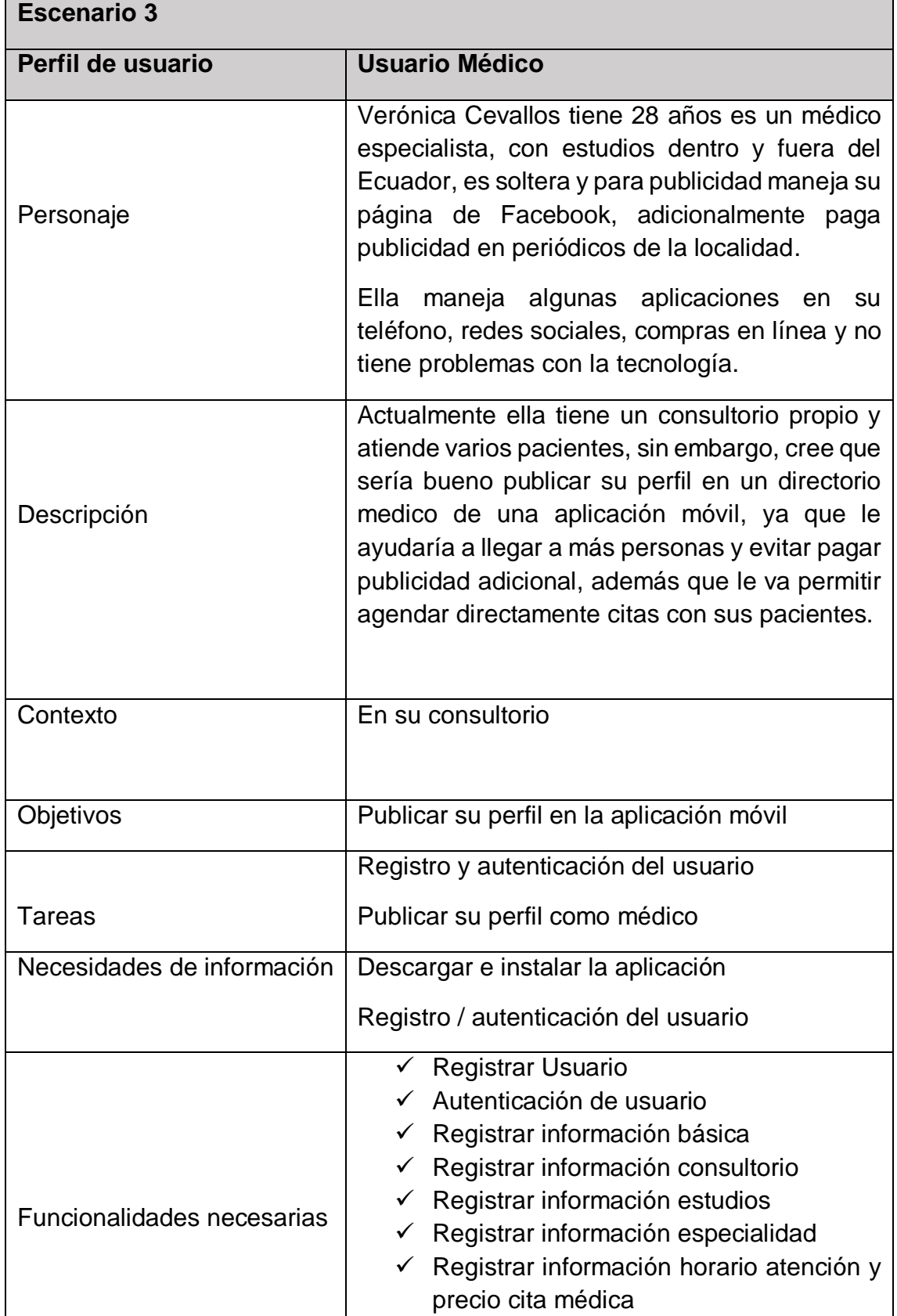

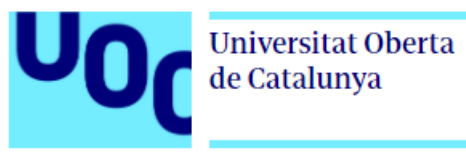

<span id="page-21-0"></span>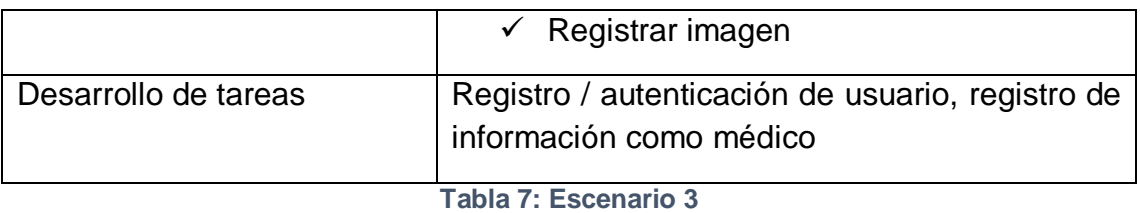

13

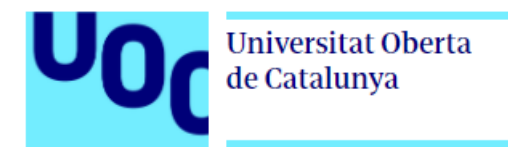

#### <span id="page-22-0"></span>**2.4.2 Flujos de interacción**

Los flujos de interacción son una forma de plasmar las decisiones y el camino que un usuario toma para cumplir los objetivos, a continuación se muestra los flujos de interacción obtenidos de acuerdo a los escenarios planteados anteriormente.

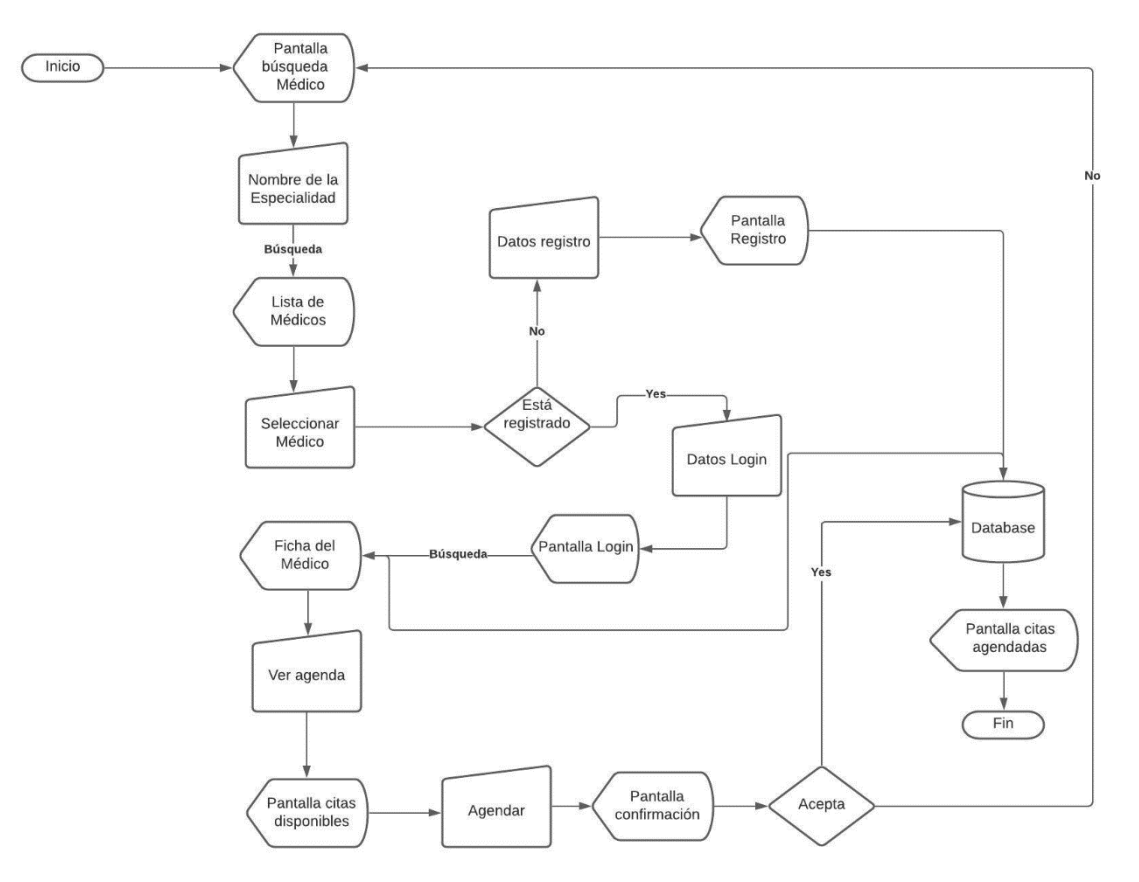

<span id="page-22-1"></span>*Ilustración 1. Flujo para reservar una cita médica*

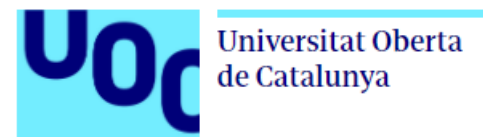

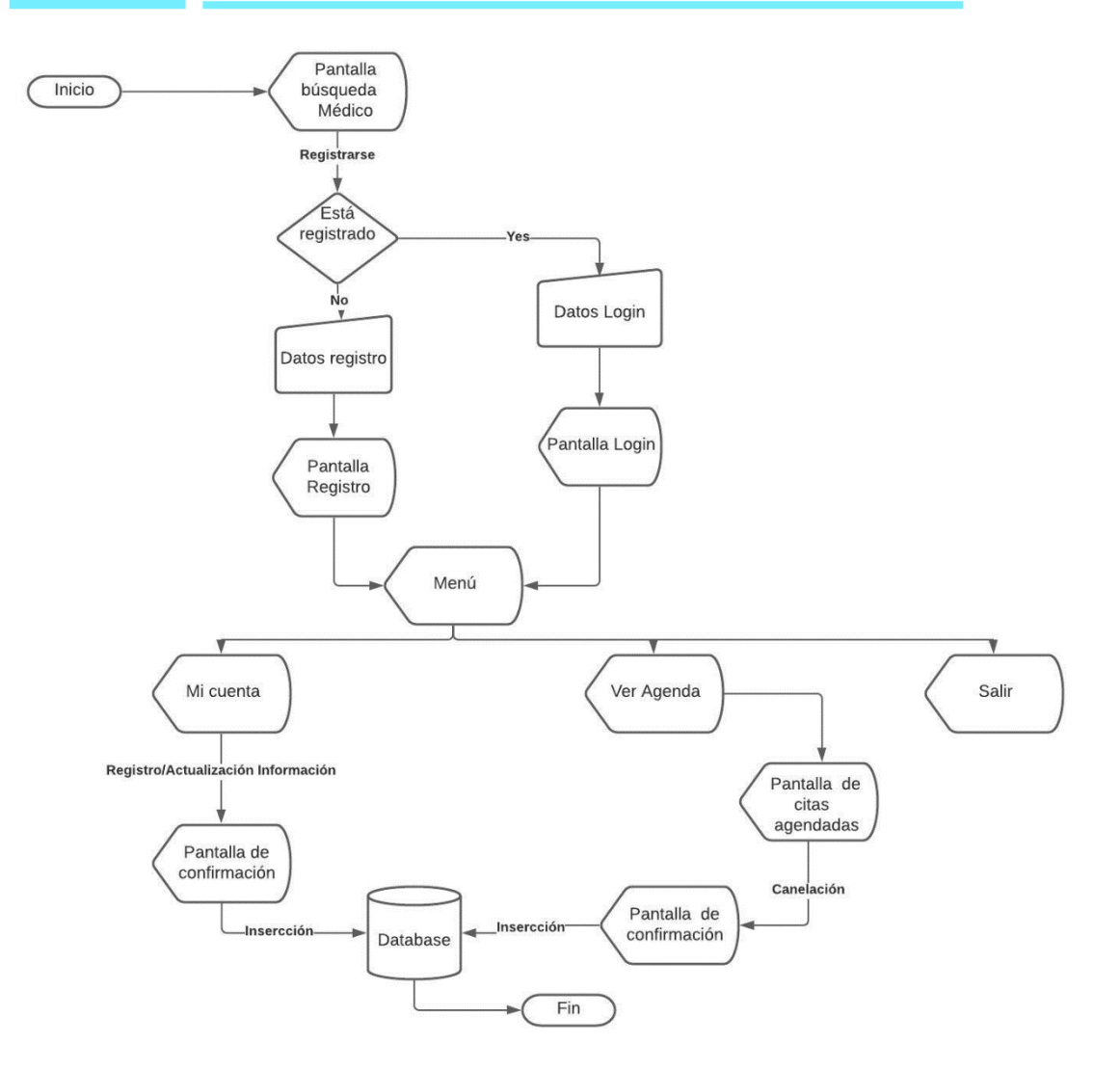

<span id="page-23-0"></span>*Ilustración 2. Flujo para registrar información por el usuario*

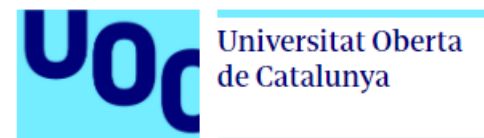

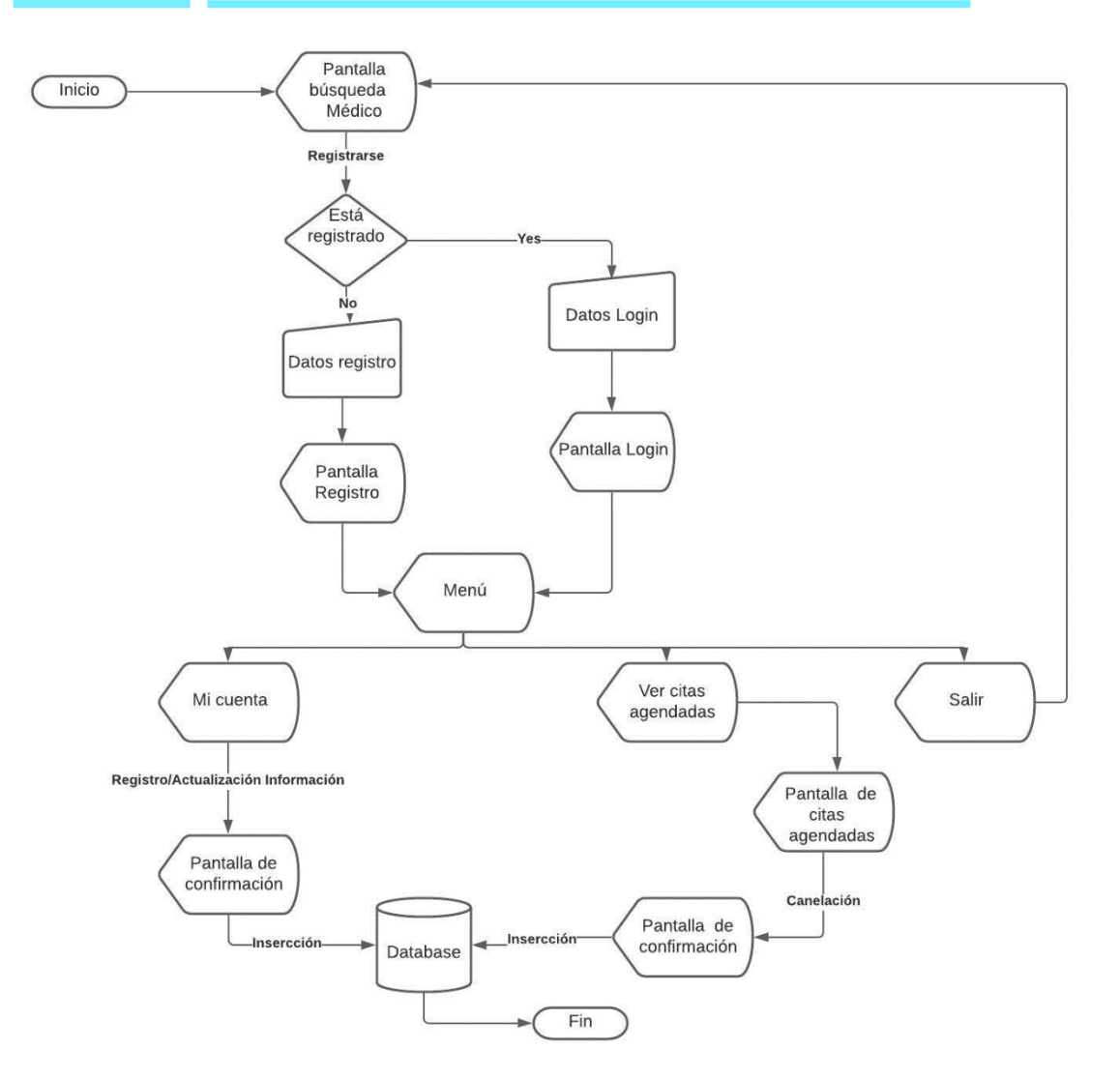

*Ilustración 3. Flujo para registrar información por el médico*

#### <span id="page-24-2"></span><span id="page-24-0"></span>**2.5 Prototipado**

En esta parte realizaremos un prototipo horizontal de alta fidelidad de la aplicación, un prototipo no es más que una representación del diseño que tendrá nuestra aplicación antes de la implementación, en el caso del prototipo horizontal muestra las características de la aplicación sin las funcionalidades, y como se mencionó la idea es que es que pueda ser validada por el usuario antes del desarrollo.

#### <span id="page-24-1"></span>**2.5.1 Sketches**

Para el proceso de prototipado primero empezamos con los sketches a mano antes de entrar a detalle con otras técnicas, todo esto ayudado del diseño conceptual.

## Universitat Oberta de Catalunya

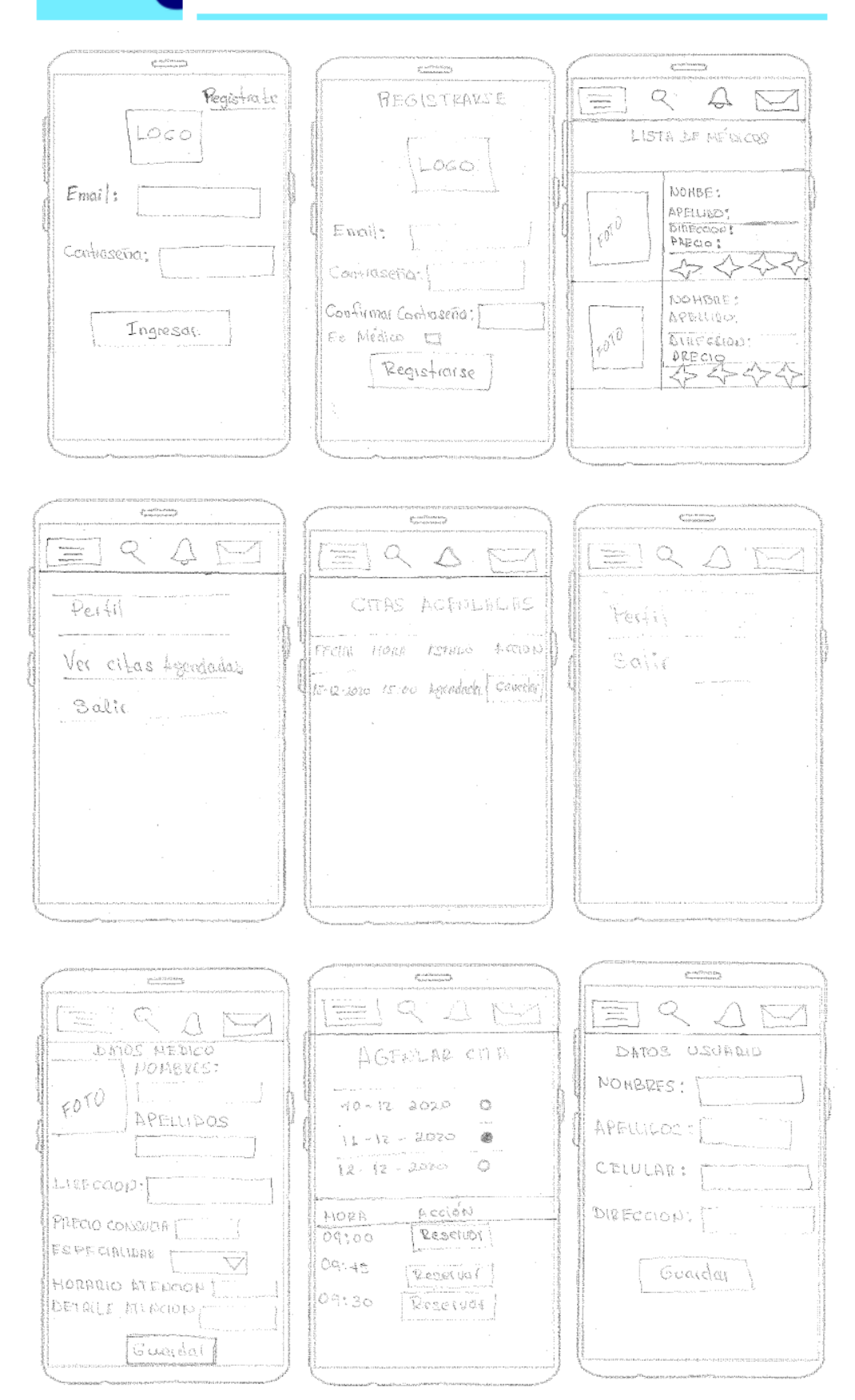

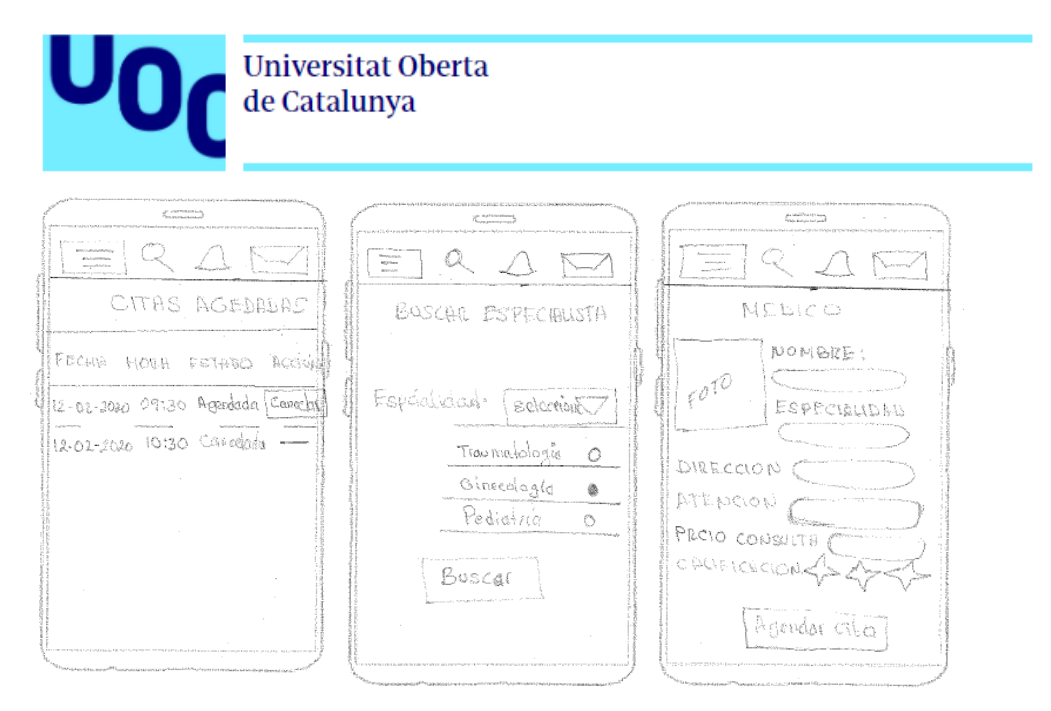

#### <span id="page-26-0"></span>**2.5.2 Prototipos**

Una vez realizados los sketches, procedemos con un diseño de más alta fidelidad.

#### <span id="page-26-1"></span>**2.5.2.1 Pantalla de Ingreso**

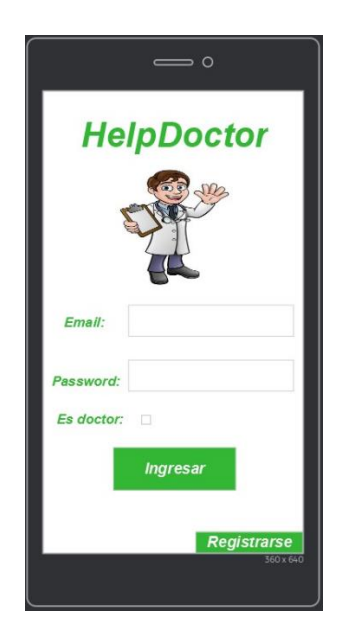

*Ilustración 4. Pantalla de ingreso*

<span id="page-26-2"></span>Esta pantalla es la que verá el usuario antes de ingresar a la aplicación, aquí debe ingresar el email, su password y en el caso de ser un médico deberá seleccionar la casilla, posterior deberá presionar el botón ingresar, en el caso de tener una cuenta, procederá con la pantalla de registro.

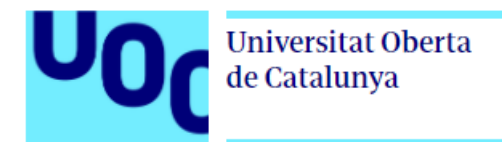

#### <span id="page-27-0"></span>**2.5.2.2 Pantalla de Registro**

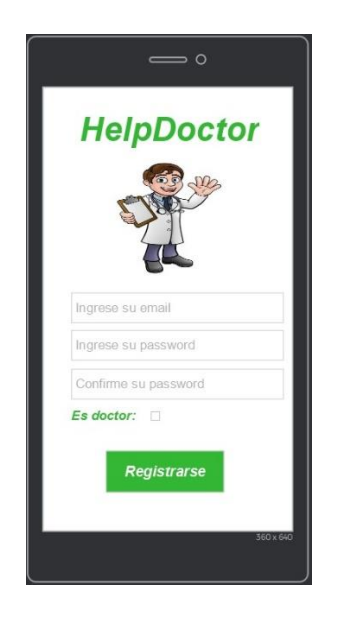

*Ilustración 5. Pantalla de registro*

<span id="page-27-2"></span>Esta pantalla permitirá registrar un usuario o médico, para esto deberá ingresar su email, un password, indicar si es médico y presionar el botón registrarse.

#### <span id="page-27-1"></span>**2.5.2.3 Menú de usuario**

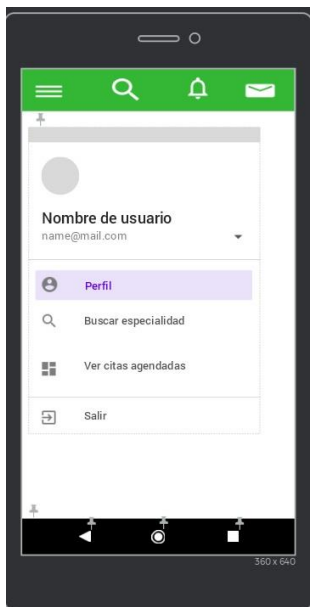

*Ilustración 6. Menú de usuario*

<span id="page-27-3"></span>Esta pantalla se muestra el menú para el usuario, aquí puede acceder a modificar su perfil, buscar un médico por especialidad, ver las citas agendadas y salir de la aplicación.

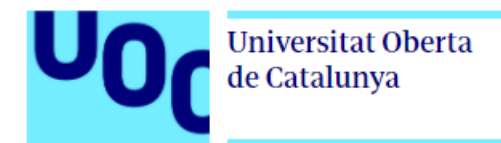

#### <span id="page-28-0"></span>**2.5.2.4 Menú de médico**

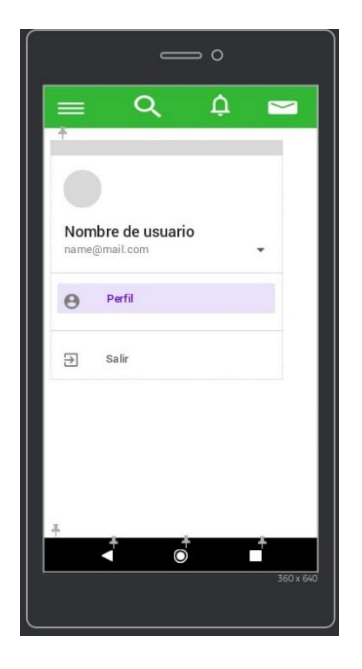

*Ilustración 7. Menú de médico*

<span id="page-28-2"></span>Esta pantalla se muestra el menú para el médico, aquí puede acceder a modificar su perfil y salir de la aplicación.

Para ver las citas que tiene, debe ir al menú superior y elegir la opción de lupa, también puede ver las notificaciones cada vez que se haya agendado una cita por un usuario y una opción de chat.

#### <span id="page-28-1"></span>**2.5.2.5 Pantalla principal de usuario**

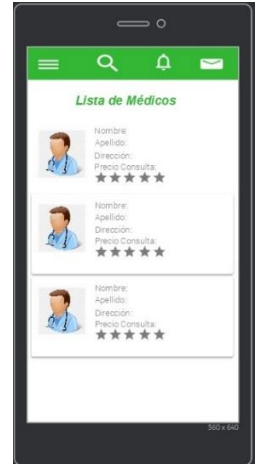

*Ilustración 8. Pantalla lista de médicos*

<span id="page-28-3"></span>Esta pantalla es la que verá el usuario al acceder a la aplicación, en esta se muestran todos los médicos, si desea agendar una cita presiona el médico deseado y pasa a la pantalla de agendar cita.

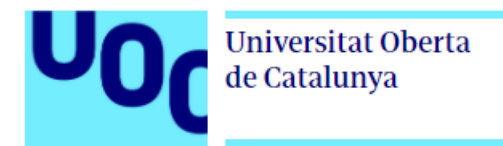

En la parte superior existe el menú que le permite volver a mostrar todos los médicos, para esto debe ir a la opción de lupa, cuenta con una opción de notificaciones para recordatorios de antes de acudir a la cita médica y una opción de chat.

#### <span id="page-29-0"></span>**2.5.2.6 Pantalla de búsqueda de médicos**

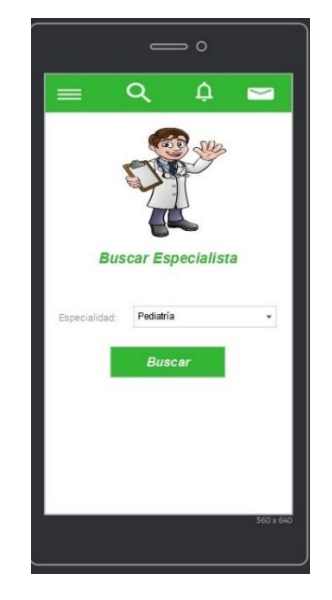

*Ilustración 9. Pantalla de búsqueda de un médico*

<span id="page-29-2"></span>Esta pantalla permite al usuario buscar un médico por especialidad, elije la especialidad y presiona buscar.

#### <span id="page-29-1"></span>**2.5.2.7 Pantalla para agendar cita médica**

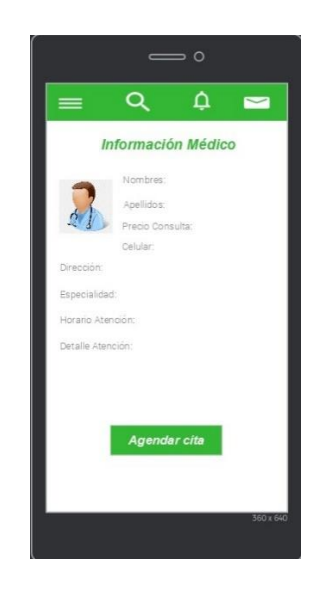

*Ilustración 10. Pantalla agendar cita*

<span id="page-29-3"></span>Esta pantalla muestra la información más a detalle del médico y la opción de agendar una cita.

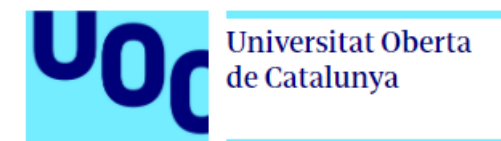

#### <span id="page-30-0"></span>**2.5.2.8 Pantalla de reserva**

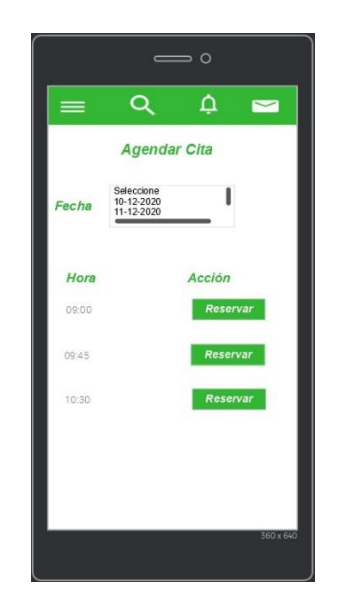

*Ilustración 11. Pantalla reserva*

<span id="page-30-2"></span>Esta pantalla permite al usuario reservar la cita médica en el horario y fecha seleccionado, para esto deberá seleccionar la fecha y luego se le desplegará los horarios disponibles.

#### <span id="page-30-1"></span>**2.5.2.9 Pantalla de citas agendadas**

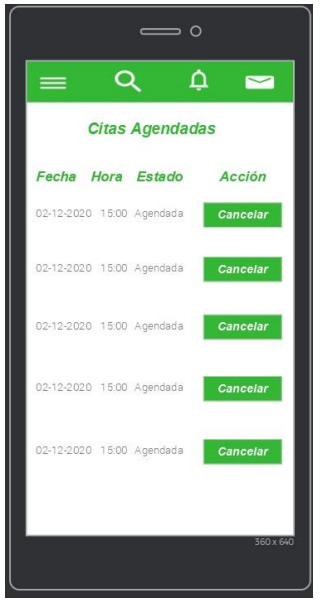

*Ilustración 12. Pantalla citas agendadas*

<span id="page-30-3"></span>Esta pantalla permite al usuario ver las citas médica agendadas, para esto deberá seleccionar la opción en el menú lateral, también le permite cancelar una cita médica agendada, para esto deberá presionar cancelar.

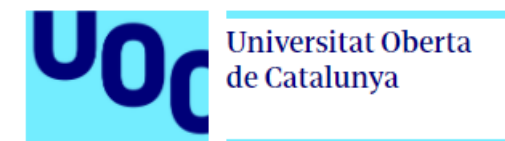

<span id="page-31-0"></span>**2.5.2.10 Pantalla de registro/actualización datos de usuario**

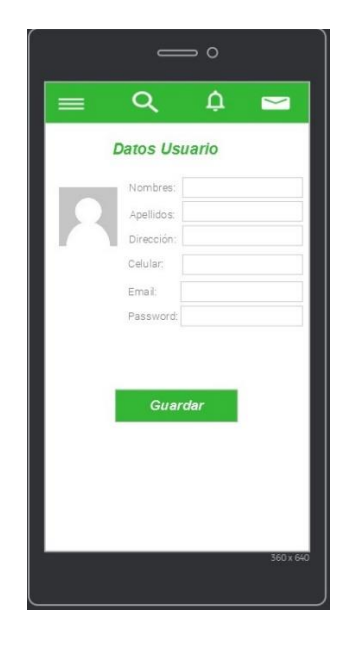

*Ilustración 13. Pantalla datos de usuario*

<span id="page-31-2"></span>Esta pantalla permite al usuario registrar o actualizar la información de su perfil, para esto deberá llenar la información y presionar el botón guardar.

#### <span id="page-31-1"></span>**2.5.2.11 Pantalla de registro/actualización de datos médico**

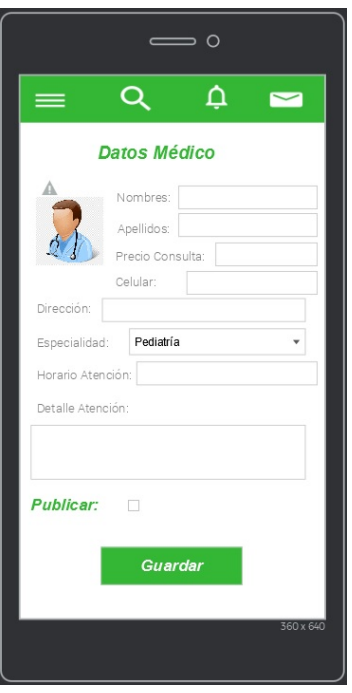

*Ilustración 14. Pantalla datos de médico*

<span id="page-31-3"></span>Esta pantalla permite al médico registrar o actualizar la información de su perfil y publicarlo, para esto deberá llenar la información y presionar el botón guardar.

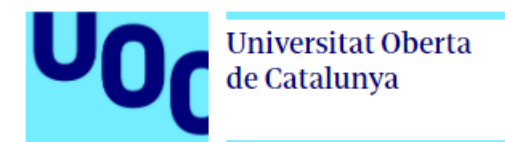

#### <span id="page-32-0"></span>**2.5.2.12 Pantalla de citas agendadas médico**

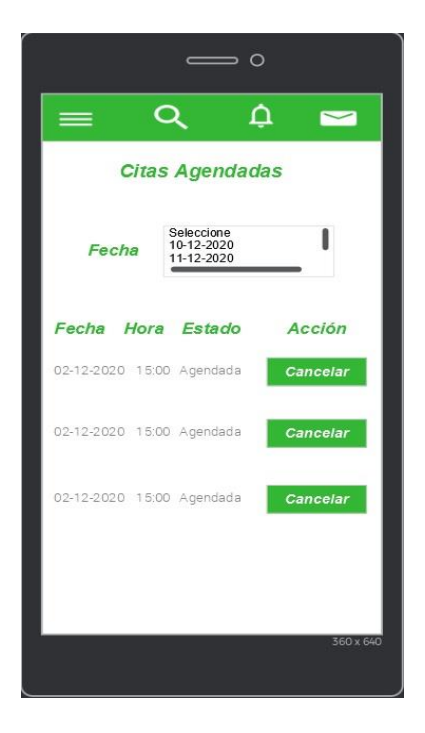

*Ilustración 15. Pantalla citas agendadas médico*

<span id="page-32-3"></span>Esta pantalla permite al médico ver las citas agendadas, para esto deberá elegir la fecha, además puede cancelar una cita presionando el botón cancelar.

#### <span id="page-32-1"></span>**2.6 Evaluación**

El proceso DCU es un proceso iterativo, con lo que en esta fase vamos a evaluar el prototipo anteriormente realizado, para esto en esta fase diseñamos un conjunto de tareas que nos permitirán obtener el feedback del usuario y mejorar nuestra aplicación.

A continuación, se muestran las preguntas propuestas para este fin.

#### <span id="page-32-2"></span>**2.6.1 Preguntas al usuario**

Edad:

Sexo:

Ocupación:

Estado Civil:

Ciudad:

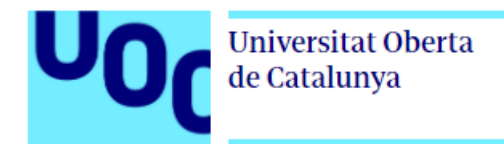

#### <span id="page-33-0"></span>**2.6.1.1 Tareas a realizar**

- **Tarea 1:** Registro e ingreso a la aplicación
- **Tarea 2:** Buscar un médico por especialidad
- **Tarea 3:** Agendar una cita médica

**Tarea 4:** Publicar un perfil como médico

#### <span id="page-33-1"></span>**2.6.1.2 Preguntas sobre las tareas**

Aquí intentaremos evaluar la facilidad de uso de la aplicación, que funcionalidad le resulto más complicada.

- 1. ¿Con una puntuación entre 1 y 10 cómo valora el manejo de la aplicación?
- 2. ¿Qué tareas le resultaron complicadas y como cree que se mejorarían?
- 3. ¿Qué funcionalidades cree que le faltaría?
- 4. ¿Cómo le pareció el aspecto visual, en que debería mejorar?
- 5. ¿Usaría la aplicación para agendar una cita médica?

#### <span id="page-33-2"></span>**2.7 Definición de Casos de Uso**

A continuación, se muestran el diagrama de casos de uso.

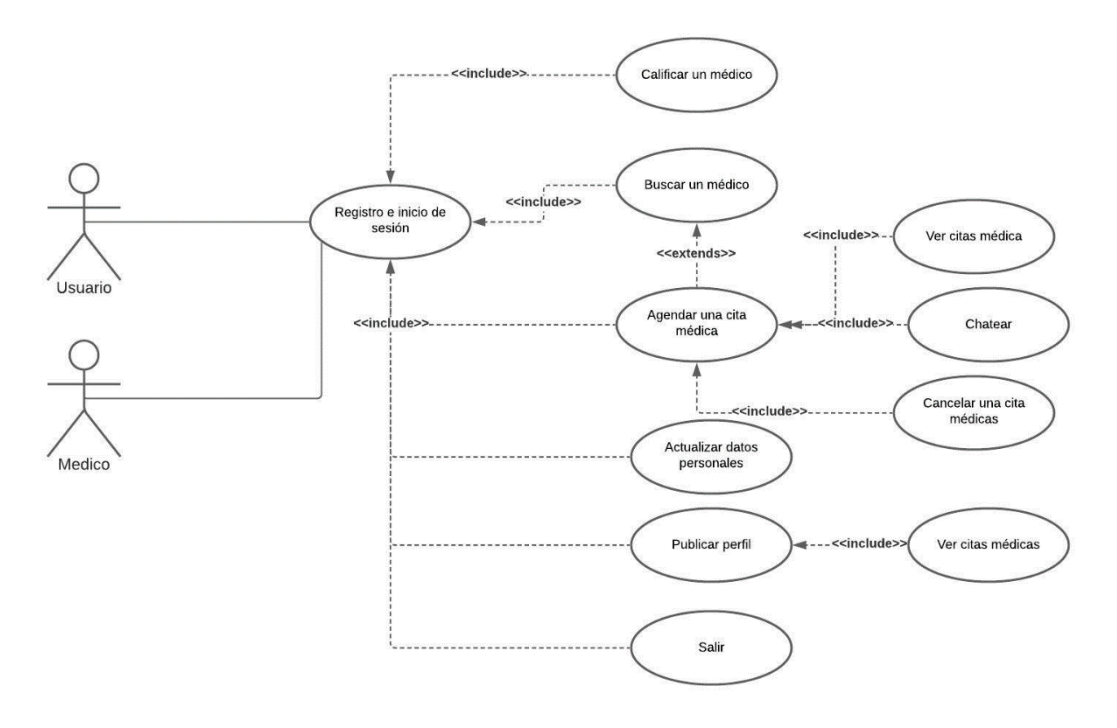

<span id="page-33-3"></span>*Ilustración 16. Diagrama de Casos de Uso*

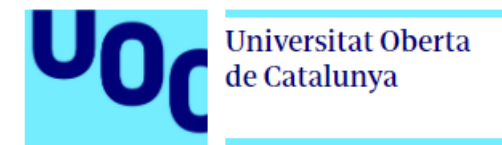

#### <span id="page-34-0"></span>**2.7.1 Detalle de casos de uso**

A continuación, vamos a ver detalle el comportamiento de la aplicación frente acciones que realice el usuario.

| <b>Identificador</b>   | <b>CU-001</b>                                                                                                    |
|------------------------|----------------------------------------------------------------------------------------------------|
| <b>Nombre</b>          | Registro de usuario                                                                                                    |
| <b>Prioridad</b>       | Alta                                                                                                    |
| Descripción            | Consiste en el registro del usuario para acceder a la<br>aplicación                                                                                         |
| <b>Actores</b>         | Usuario o médico de la aplicación                                                                                                    |
| <b>Precondiciones</b>  | Estar en la pantalla de registro y tener un correo<br>electrónico                                                                                           |
| Iniciado por           | Usuario o médico no registrado                                                                                                    |
| <b>Flujo</b>           | 1. Abrir la aplicación<br>2. En la pantalla de Login ir al boton Registarse<br>3. Ingresar los datos solicitados y presionar el botón<br><b>Registrarse</b> |
| <b>Postcondiciones</b> | Registro del usuario                                                                                                    |
| <b>Notas</b>           | Validará con un mensaje los campos obligatorios o si el<br>usuario ya está registrado                                                                       |

*Tabla 8: Caso de uso: Registro de usuario*

<span id="page-34-1"></span>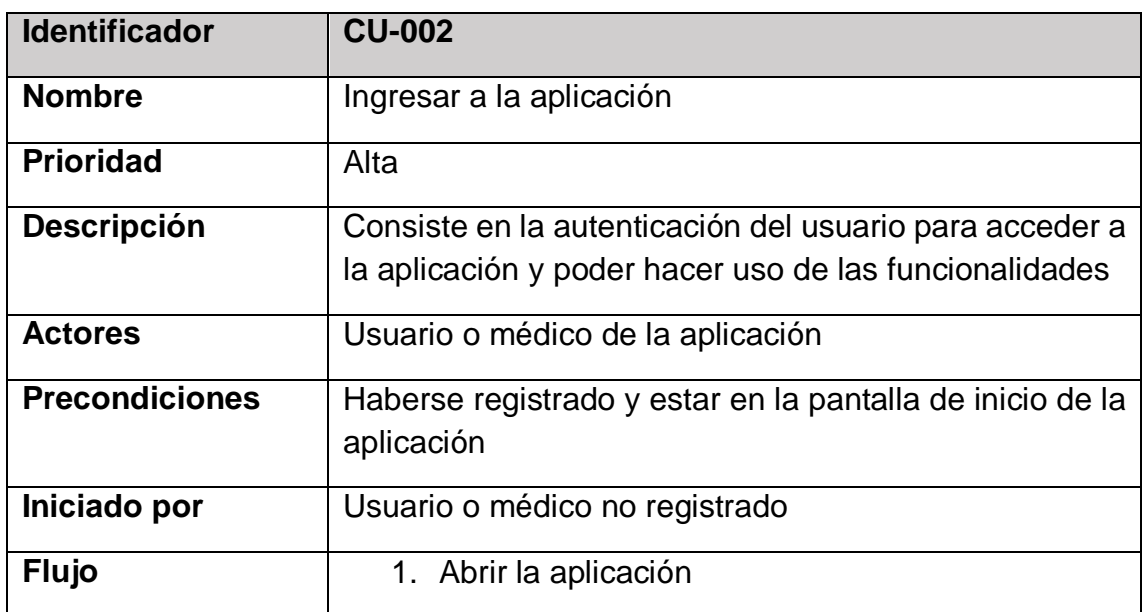

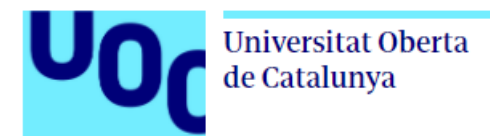

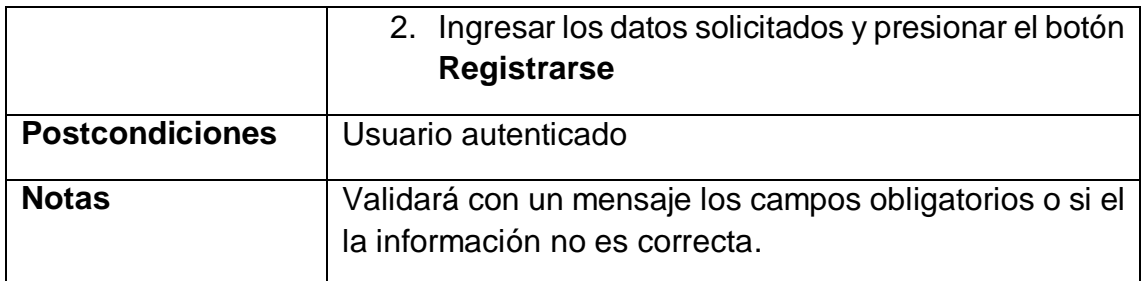

*Tabla 9: Caso de uso: Ingresar a la aplicación*

<span id="page-35-0"></span>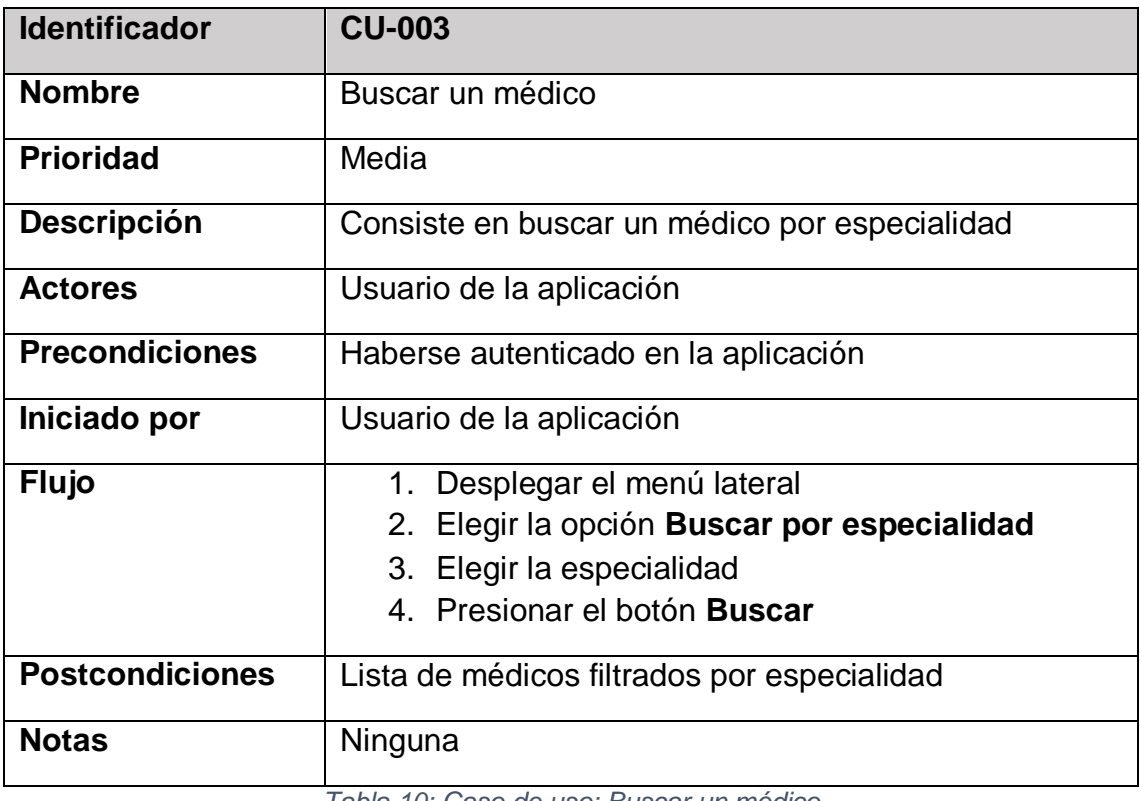

*Tabla 10: Caso de uso: Buscar un médico*

<span id="page-35-1"></span>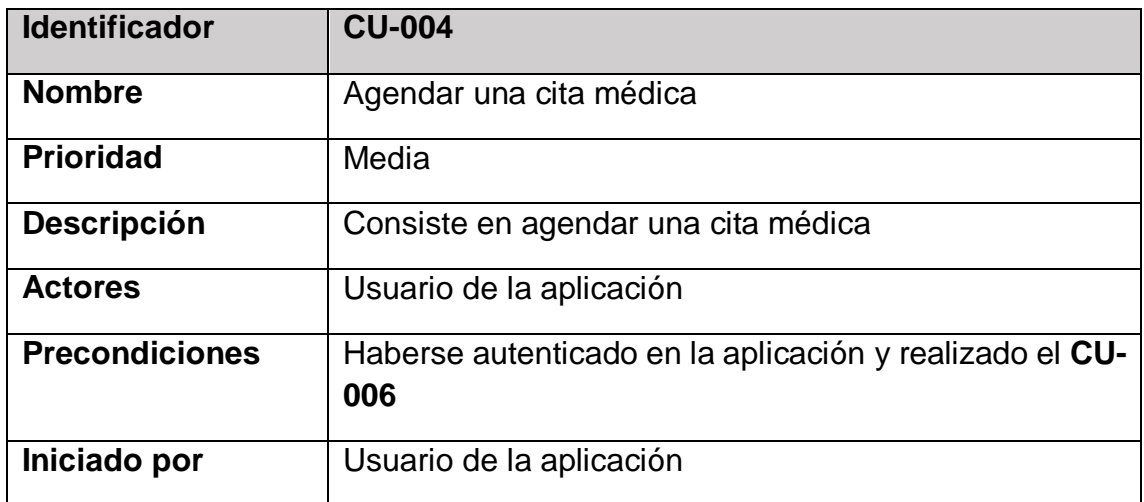
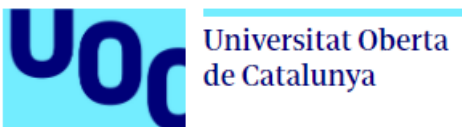

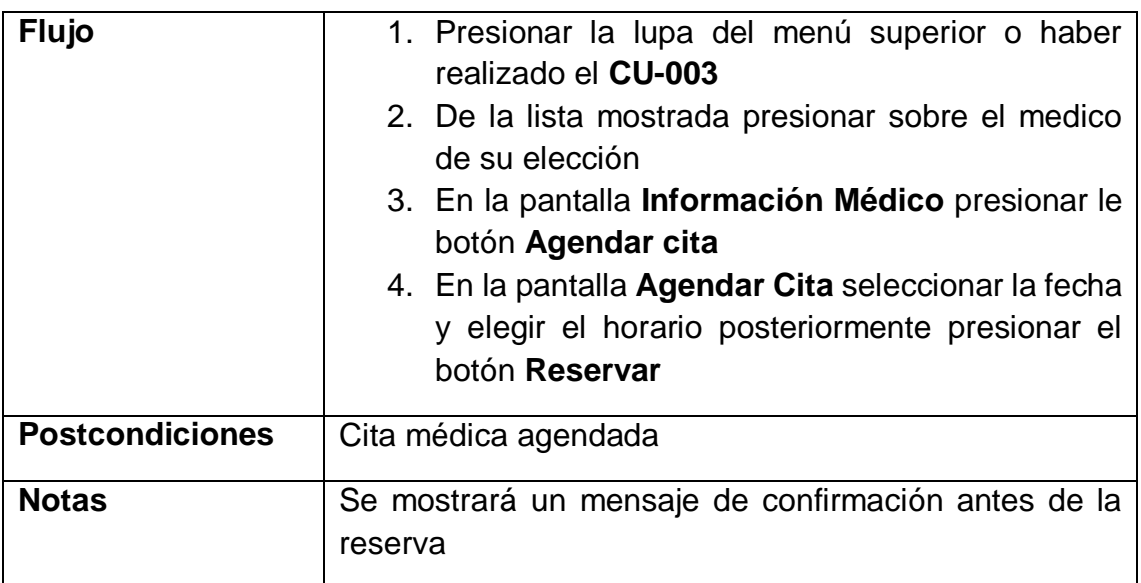

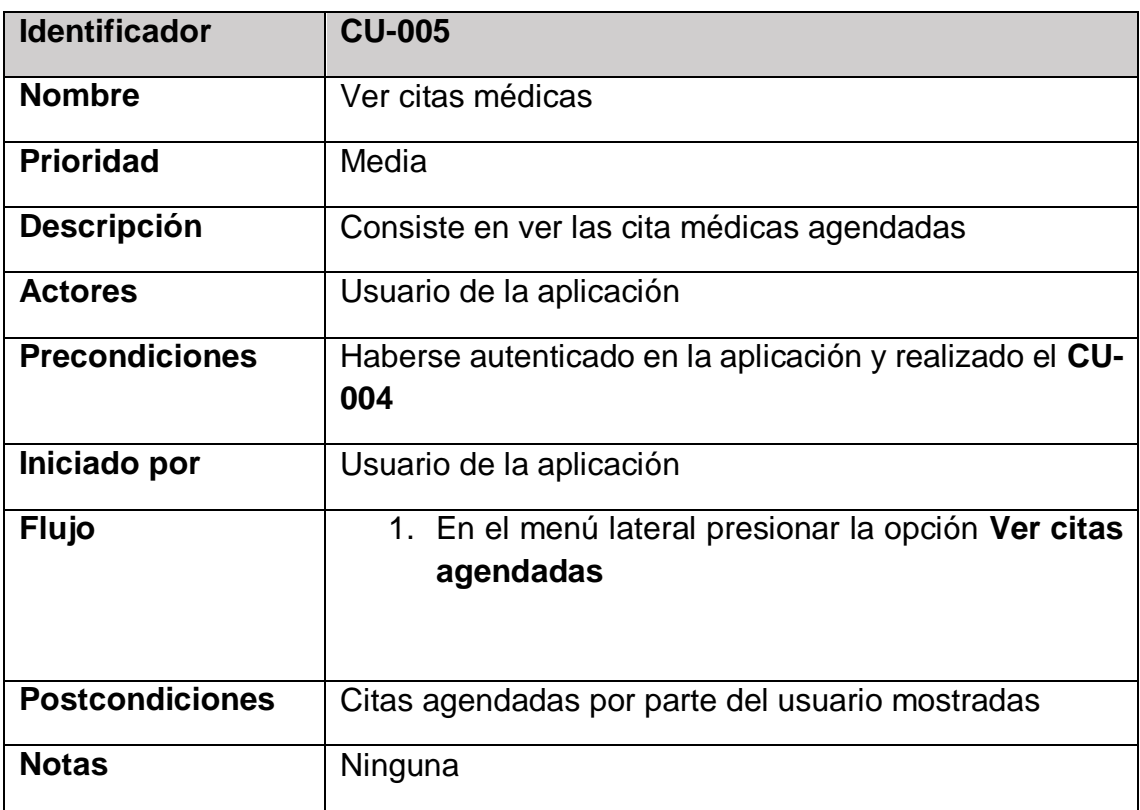

*Tabla 11: Caso de uso: Agendar una cita medica*

*Tabla 12: Caso de uso: Ver citas médicas*

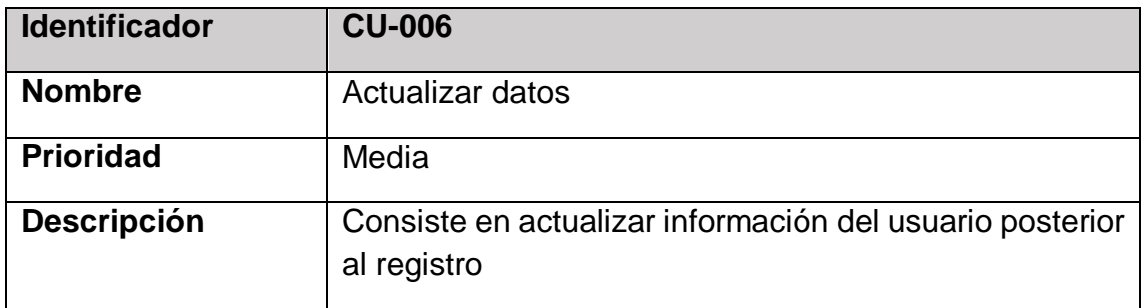

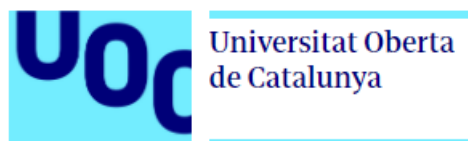

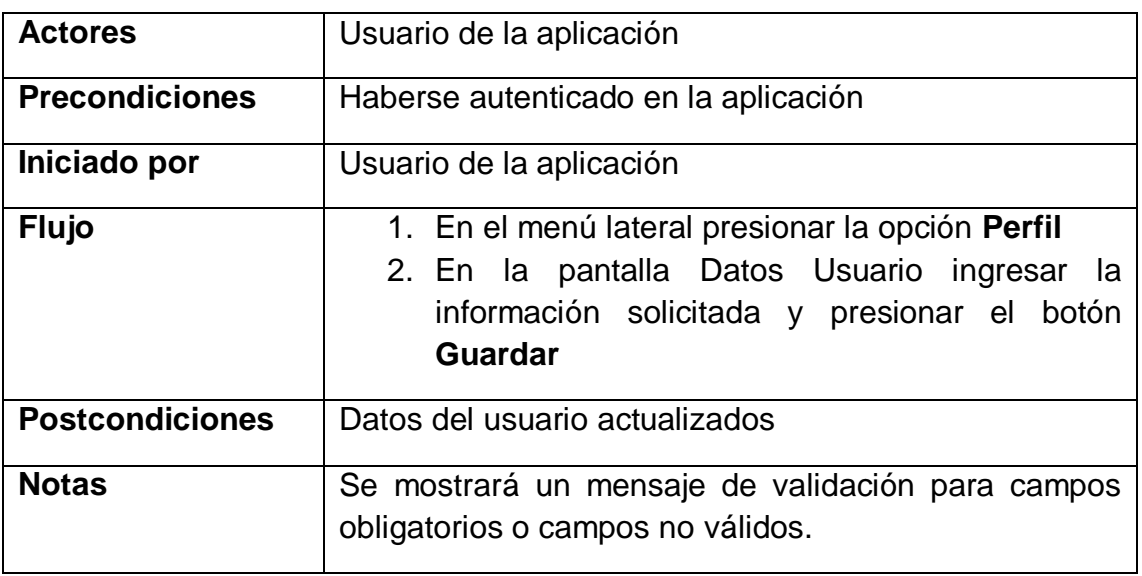

*Tabla 13: Caso de uso: Actualizar datos*

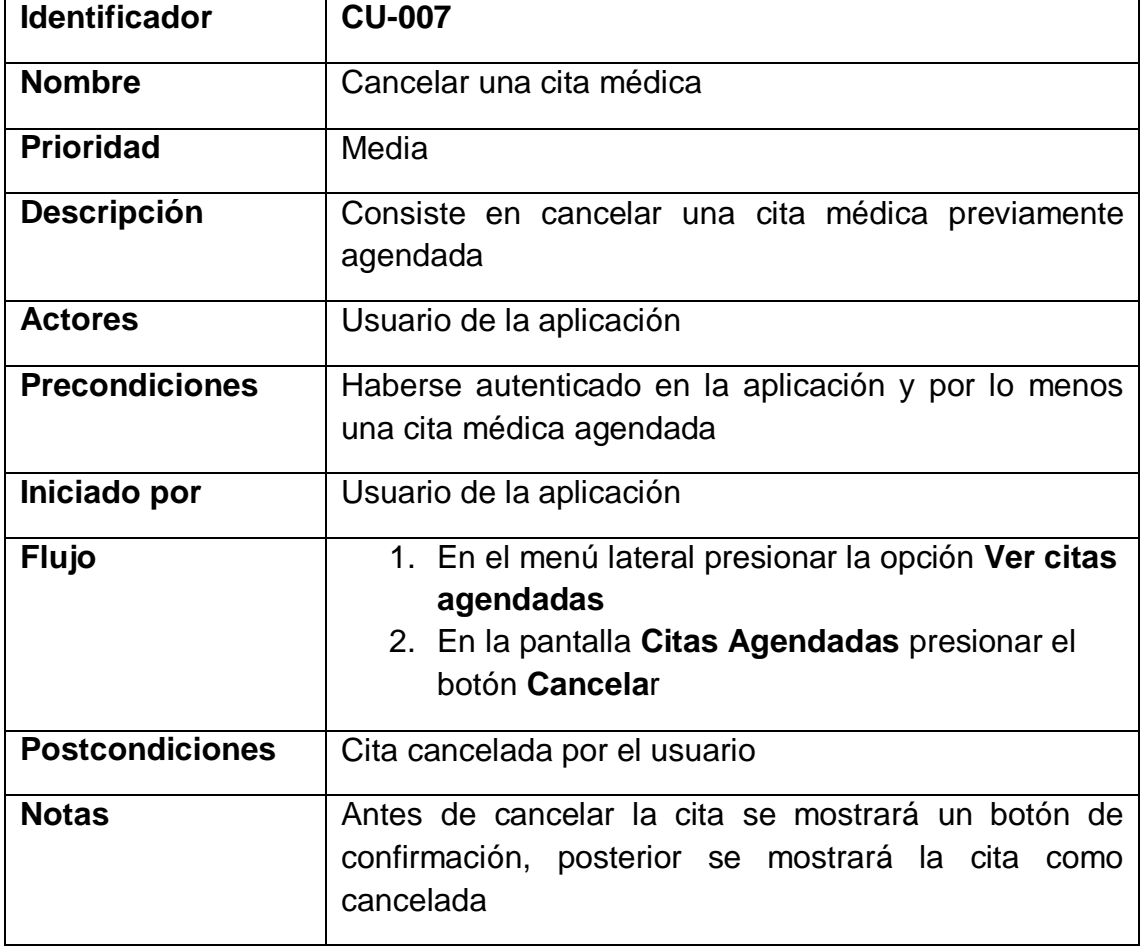

*Tabla 14 Caso de uso: Cancelar una cita por el paciente*

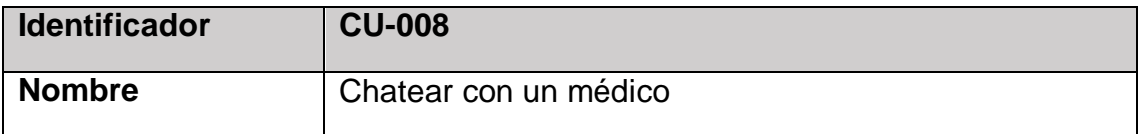

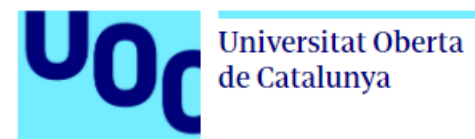

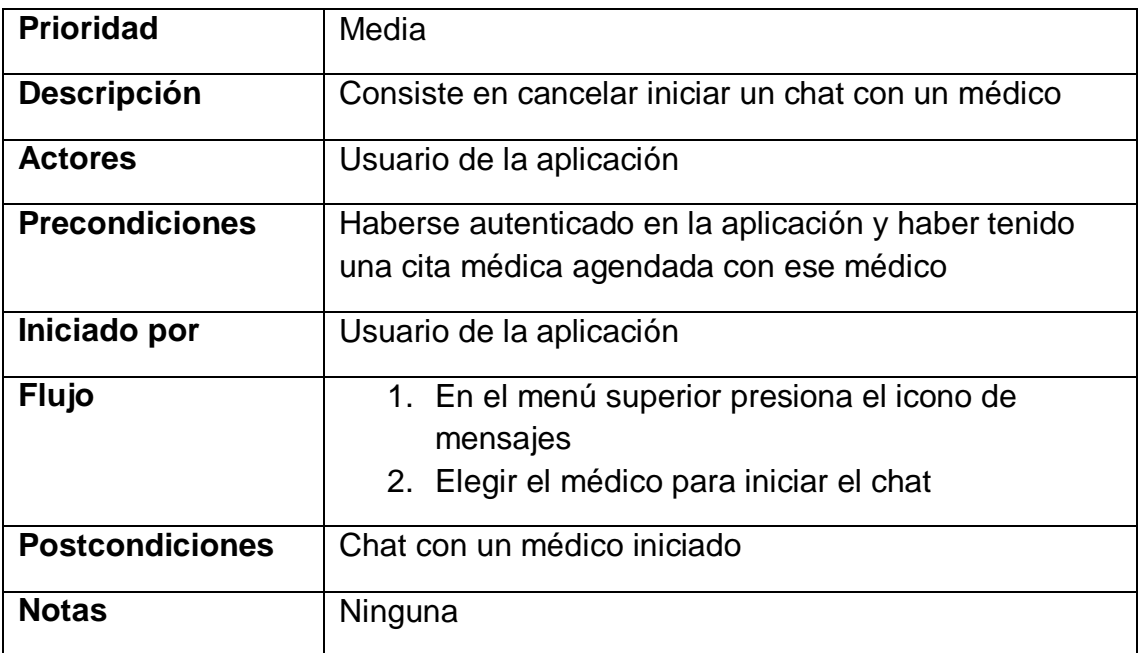

Tabla 15: Caso de uso: Chatear con un médico

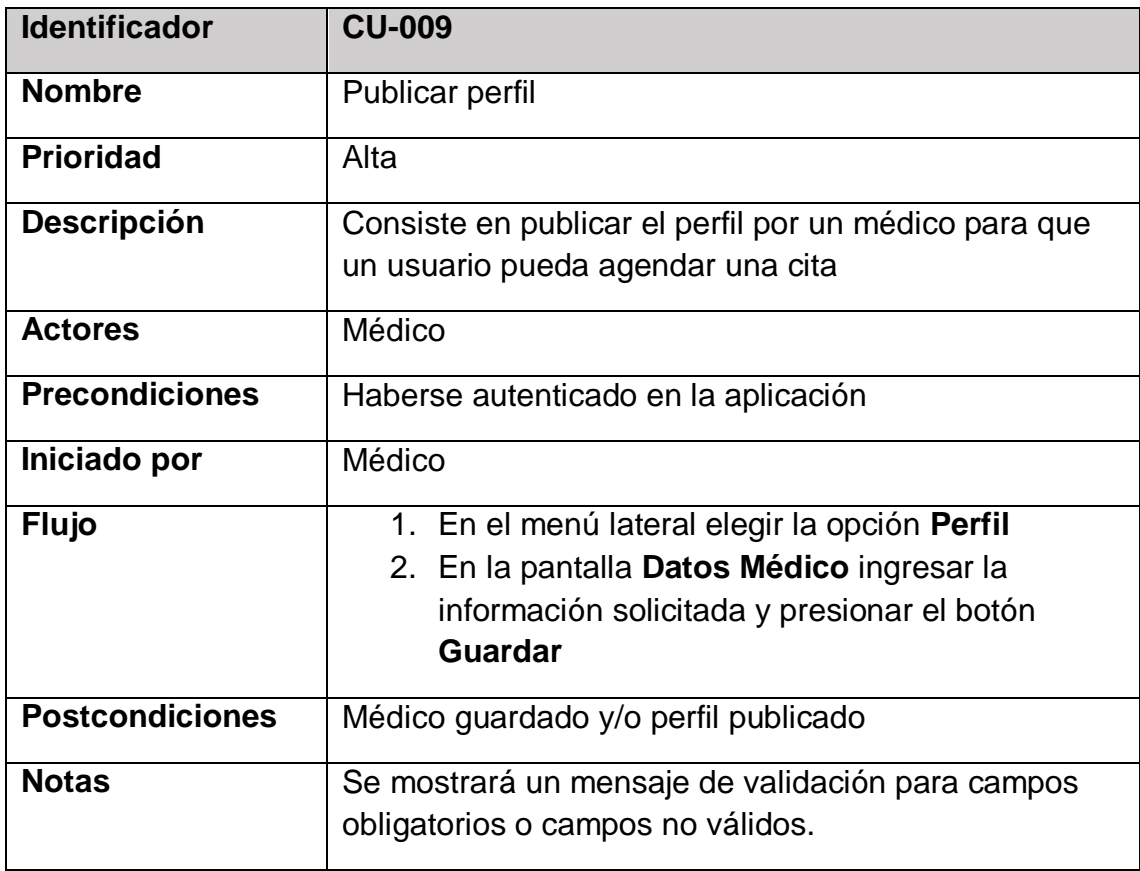

*Tabla 16: Caso de uso: Publicar perfil*

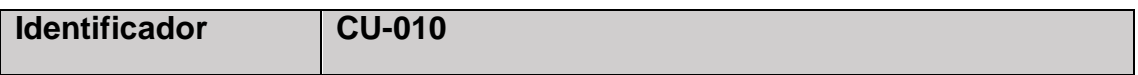

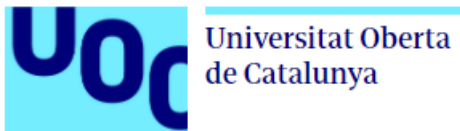

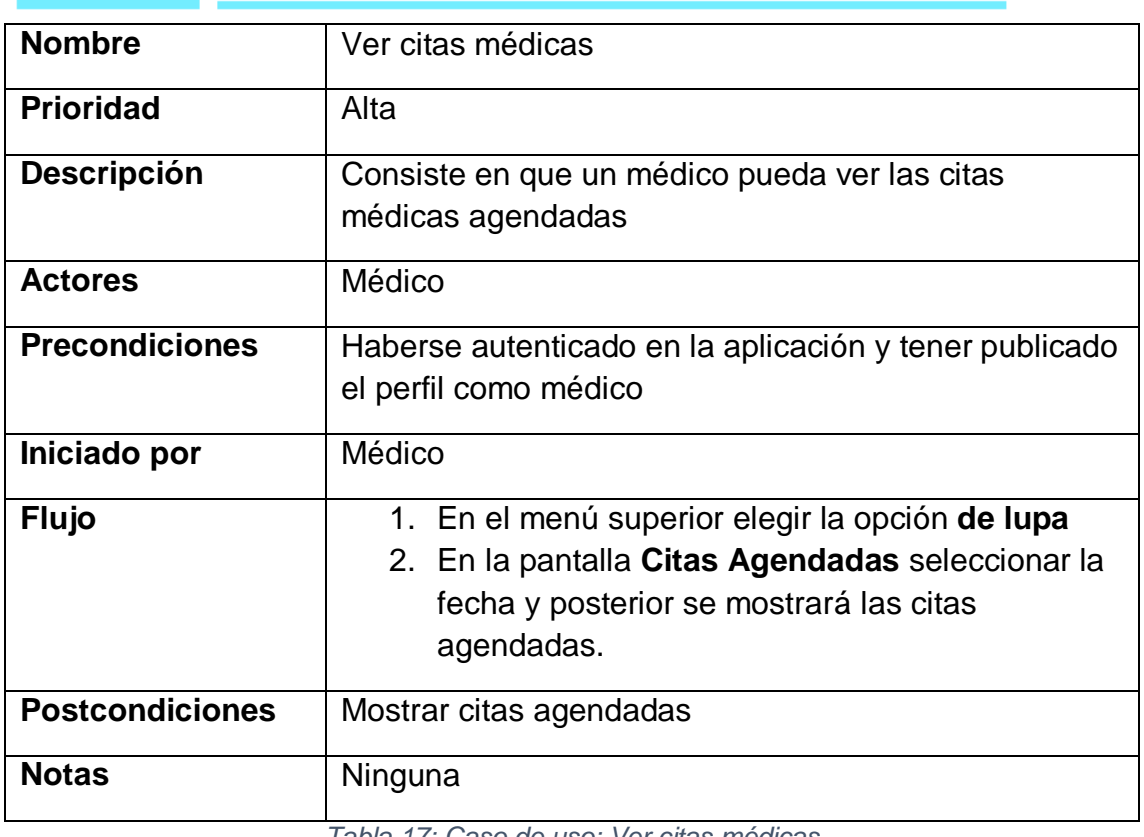

*Tabla 17: Caso de uso: Ver citas médicas*

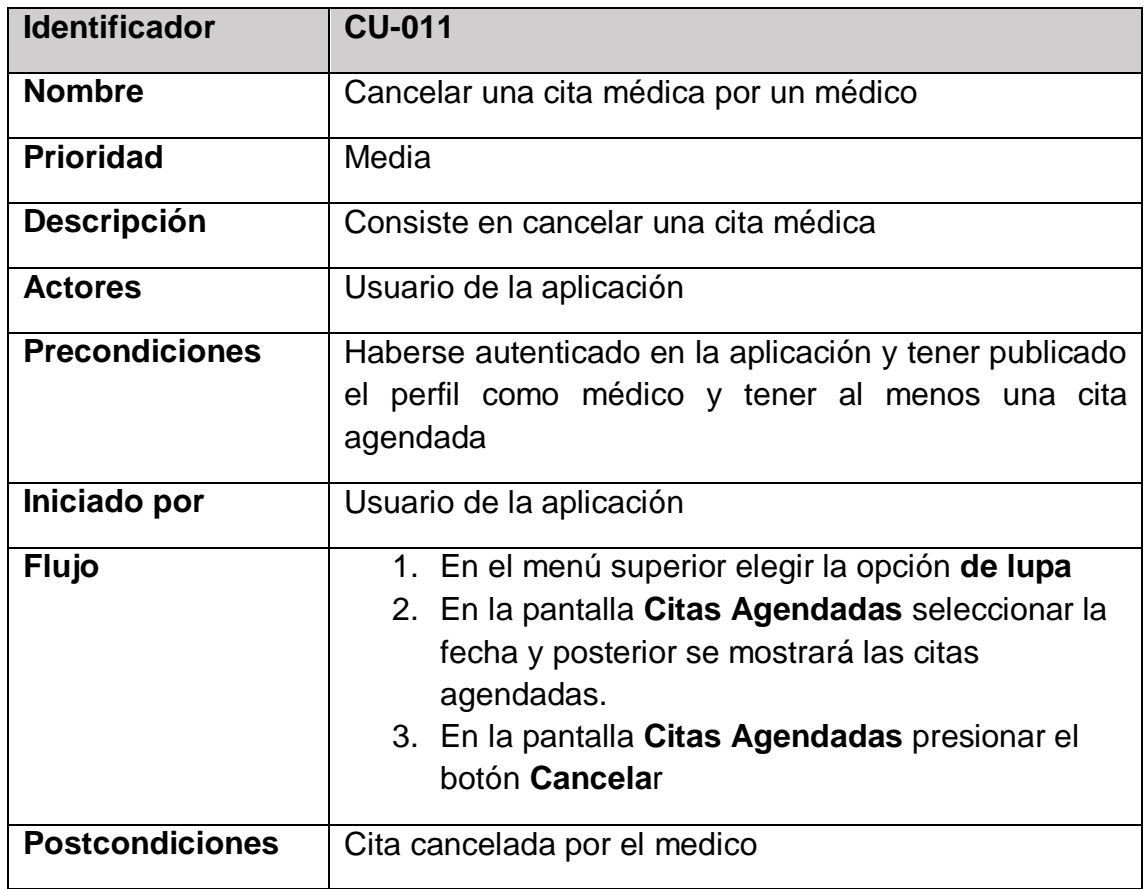

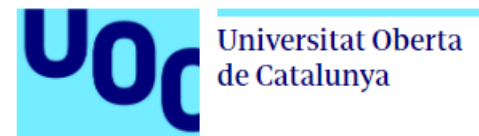

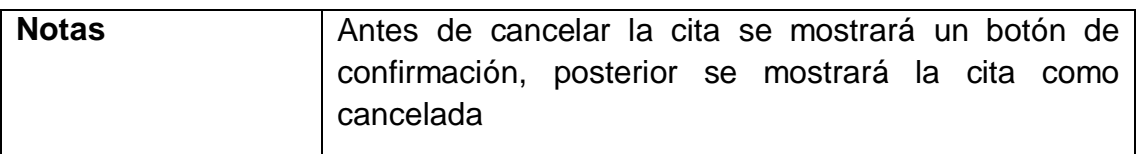

*Tabla 18: Caso de uso: Cancelar cita por un médico*

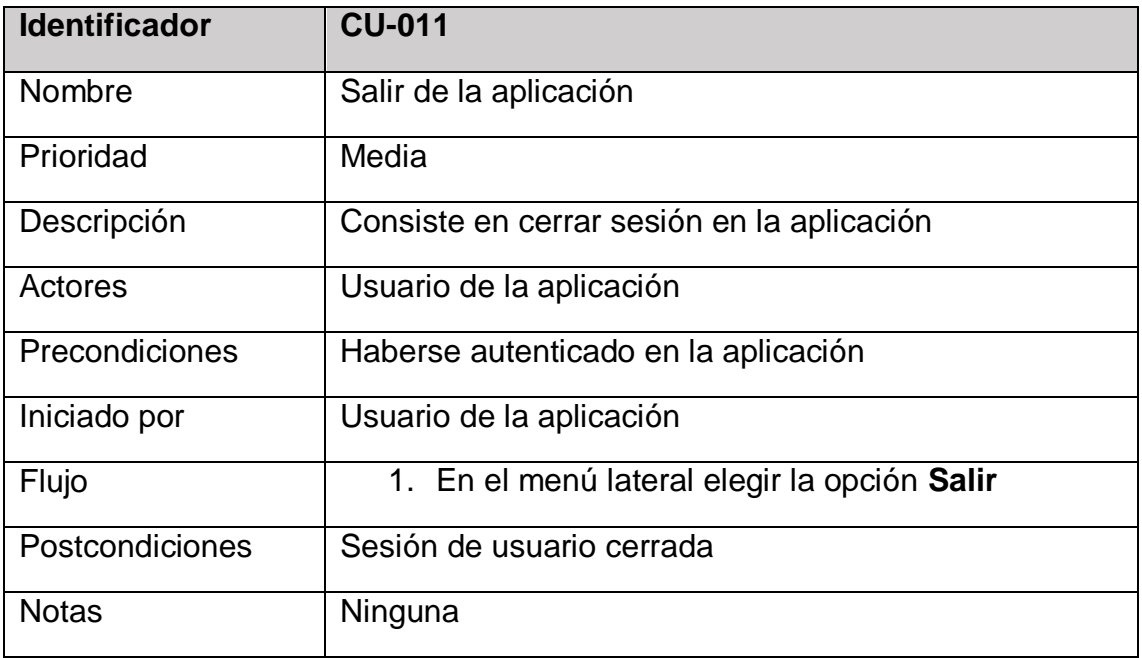

*Tabla 19: Caso de uso: Salir de la aplicación*

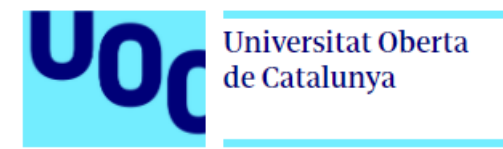

### **2.8 Diseño y arquitectura**

En este apartado vamos a definir la arquitectura que tendrá la aplicación y todos los artefactos y diagramas en los cuales nos apoyaremos para la implementación.

### **2.8.1 Diagrama de Clases**

A continuación, se muestra el diagrama de clases con los objetos de dominio, a través del diagrama de clases con UML podemos tener una visión general de la aplicación a desarrollar [4].

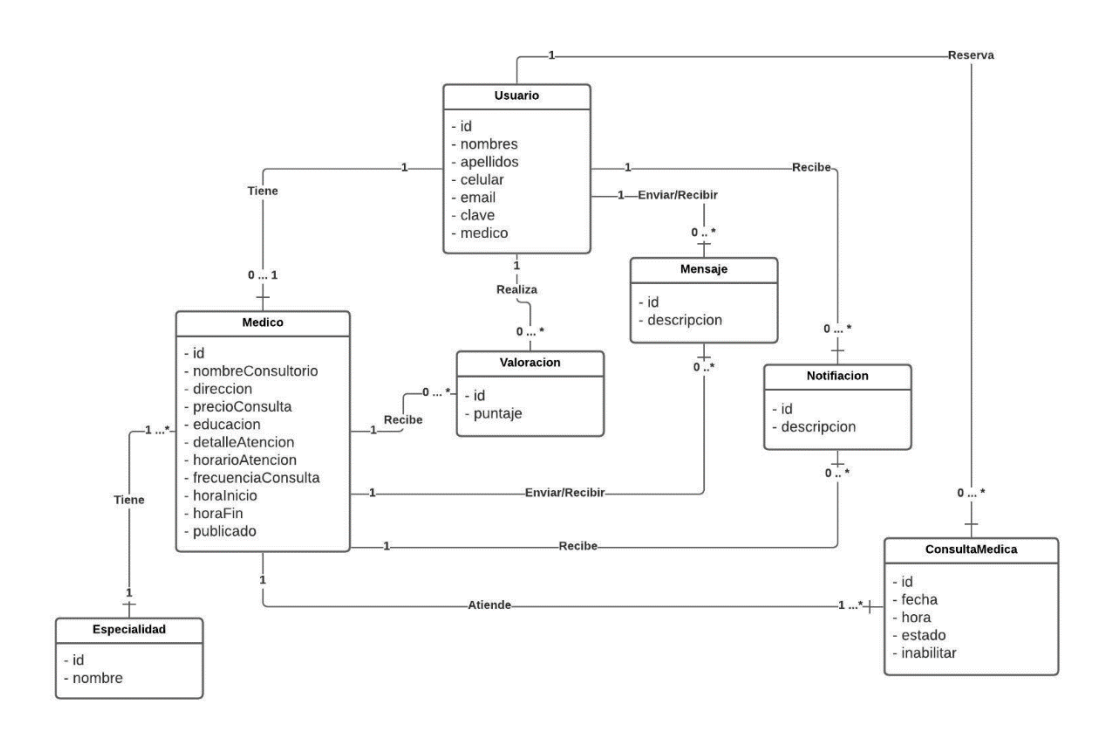

*Ilustración 17: Diagrama de Clases*

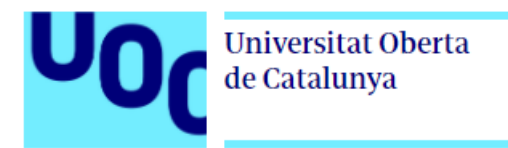

# **2.8.2 Diagrama Entidad Relación**

A continuación, se muestra el diagrama Entidad-Relación, a través del diagrama UML se muestran las entidades o tablas de base de datos que vamos a usar para almacenar la información y posterior mostrarla al usuario.

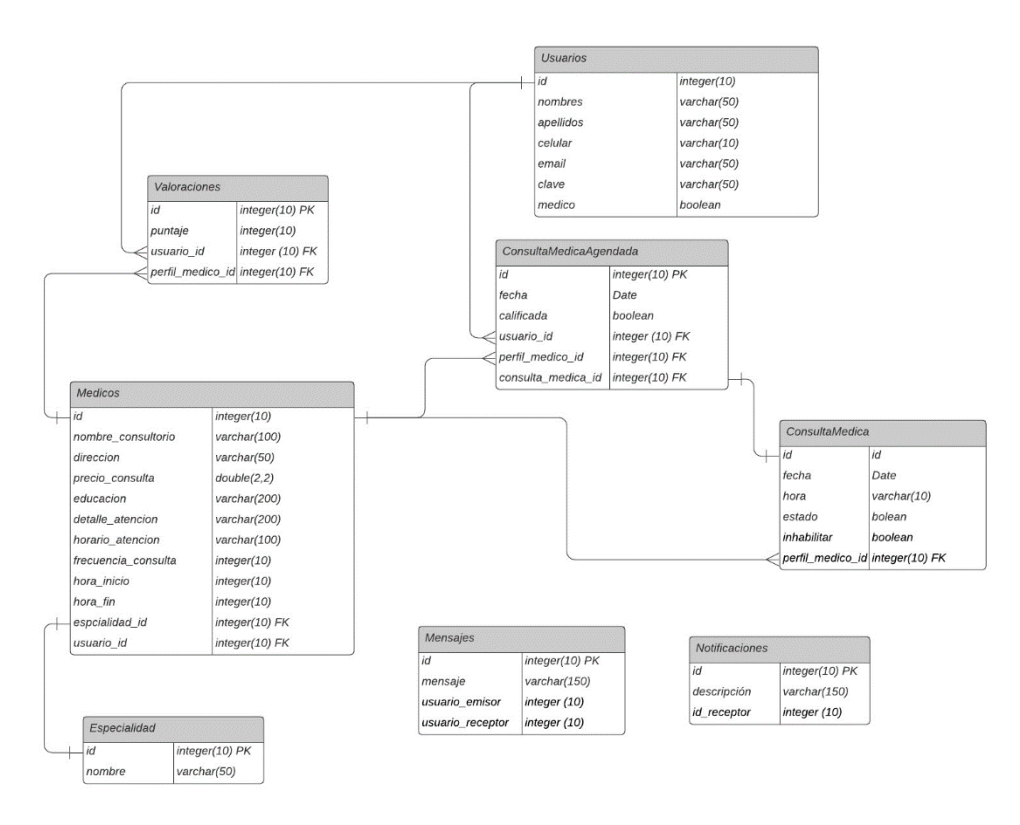

*Ilustración 18: Diagrama entidad relación*

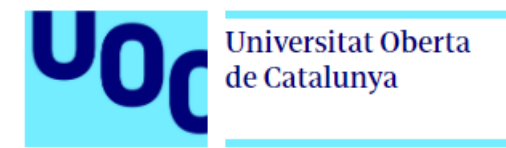

### **2.8.3 Arquitectura**

Finalmente mostramos la arquitectura como tal, en este caso cualquier dispositivo móvil que instale la aplicación se va a conectar a una API REST que forma parte del backend y a la que realizará las diferentes peticiones.

La aplicación móvil se desarrollará usando el Framework Flutter[5] ya que permite construir una misma aplicación y que se pueda ejecutar en sistemas operativos Android e IOS.

El backend como tal estará en un droplet de Digital Ocean[6], se ha considerado está opción ya que se tiene experiencia en el manejo de droplets y son muy fácil de configurar, así mismo el lenguaje que se usará para el desarrollo del API REST es Java junto con el Framework Spring Boot y para el almacenamiento se usará una base de datos MySQL.

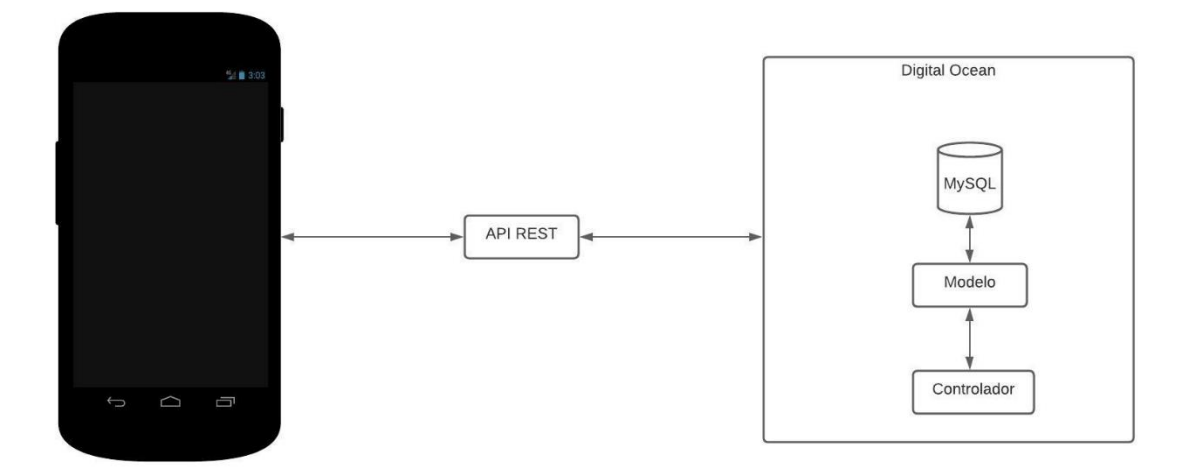

*Ilustración 19: Arquitectura de la aplicación*

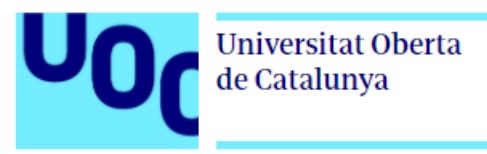

# **Capítulo 3- Implementación**

En este capítulo revisaremos de forma general las herramientas desarrollo usadas para llevar a cabo el proyecto, además revisaremos la estructura principal del proyecto como tal, así mismo la descripción de la implementación de las funcionalidades principales de la aplicación.

# **3.1 Flutter**

Flutter es un SDK (Software Development Kit) o framework de desarrollo de aplicaciones móviles, aplicaciones web, de escritorio desarrollado por Google y de características open source, por otro lado en la parte de aplicaciones móviles la principal característica que tiene desarrollar con flutter es que podemos compilar el mismo proyecto de forma nativa para Android e IOS, Flutter adaptará a cada sistema operativo y de forma nativa, realizando únicamente cambios ligeros por el programador, otra característica importante y que aporta a la velocidad de desarrollo con Flutter es la implementación de la funcionalidad Hot Reload con lo que los cambios que hacemos se muestran ya sea en el dispositivo o emulador con solo guardarlos en el editor.

Flutter está desarrollado en C++ y Dart que es un lenguaje del mismo Google, hoy en día es un framework muy usado ya que evita el esfuerzo de crear una aplicación por separado para cada una de las plataformas como son Android e IOS y adicional a esto por su velocidad de desarrollo y la implementación de interfaces de usuario adaptados a cada plataforma.

#### **3.1.1 Arquitectura de Flutter**

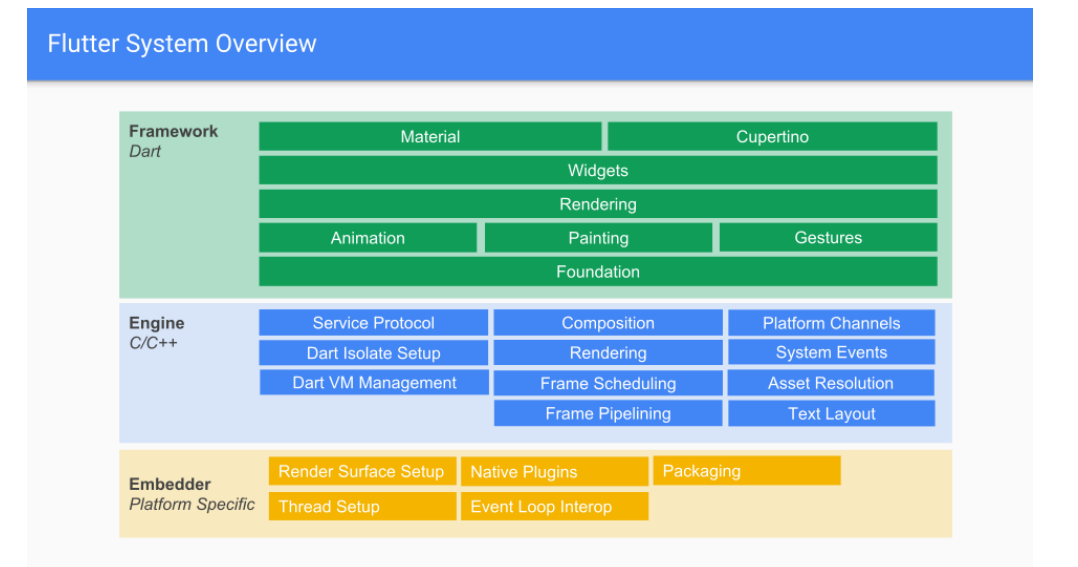

A continuación, se muestra la arquitectura de Flutter:

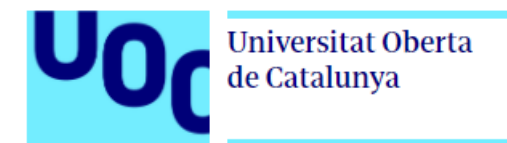

### **3.1.1.1 Framework**

Esta capa está escrita en Dart y tiene todo lo relacionado con bibliotecas de Animaciones, Widgets y todo lo necesario para crear interfaces de usuario y herramientas de compilación de interfaces de usuario a cada una de las plataformas tanto Android como IOS.

# **3.1.1.2 Engine**

Escrito completamente en C y C++ proporciona soporte a bajo nivel para comunicarse con los SDK propios de cada sistema operativo.

#### **3.1.1.3 Embebder**

En esta capa Flutter se rederiza a cada pltaforma en específica y proporciona los servicios para las adaptaciones a cada plataforma (Android IOS) en específico.

#### **3.2 MySQL**

MySQL es una base de datos relacional propiedad de Oracle con versiones open source y comercial, es muy usada para el almacenamiento de información de aplicaciones web, aplicaciones de escritorio y móviles en este último mediante el uso de una API.

MySQL se puede administrar mediante una interface de comandos que se instala con el servidor y también a través de interfaces gráficas como, por ejemplo, las más usadas Adminer (phpMyAdmin) o MySQL WorkBeanch.

Entre las características principales que podemos destacar tenemos:

La velocidad, tiene arquitectura multi-hilos lo que permite acceso de clientes de forma concurrentes, así mismo tiene un sistema de caché de cosultas que aceleran el procesamiento de datos

Es portable, es un motor de base de datos que puede usarse en diferentes sistemas operativos Linux y Windows.

Fiabilidad y escalable, cuenta con un sistema de seguridad y autenticación de usuarios basado en privilegios, así mismo soporta grandes cantidades de registros por tabla (hasta 50 millones de registros).

#### **3.3 Spring y Spring Boot**

Spring es un potente Framework con características open source y que se usa para desarrollar aplicaciones web con Java, actualmente es muy usado por grandes empresas para desarrollar Microservicios y APIs RESTful que son consumidas por lo general en clientes usando Angular y dispositivos móviles.

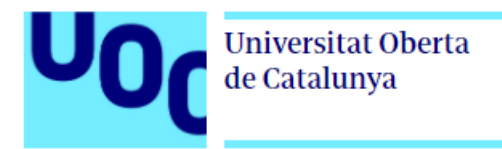

Por otra parte, Spring Boot es un complemento de Spring Framework, ya que permite crear aplicaciones con Spring si tener que realizar configuraciones, gestión de versiones sobre las dependencias y todas las tareas adicionales que en un inicio se hacía, con Spring Boot nos dedicamos puramente al tema de desarrollo.

# **3.3.1 Arquitectura de Spring**

A continuación, mostramos la arquitectura de Spring y una explicación breve de las capas más importantes.

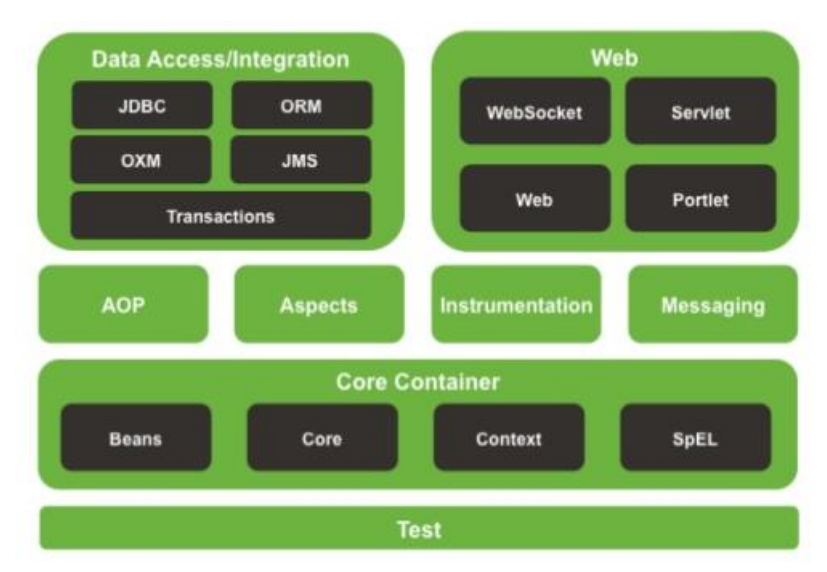

# **3.3.1.1 Web**

Está capa está relacionada con la capa web de una aplicación y es la encargada de manejar y gestionar las peticiones en ambos sentidos tanto desde el cliente a la aplicación como desde la aplicación al cliente.

# **3.3.1.2 Data Access**

Esta capa es la que se encarga de gestionar el acceso a base de datos y todo el tema de transacciones contra una base de datos que realiza una aplicación.

# **3.3.1.2 Core Container**

Esta capa conocida también como el contenedor de Spring, maneja el patrón DI (Inyección de dependencias) y es la encargada de administrar el ciclo de vida de los objetos usados en una aplicación.

# **3.4 Android Studio**

Android Studio es un IDE para desarrollar aplicaciones móviles que en primera instancia soportaba únicamente desarrollo para Android, sin embargo, con la evolución de lenguajes y SKDs para el desarrollo de aplicaciones móviles ha ido

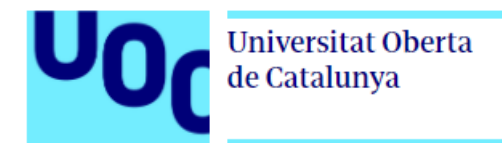

a la par también, actualmente se puede desarrollar aplicaciones móviles con Flutter únicamente añadiendo el plugin con el lenguaje Dart y un plugin propio para el SDK de Flutter.

Android Studio provee un conjunto de APIs y librerías que aportan al desarrollo de aplicaciones móviles, así mismo posee un emulador que permite testear aplicaciones sin tener que precisamente instalarlas en un dispositivo físico.

Algo que se debe tener en cuenta que el IDE como tal es bastante pesado por lo que se necesita un computador con buenas características más que todo en el tema de memoria RAM.

# **3.4 Git y GitHub**

Git y Github son herramientas que nos permiten llevar un completo versionamiento de nuestro proyecto.

# **3.4.1 Git**

Git es un software para el control de versiones, es decir que podemos ir llevando como un historial de los cambios que hacemos en nuestros proyectos y no tenerlo que hacer manualmente como por ejemplo proyecto1, proyecto2 etc.., la ventaja de un software de control de versiones es que nos permite en cada momento poder volver a un estado anterior del proyecto con las funcionalidades que en ese momento se encontraba la aplicación, así mismo nos permite trabajar sobre un mismo proyecto diferentes programadores sin tener que luego unir manualmente las partes que cada uno realizó.

# **3.4.2 GitHub**

GitHub es una plataforma que nos permite almacenar proyectos por lo general de software y se conecta con cualquier software de versionamiento que tengamos en local, es una plataforma de tipo colaborativo donde programadores de diferentes lugares pueden trabajar sobre un proyecto, en GitHub podemos tener proyectos públicos como privados, adicionalmente podemos pagar una especia de membresía para proyectos grandes.

# **3.5. Postman**

Postman es un cliente que permite testear APIs tanto servicios SOAP como RESTful, es de uso libre, sin embargo, existen funcionalidades un poco más avanzadas que si tienen un costo, en nuestro caso únicamente usaremos las de uso libre ya que para testear los servicios es suficiente.

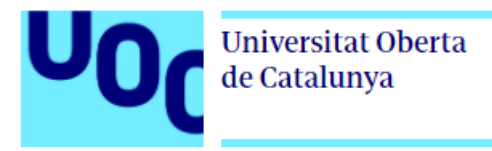

#### **3.6. Maven**

Maven es un software para la gestión y construcción de proyectos Java, por una parte, permite gestionar las dependencias externas usadas en el proyecto y por otra gestiona el ciclo de vida del proyecto hasta obtener el archivo .jar que será el que desplegaremos el servidor virtual.

# **3.7 Estructura del proyecto**

En esta parte vamos a describir brevemente la estructura del proyecto y de los archivos y carpetas más importantes tanto del Backend como del Frontend.

# **3.7.1. Estructura Backend**

Como se ha mencionado se ha desarrollado una API RESTful usando Spring Framework junto con Spring Boot la cual proporciona un conjunto de endpoints que van ser consumidos desde la aplicación móvil en Flutter.

Para el despliegue del API hemos configurado un droplet en Digital Ocean que no es más que un servidor privado en el cual vamos a desplegar el proyecto.

A continuación, se detalla algunos paquetes principales del proyecto.

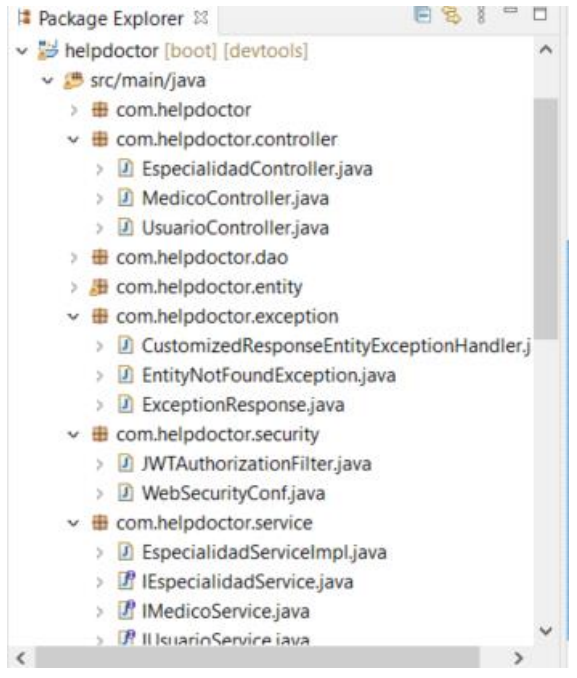

# **3.7.1.1. Paquete com.helpdoctor.controller**

En este paquete se encuentran los controladores que exponen los endpoints para los recursos expuestos.

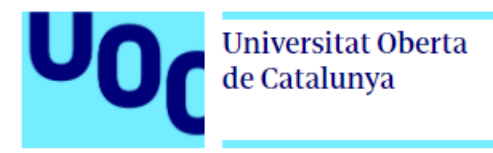

Tenemos una clase java llamada UsuarioController.java que expone recursos relacionados con el usuario, registro, actualización de datos entre otros.

Tenemos una clase java llamada MedicoController.java que expone recursos relacionados con el médico, registro de información que verá el usuario al buscar un médico, actualización de datos entre otros.

Tenemos una clase java llamada EspecialidadController.java que permite configurar las especialidades para ser elegidas cuando un médico se registra.

# **3.7.1.2. Paquete com.helpdoctor.dao**

Contiene interfaces java extendiendo de JPARepository que permiten el acceso a datos para cada uno de los recursos que expone el API.

Por lo general existe una interface para cada una de las tablas en base de datos.

# **3.7.1.3. Paquete com.helpdoctor.entity**

Contiene las clases que se mapean a tablas de base de datos, estás clases sirven para crear objetos, los mismos que son usados para obtener información desde la base de datos y ser usados por los DAOS, posterior por las clases de servicio y los controladores que envían la información al cliente, así mismo se usan para enviar información a la base de datos enviada desde el cliente, haciendo básicamente el proceso inverso.

# **3.7.1.4. Paquete com.helpdoctor.exception**

Contiene las clases en donde se configura las posibles excepciones y mensajes de retorno en el caso que existan errores al hacer peticiones desde el cliente o error por parte del servidor.

#### **3.7.1.5. Paquete com.helpdoctor.security**

Contiene las clases que gestionan la parte de seguridades de la aplicación, entre ellas podemos mencionar la comprobación y validación del token en cada petición que realiza el cliente, encriptación y decodificación de claves, así mismo también gestionan la parte de seguridades a nivel de roles, usuarios y general de todos los recursos expuestos al cliente.

#### **3.7.1.6. Paquete com.helpdoctor.service**

Contiene interfaces propias para los métodos CRUD del proyecto, también contiene clases de servicio que implementan las interfaces propias del proyecto y que hacen uso de los DAOS del paquete anterior para el acceso a datos.

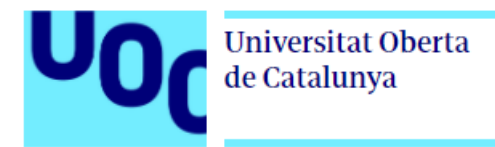

# **3.7.1.6. Recursos disponibles**

**Información:** Recurso para crear especialidades **Método HTTP:** POST **URL:** http://157.245.142.187:8080/helpdoctor/api/v1/especialidades **Información:** Recurso para crea un usuario/médico **Método HTTP:** POST **URL:** http://157.245.142.187:8080/helpdoctor/api/v1/usuarios **Información:** Recurso para acceder a la aplicación **Método HTTP:** POST **URL:** http://157.245.142.187:8080/helpdoctor/api/v1/usuarios/login **Información:** Actualizar información de usuario **Método HTTP:** PUT **URL:** http://157.245.142.187:8080/helpdoctor/api/v1/usuarios/{idusuario} **Información:** Publicar Perfil de Médico **Método HTTP:** PUT **URL:** http://157.245.142.187:8080/helpdoctor/api/v1/medicos/{idmedico} **Información:** Buscar la lista de especialidades **Método HTTP:** GET **URL:** http://157.245.142.187:8080/helpdoctor/api/v1/especialidades **Método HTTP:** GET **Información:** Buscar doctores por especialidades **URL:**  http://157.245.142.187:8080/helpdoctor/api/v1/medicos/{idespecialidad}/especia lidades

**Información:** Buscar usuarios que tienen perfil de medico

**Método HTTP:** GET

**URL:** http://localhost:8080/helpdoctor/api/v1/medicos/{idusuario}/usuarios

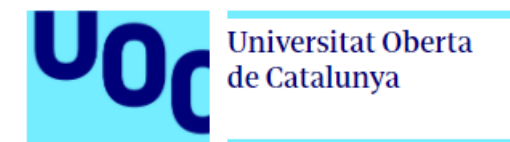

# **3.7.2. Estructura Frontend**

El frontend consiste como tal la aplicación móvil usando Flutter, la cual conectaremos a través del API expuesto en el apartado anterior.

Para esto usamos librerías propias de Flutter que facilitan el desarrollo en cuanto al consumo de servicios API RESTful.

A continuación, se presenta la estructura de la aplicación móvil y una breve descripción de cada uno de los paquetes. Acotar que Flutter no obliga a llevar una arquitectura específica, en ese sentido es muy flexible, con lo que está flexibilidad puede llevar a tener un proyecto totalmente desorganizado, en ese sentido para este proyecto se ha intentado usar el patrón BLoC que como se mencionó Flutter no impone, pero si lo recomienda.

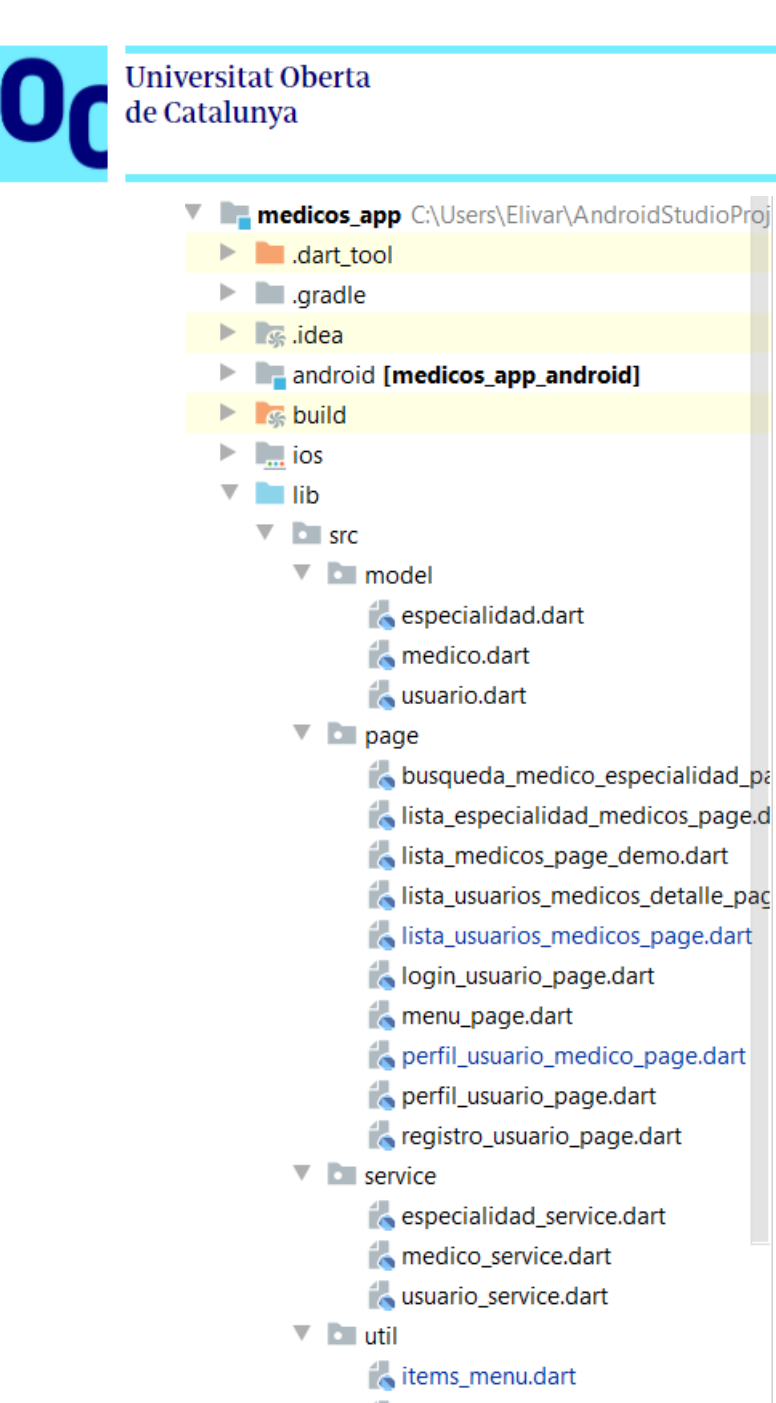

# menu\_superior.dart **Controllering** main.dart flutter-pluains  $\Box$  flutter pluging dependencies

#### **3.7.1.1. Paquete src.model**

Este paquete contiene las clases que son las que almacenan la información recibida desde el backend.

#### **3.7.1.2. Paquete src.page**

Este paquete contiene las clases que extienden de StatelessWidget y de StatefulWidget y que contienen los diferentes Widgets (campos de texto, botones, formularios etc.) para las interfaces de usuario de la aplicación.

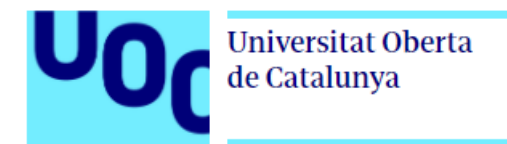

### **3.7.1.3. Paquete src.service**

Este paquete contiene las clases que hacen las llamadas y que se comunica directamente con el API RESTful y que son usadas en las interfaces de usuario.

### **3.7.1.2. Paquete src.util**

Este paquete contiene clases que son de apoyo para el proyecto, como, por ejemplo: el archivo de rutas de la aplicación, menús de usuario entre otros.

### **3.8. Estado del proyecto**

Como se puede ver en la tabla a continuación se tiene avanzado aproximadamente en un 70% en funcionalidades contempladas en un inicio, comentar también que se usó las tecnologías y herramientas descritas en los apartados anteriores debido a que se tenía conocimientos de las mismas y con esto evitar una mayor curva de aprendizaje y tiempo de implementación, por ejemplo al usar Firebase que era una opción de tecnología a usar, adicionalmente al realizarlo con estas herramientas tenemos el control total del backend sin temor a tener actualizaciones tanto en términos de contratos o de funcionalidades que pueda afectar al proyecto.

En esta fase la mayor parte de tiempo que ha contemplado el proyecto, es el tema de configuraciones y despliegue del backend hasta dejarla totalmente estable, por otra parte, se ha tenido que investigar bastante el tema del desarrollo basado en Flutter, su diseño basado en Widgets, implementación de la maquetación diseñada en la fase anterior, el consumo de APIS, pruebas de los servicios REST entre otros temas netos de desarrollo.

Para poder concluir el proyecto satisfactoriamente se ha decidido desarrollar las funcionalidades: reserva, ver citas agendadas y obviar la funcionalidad de chat debido al tiempo ya que además cualquier conversación adicional se la podría hacer vía whatsapp hasta poder implementar la funcionalidad mencionada.

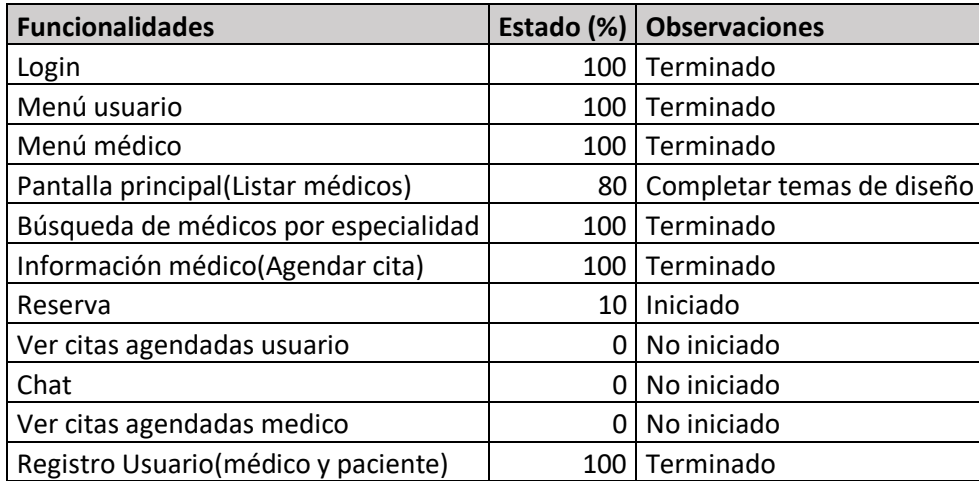

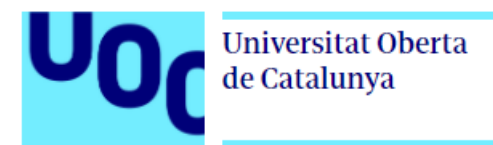

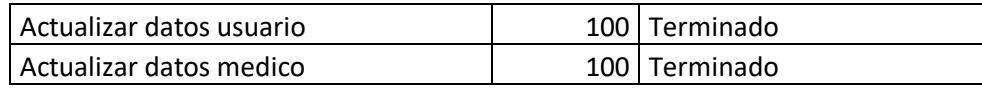

#### **3.9. Pruebas**

Para el proyecto se tiene previsto realizar pruebas unitarias tanto para el backend y para el frontend (aplicación móvil), con lo que validaremos que la funcionalidad sea la correcta.

Primeramente, haremos pruebas unitarias sobre cada recurso de la API usando Postman, con lo que garantizaremos que los recursos implementados del lado del backend están correctamente implementados, que se obtiene los resultados esperados y que podremos acceder a futuro desde la aplicación móvil.

En el caso de las pruebas desde la aplicación, Flutter provee un módulo de test que permite hacer pruebas unitarias, para esto hacemos uso de las dependencias test y mockito desde el mismo proyecto en Flutter.

Posterior probaremos la aplicación sobre el emulador y consumiendo los servicios directamente desde la API que se encuentra en el servidor privado en Digital Ocean.

#### **3.9.1 Pruebas de Backend**

En este punto vamos a realizar pruebas unitarias para cada de los recursos expuestos en nuestra API RESTful para esto usaremos Postman y tomaremos como referencia los casos de usos realizados en el capítulo anterior y que apliquen para este tipo de pruebas.

Previamente para hacer las pruebas unitarias con Postman debemos arrancar la aplicación dentro del droplet:

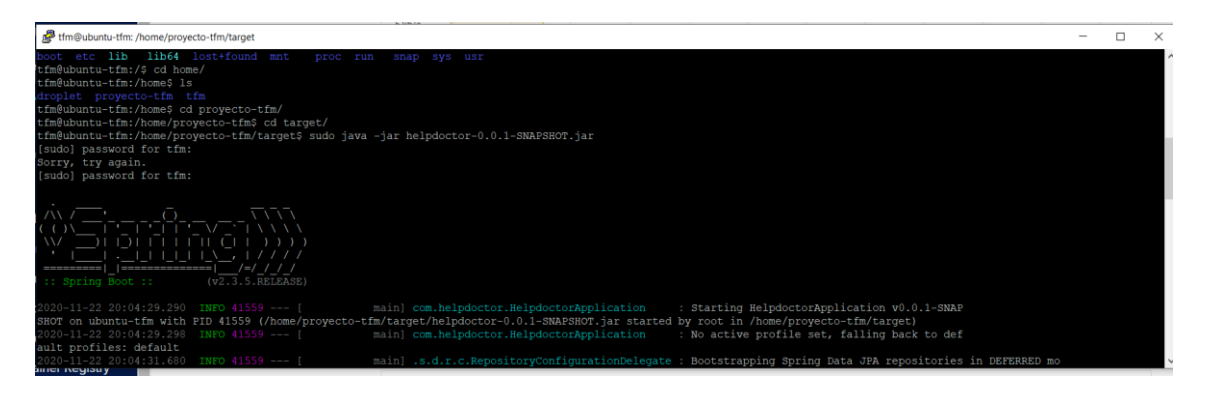

#### **CU-001:** Registro de usuario médico

**Procedimiento:** Para esto vamos a consumir a través de Postman el recurso: <http://157.245.142.187:8080/helpdoctor/api/v1/usuarios>

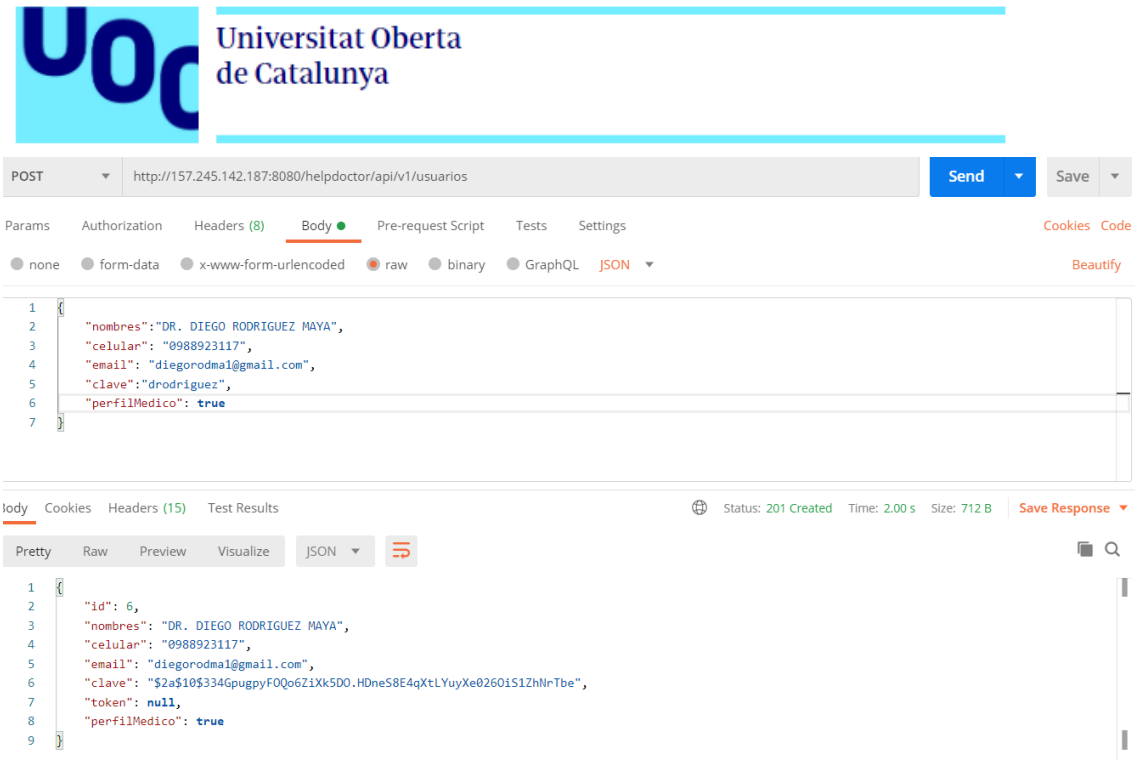

**Resultado:** Obtenemos un código http 201, lo que nos indica que el usuario médico fue creado correctamente, además podemos ver que nos retorna los datos del médico, incluyendo la clave encriptada.

#### **CU-001:** Registro de usuario

**Procedimiento:** Para esto vamos a consumir a través de Postman el recurso: <http://157.245.142.187:8080/helpdoctor/api/v1/usuarios> en este caso el parámetros perfilMedico lo enviaremos con un valor de false.

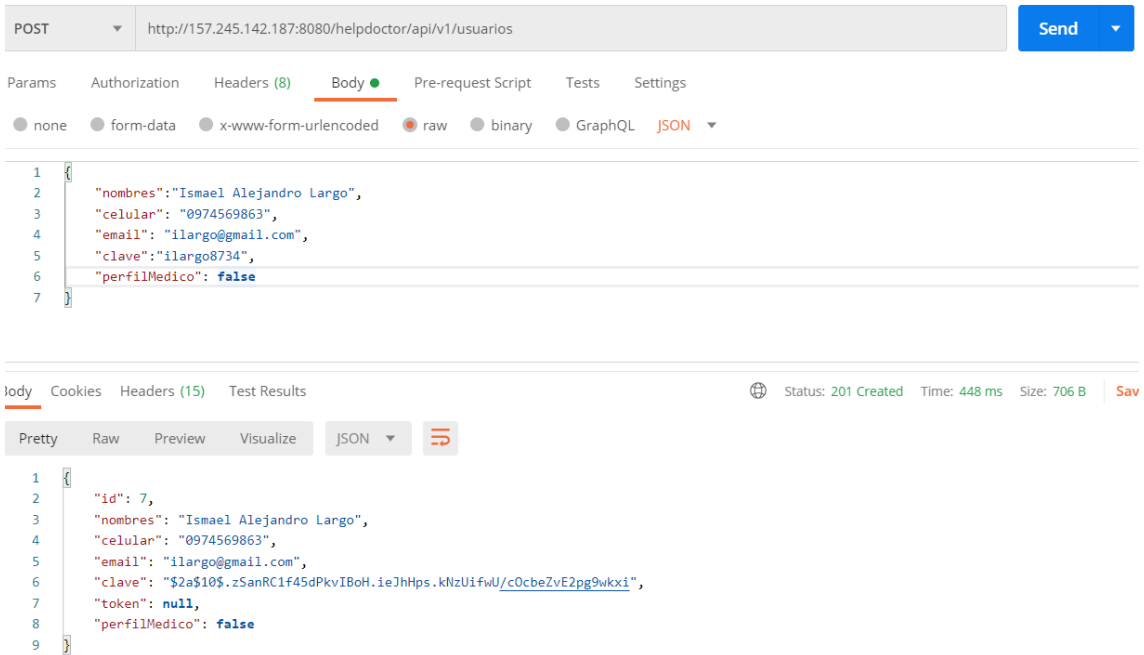

**Resultado:** Obtenemos un código http 201, lo que nos indica que el usuario médico fue creado correctamente.

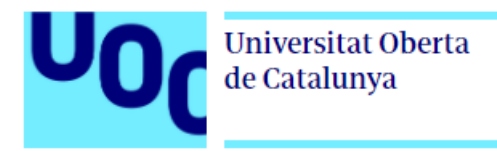

**Nota:** Cuando se crea un usuario con perfil médico, se crea un registro en la tabla médicos con la información en blanco para que luego el usuario la llene y la publique.

**CU-002:** Ingresar a la aplicación

**Procedimiento:** Para esto vamos a consumir a través de Postman el recurso: <http://157.245.142.187:8080/helpdoctor/api/v1/usuarios/login> le pasamos en la cabecera el usuario y la contraseña:

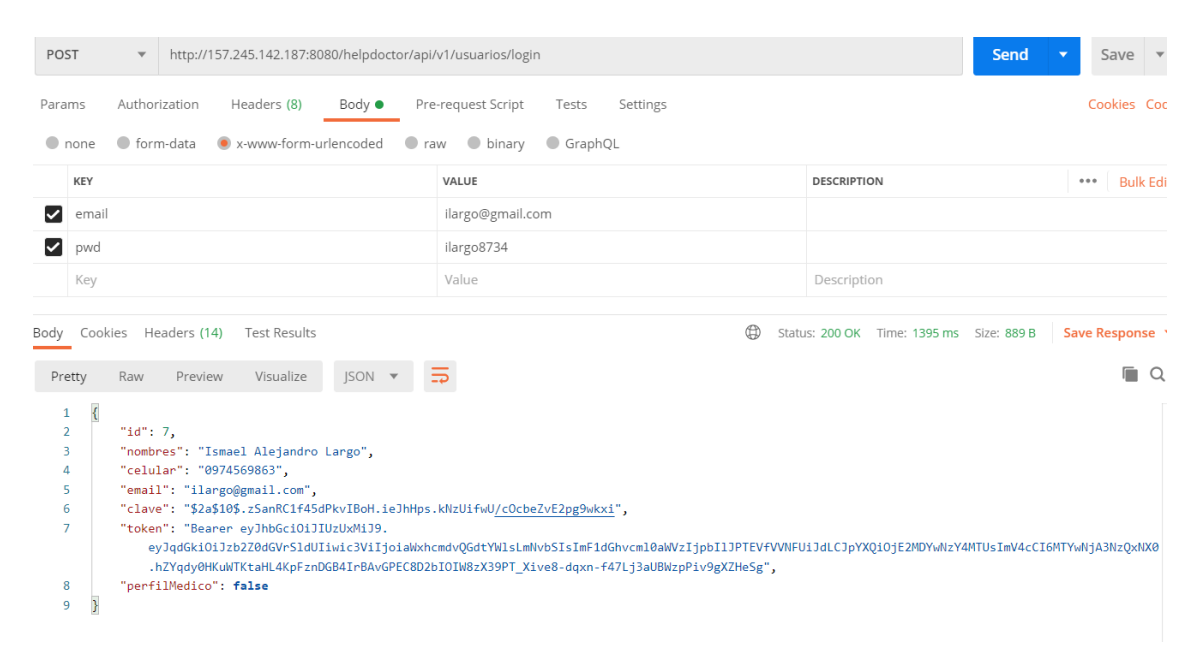

**Resultado:** Obtenemos un código http 200, lo que nos indica que la petición se realizó correctamente, adicionalmente tenemos los datos del usuario para guardarlos en sesión desde el cliente, incluyendo el token de seguridad que posteriormente será validado en cada petición.

**CU-009:** Publicar perfil médico

**Procedimiento:** Para esto vamos a consumir a través de Postman el recurso: <http://157.245.142.187:8080/helpdoctor/api/v1/medicos/6> en este caso le pasamos como parámetro el id del registro al que vamos actualizar.

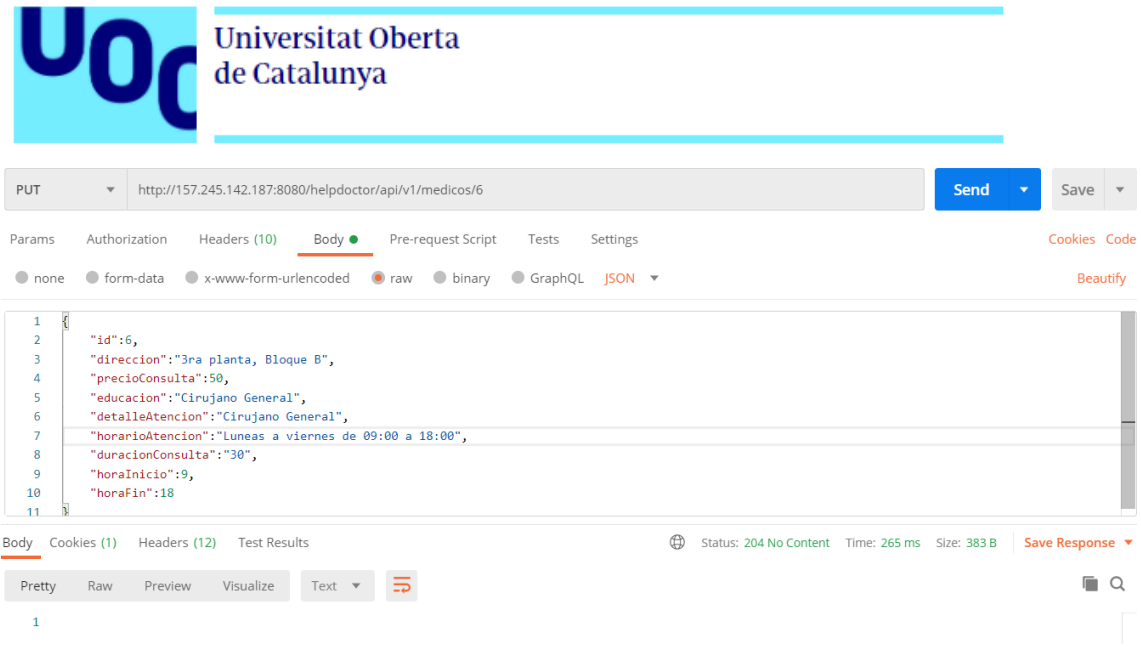

**Resultado:** Obtenemos un código http 204, este código se retorna cuando el registro se actualizó correctamente.

# **CU-003: Buscar un médico por especialidad**

**Procedimiento:** Para esto vamos a consumir a través de Postman el recurso: <http://157.245.142.187:8080/helpdoctor/api/v1/especialidades> para buscar todas las especialidades.

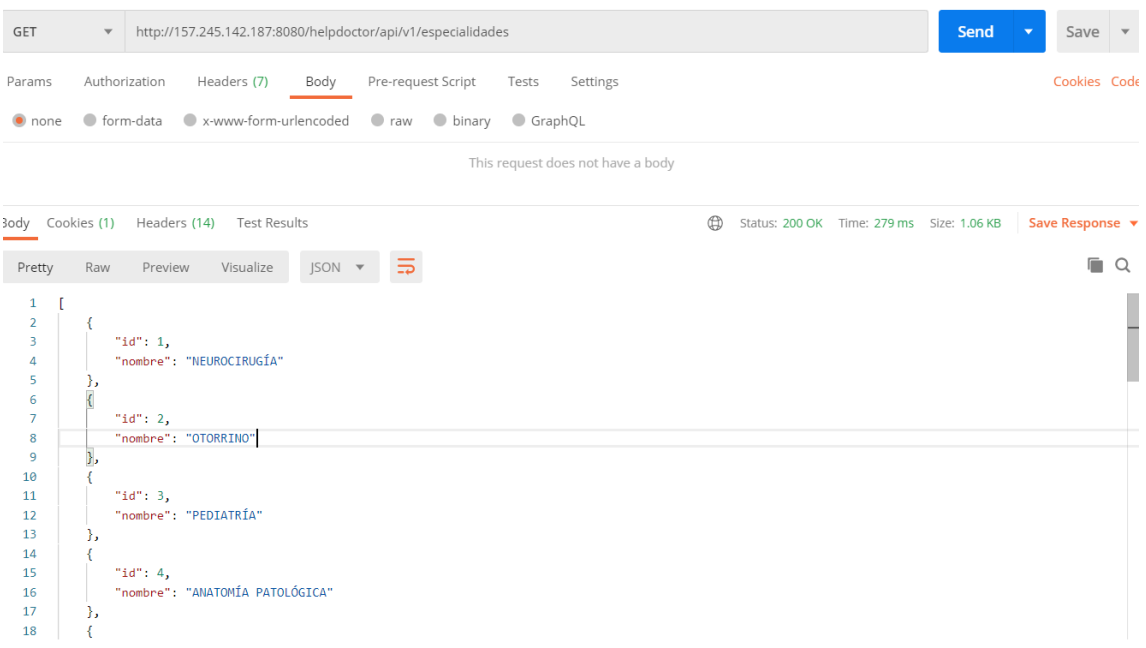

**Resultado:** Obtenemos un código http 200 y una lista de especialidades.

**Procedimiento:** Para esto vamos a consumir a través de Postman el recurso: <http://157.245.142.187:8080/helpdoctor/api/v1/medicos/4/especialidades> en este caso pasamos como parámetro el id de la especialidad y obtenemos una lista con los médicos para esa especialidad.

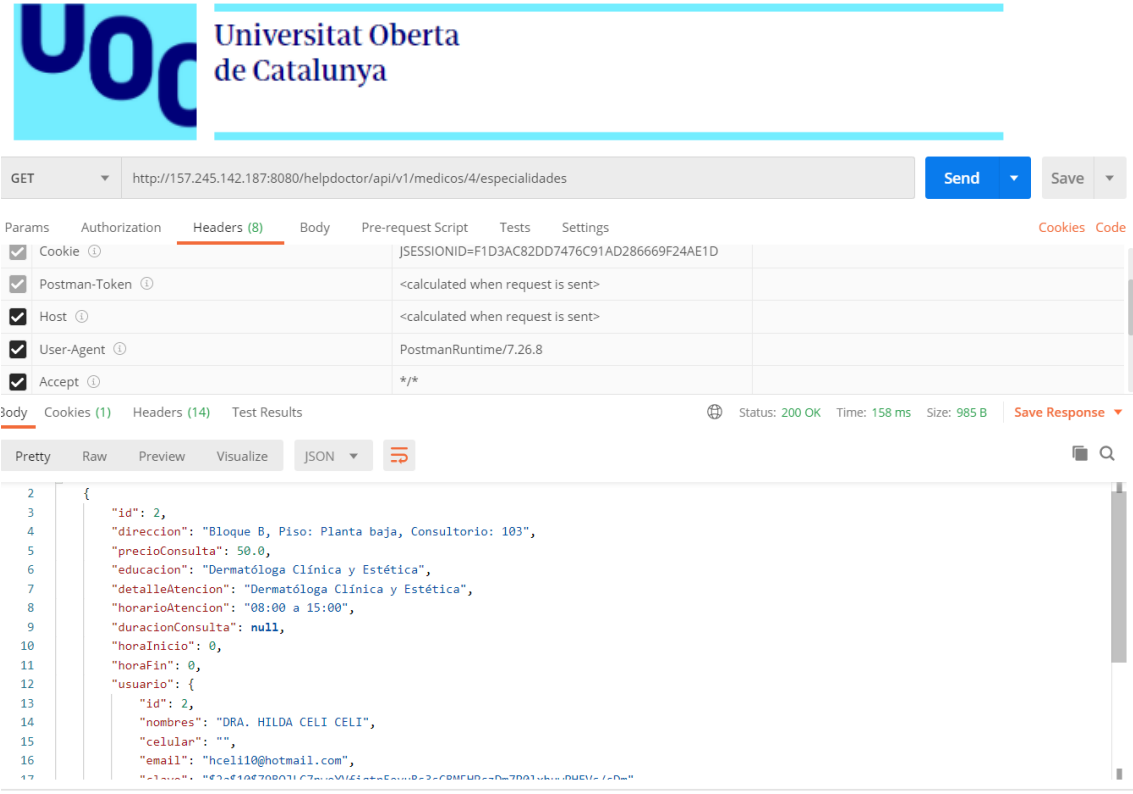

**Resultado:** Obtenemos un código http 200 y una lista con los médicos para la especialidad buscada.

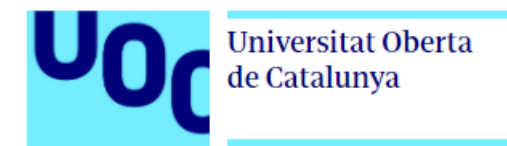

#### **3.9.2 Pruebas de Frontend**

En este apartado vamos a realizar pruebas unitarias directamente desde la aplicación, vamos a usar un paquete llamado Mockito que tiene disponible Flutter para este tipo de pruebas.

Antes de proceder con las pruebas debemos añadir en el archivo pubspec.yaml la dependencia de mockito y luego en el proyecto en la carpeta test crear los archivos para los test que queramos usar, posterior se debe ejecutar el comando **flutter test** desde la terminal

A continuación, se muestra la estructura de los archivos y su ejecución desde la terminal.

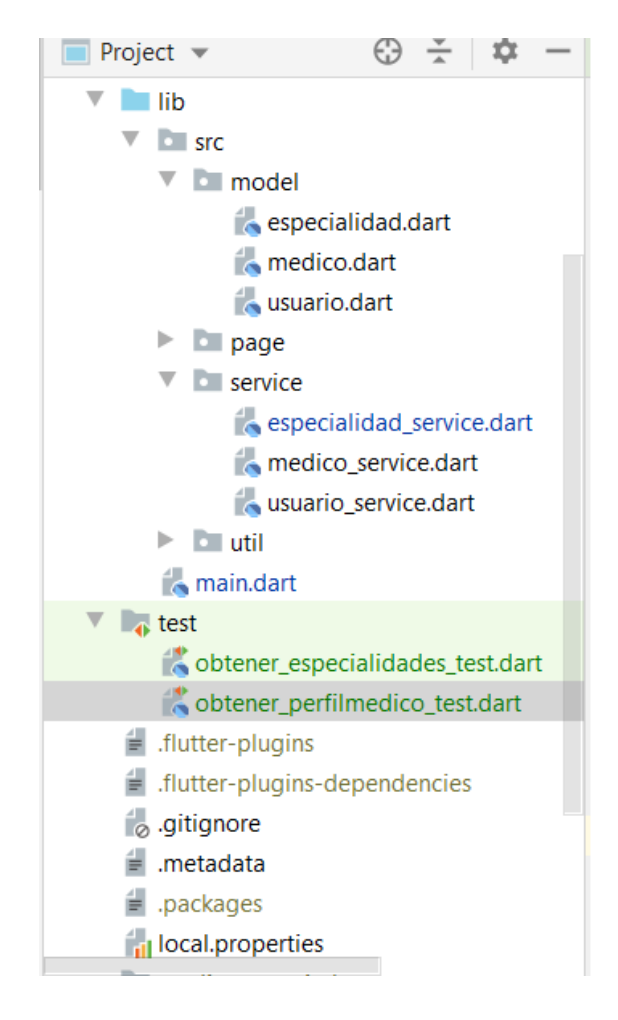

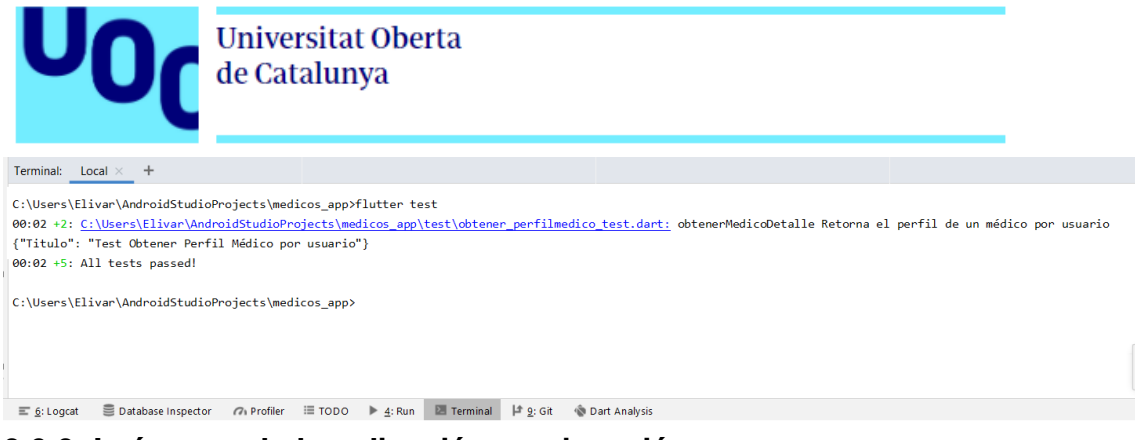

**3.9.3. Imágenes de la aplicación en ejecución**

En este apartado se muestra algunas imágenes de la aplicación en ejecución desde el emulador de Android Studio.

# **3.9.3.1 Login de usuario**

Aquí se muestra la pantalla de inicio en donde el usuario debe ingresar su email y el password, también se muestra cuando las credenciales no son correctas.

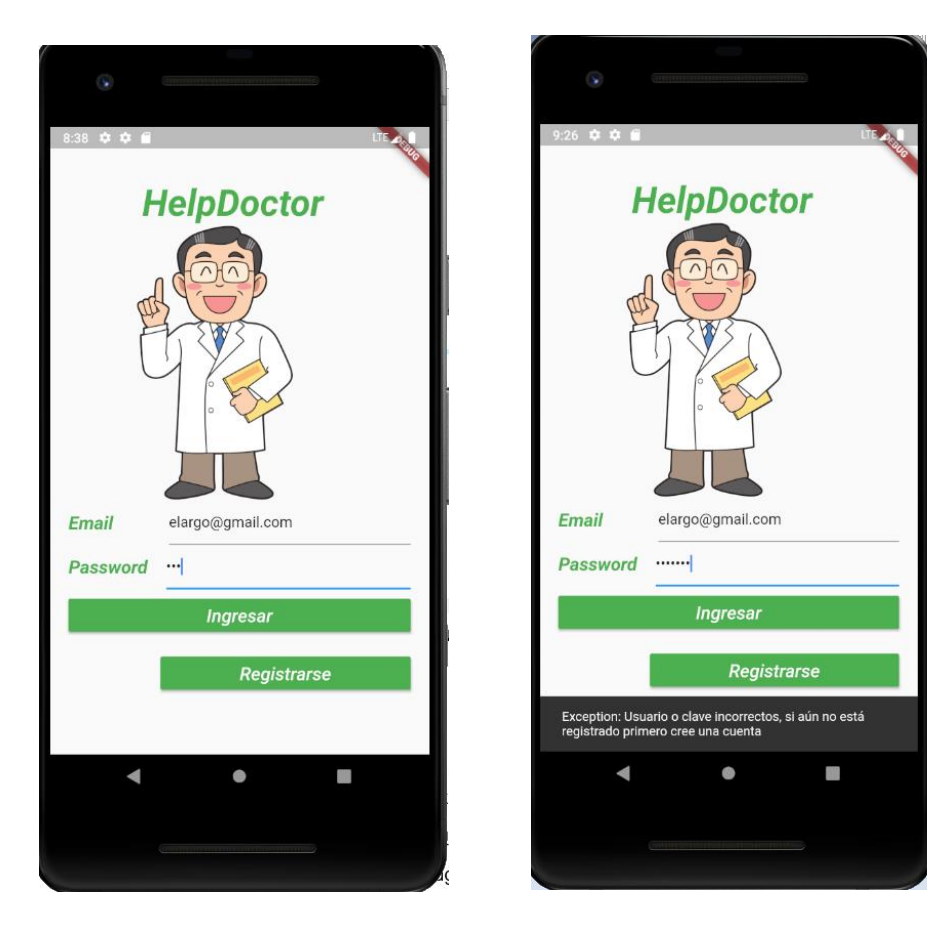

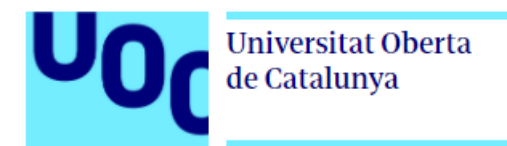

# **3.9.3.2 Pantalla principal del usuario**

Se muestra la pantalla principal con los médicos disponibles y la pantalla cuando se ha elegido un médico para agendar una cita.

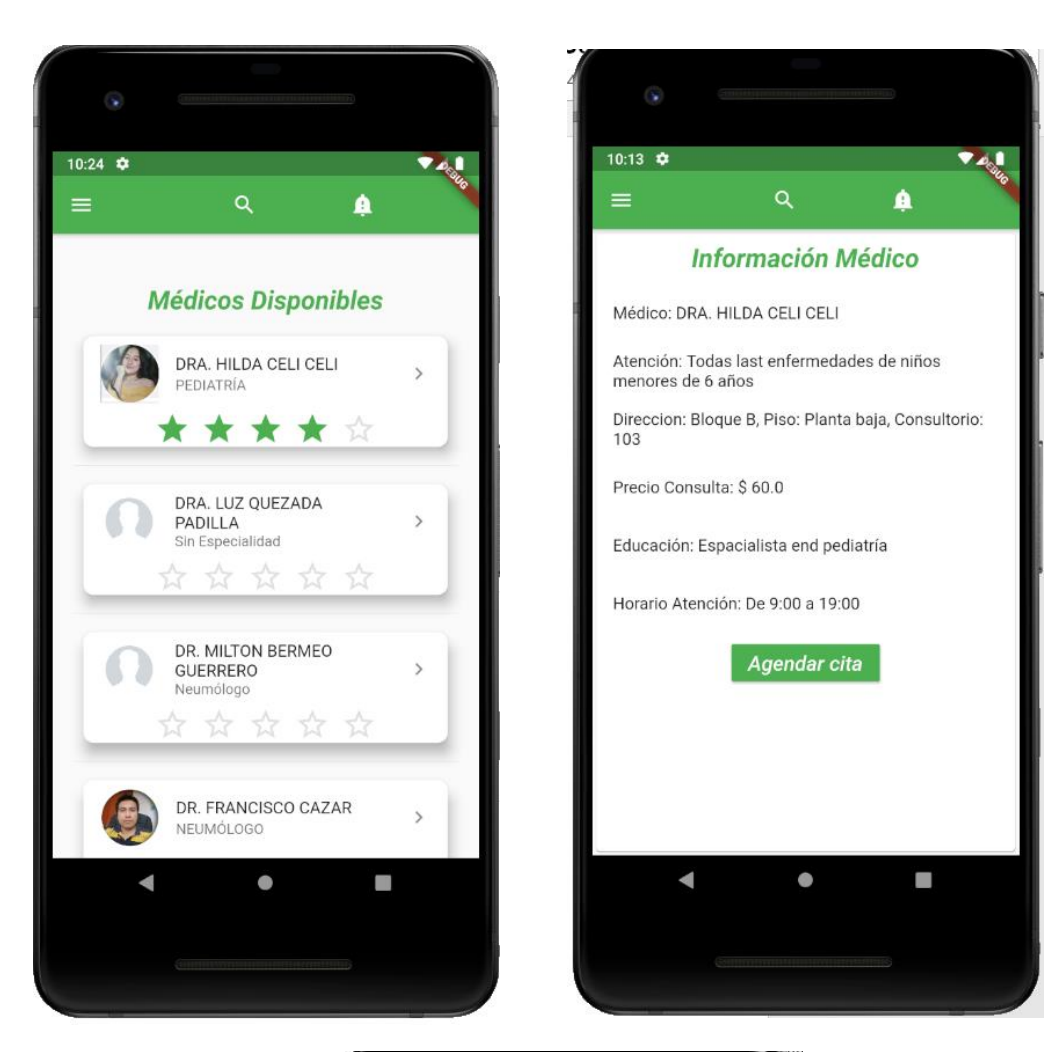

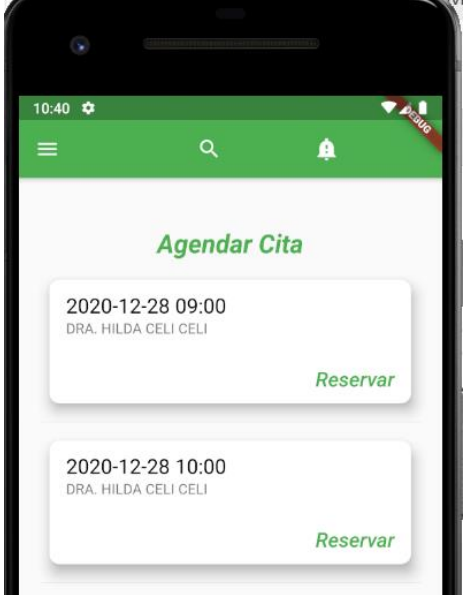

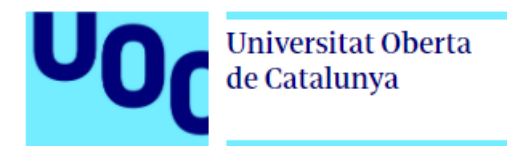

# **3.9.3.3 Menú del usuario y actualización de datos**

En la secuencia de pantallas anteriores podemos observar el menú lateral del usuario, cuando elije la opción **Perfil** vemos la pantalla de actualización de datos de usuario, así mismo una pantalla donde el usuario procede con la actualización, posterior tenemos una pantalla que se muestra cuando ha expirado el token para esa sesión.

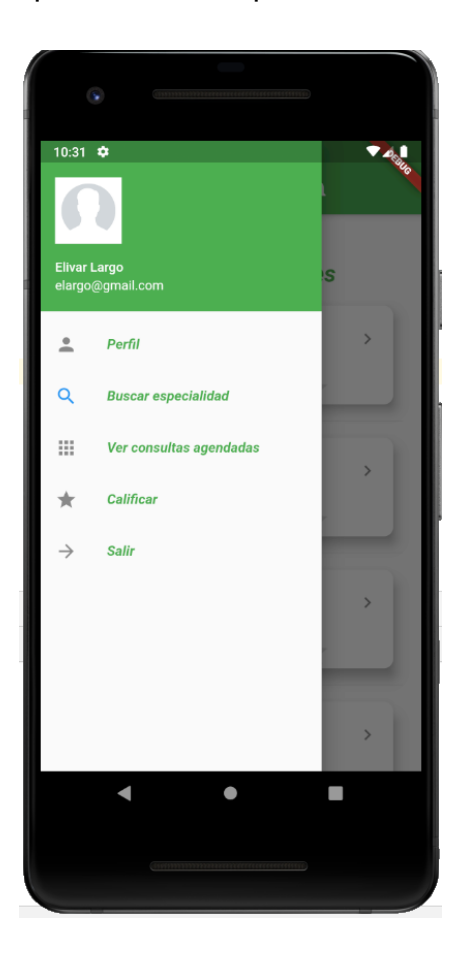

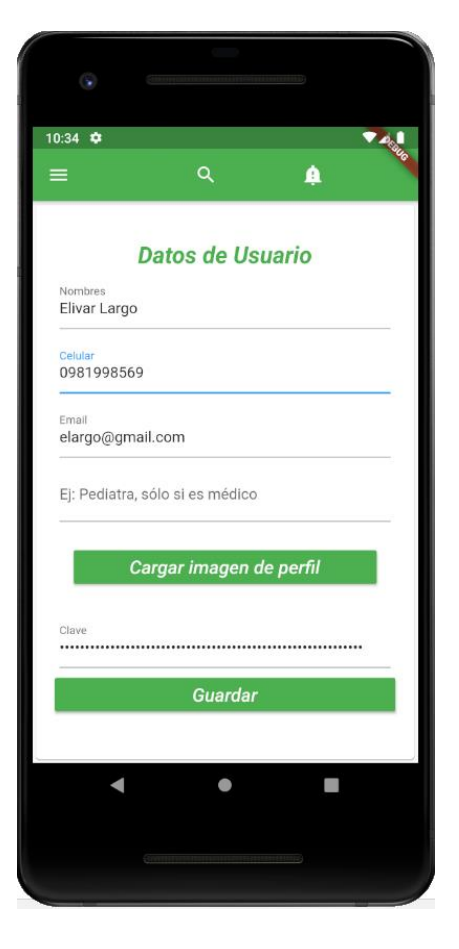

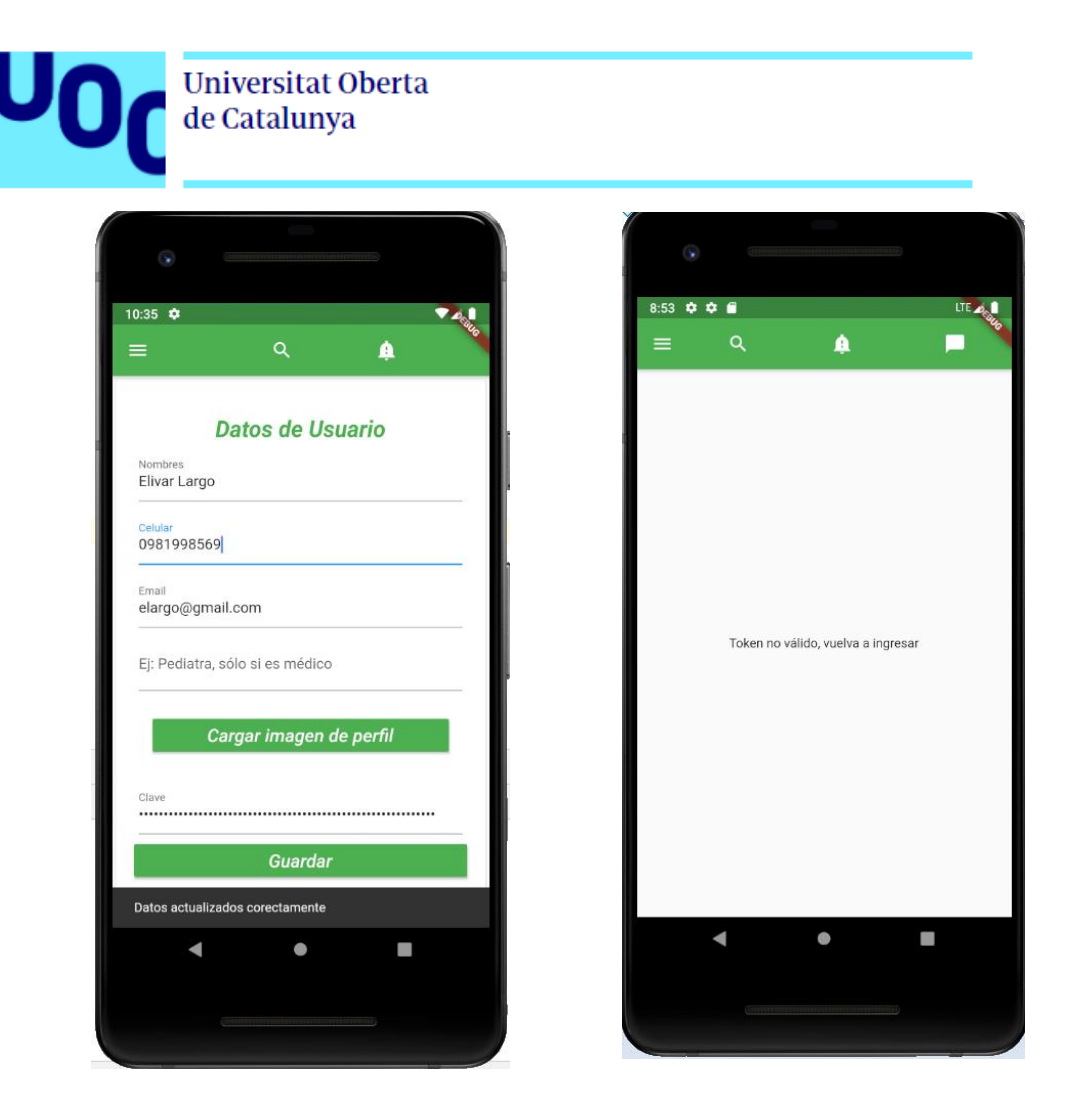

# **3.9.3.4 Ver consultas agendadas**

Cuando vamos al menú Ver consultas agendadas podemos observar la lista de consultas que tenemos, indicando la fecha, hora el médico y la dirección.

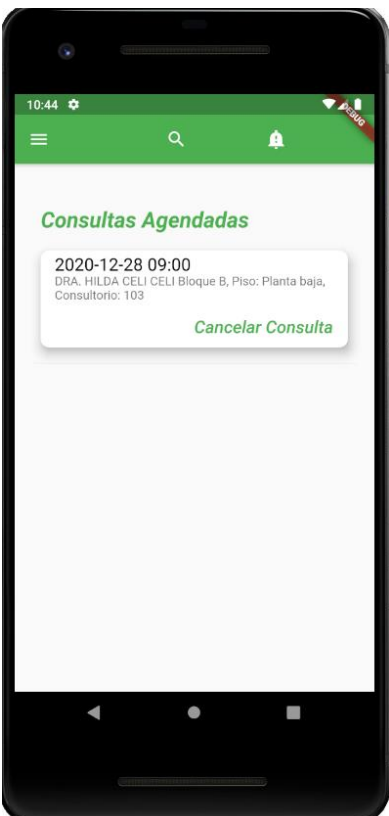

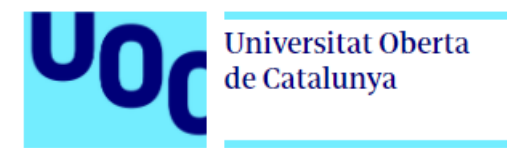

# **3.9.3.4 Calificar a un médico**

Para esto se debe ir al menú lateral y presionar en la opción *Calificar*, se le presentará la pantalla, en la que debe poner la valoración y dar en **Calificar Médico***.*

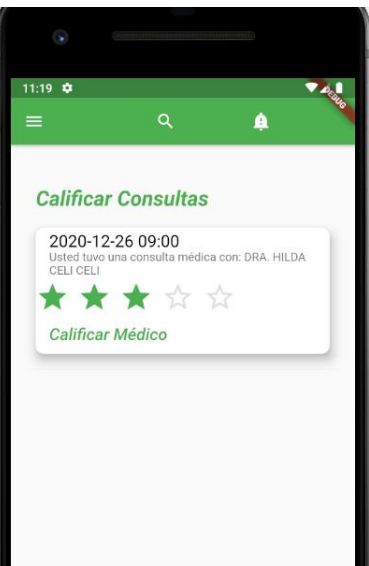

# **3.9.3.5 Búsqueda por especialidad**

Aquí se muestran las pantallas para la búsqueda por especialidad del menú lateral, posterior se muestra la pantalla para el agendamiento de una consulta.

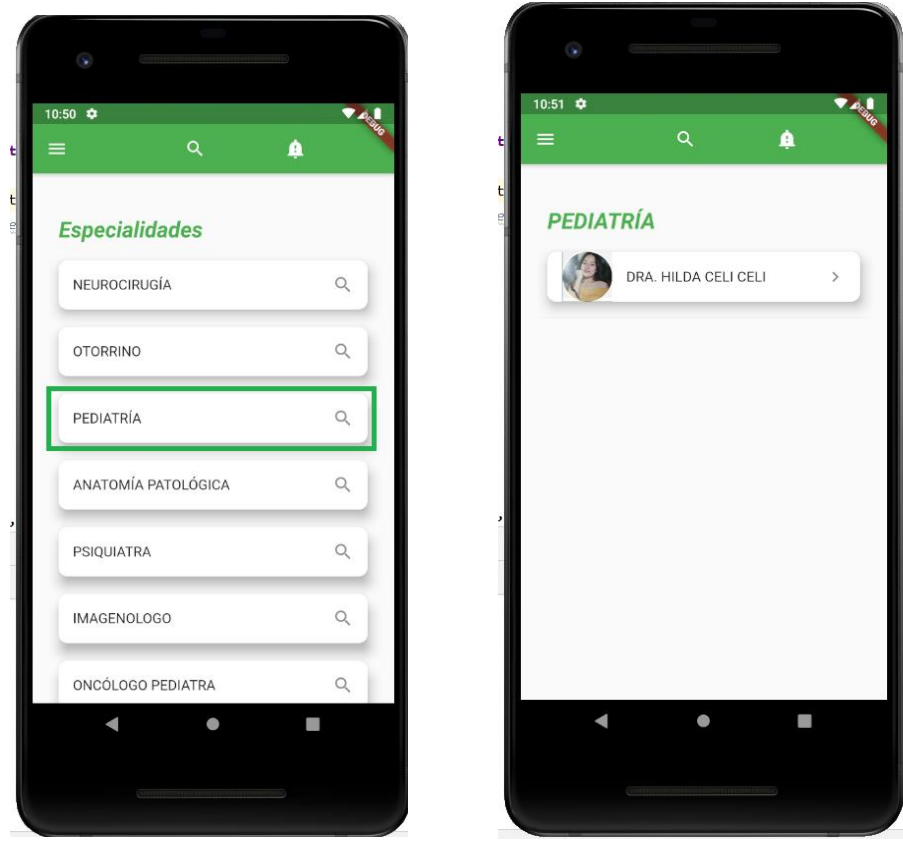

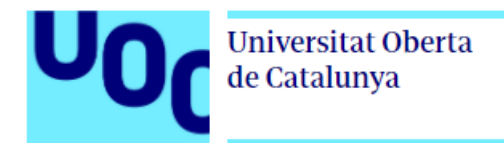

# **3.9.3.6 Menú del médico y actualización de datos**

La primera pantalla que ve un usuario médico es la Agenda de Consultas, posteriormente puede ir al menú lateral y actualizar tanto sus datos de usuario, como sus datos de médico como se muestra en la secuencia de imágenes a continuación.

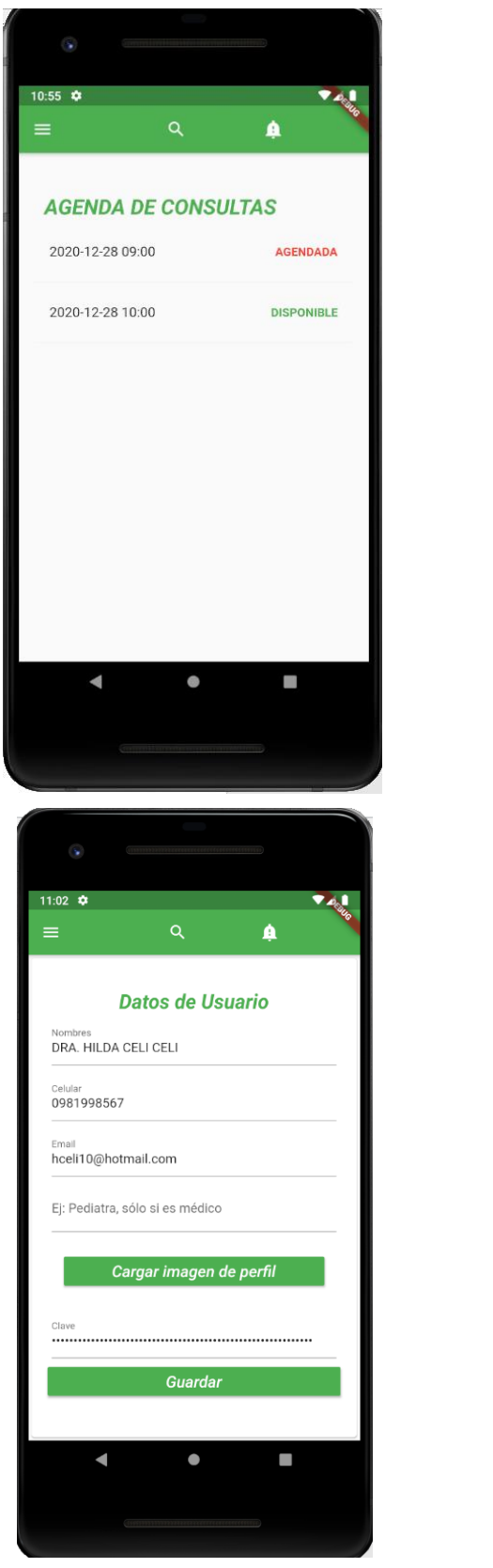

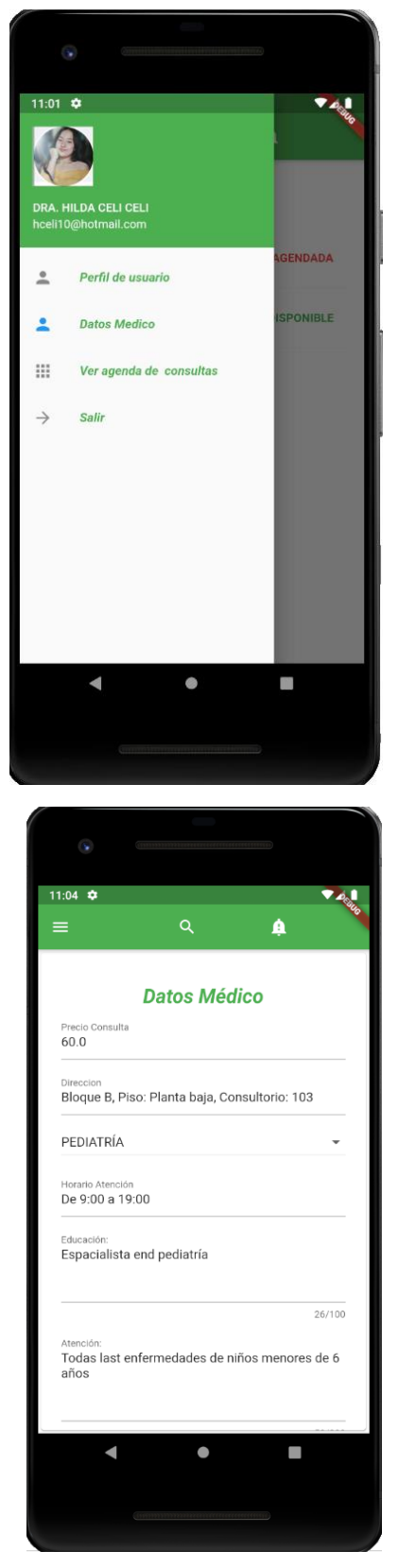

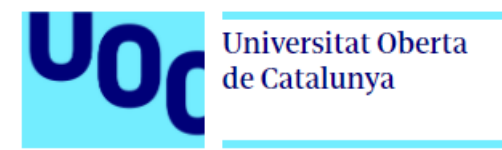

# **3.9.3.7 Registro de usuarios**

Aquí se muestran la pantalla de registro tanto para un usuario paciente como para un usuario médico.

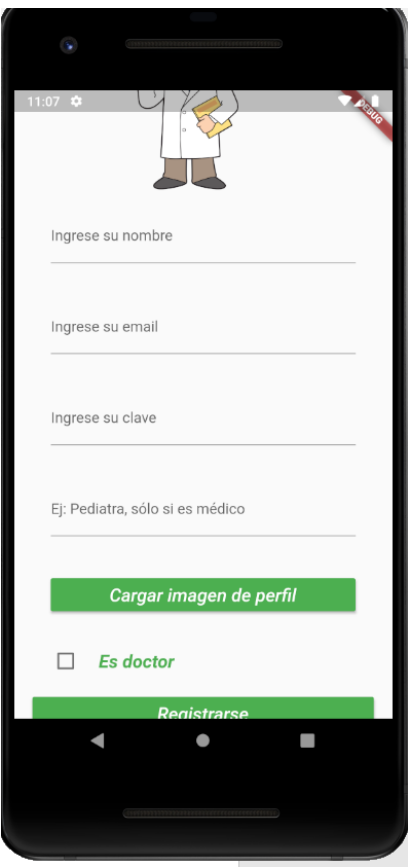

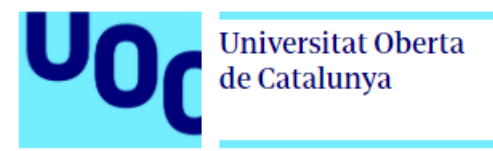

# **Capítulo 4- Conclusiones**

Al finalizar el presente proyecto podría mencionar las siguientes conclusiones:

- $\checkmark$  El uso de metodologías enfocadas al diseño centrado en el usuario como el DCU permiten trabajar cara a cara con el usuario y poder obtener en funcionalidades que verdaderamente necesitan.
- $\checkmark$  En este provecto se apostó por el control total del backend evitando soluciones como Firebase, lo que influyó en que casi la mayoría de funcionalidades se tenga que desarrollar y por ende consumiendo más tiempo de lo planificado.
- $\checkmark$  A nivel de desarrollo de la aplicación móvil, puedo decir que Flutter es un framework que tiene una curva de aprendizaje bastante sencilla y que con poco tiempo podemos conseguir grandes resultados.
- $\checkmark$  Se ha tenido problemas en la planificación inicial en cuanto a la implementación de las notificaciones y chat, ya que en este caso se tiene que programar desde cero y el tiempo es limitado.
- $\checkmark$  En lo personal ha sido una experiencia súper gratificante y enriquecedora ya que a pesar de ser un poco estresante por el hecho de enfrentarme a todas las etapas del proceso de desarrollo: Análisis, Diseño, Desarrollo, Implementación, con tiempos límite y más cuando se tiene que armar dos entornos backend como frontend por separado, sin embargo, esto me ha permitido conocer tanto de forma teórica como práctica y entender todos los desafíos que lleva crear un producto como es una aplicación móvil.

#### **4.1 Líneas de trabajo futuro**

Si bien es cierto que el proyecto se ha llevado a cabo en cuanto a requisitos y las funcionalidades obtenidas de acuerdo a las entrevistas con los usuarios, existe muchas otras funcionalidades que sin embargo por la limitación de tiempo no se han podido implementar, pero que sin embargo darían mejor aceptación a la aplicación y que se muestran a continuación.

- $\checkmark$  Implementación de la recuperación de contraseña.
- $\checkmark$  Validaciones para tener una mejor experiencia de usuario.
- Geolocalización de médicos de acuerdo a la ubicación.
- $\checkmark$  Funcionalidades de chat y notificaciones.
- $\checkmark$  Mejorar la parte de diseño gráfico.
- $\checkmark$  Comercializar mediante marketing y publicidad.
- $\checkmark$  Compilarla para IOS y distribuirla en las tiendas

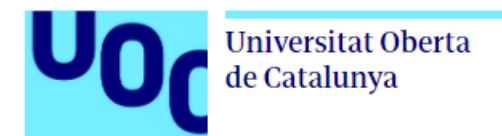

# **5. Código Fuente**

Aplicación Móvil (app-release.apk )

**Drive:** https://www.dropbox.com/s/20i90ex00aotxmj/app-release.apk?dl=0

# **Código Fuente Aplicación Móvil (medicos\_app.zip)**

https://drive.google.com/file/d/196499fodiYbTC0D\_trLPkXHo2OH0vBR/view?usp=sharing

#### **Código Fuente Backend (helpdoctor-backend.zip)**

https://drive.google.com/file/d/14YTpkjCGNMvBRR07Nvs6kOXZj8KJ\_KXg/view?usp=sharing

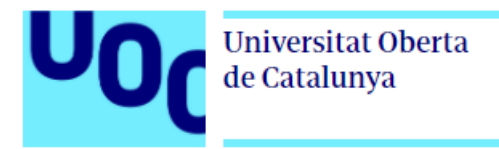

# **ANEXOS**

# **ANEXO 1: Primera Entrega**

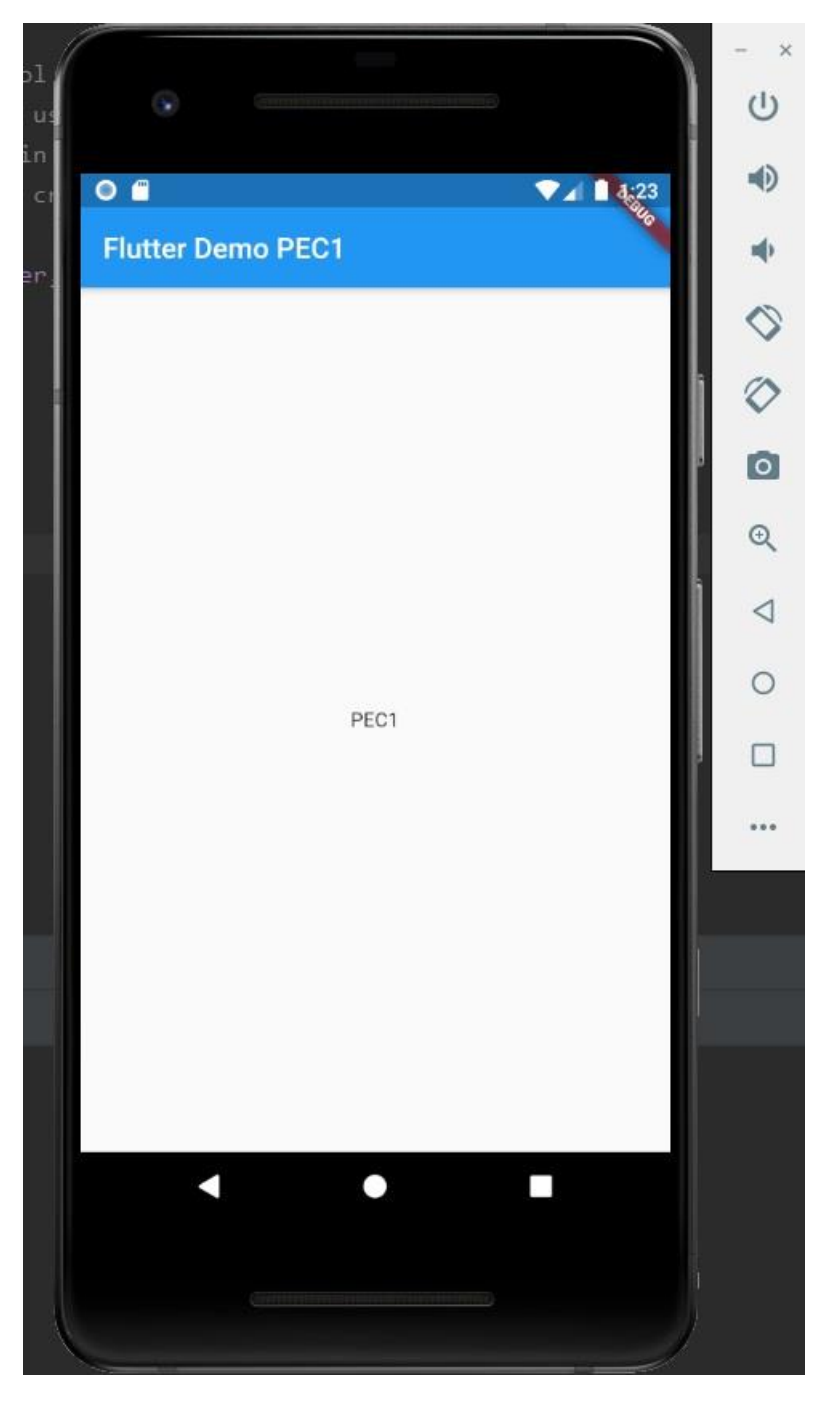

**Imagen 1: Presentación texto PEC1 desde la aplicación**

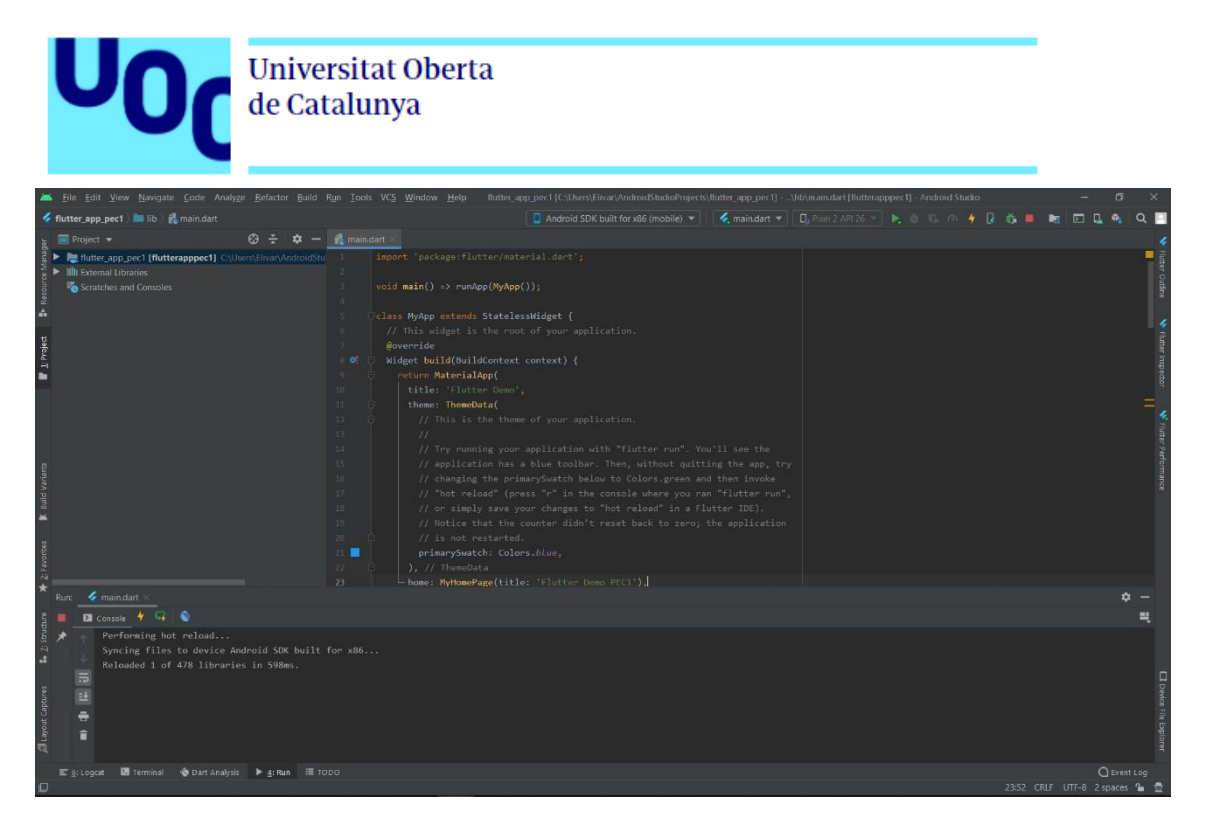

**Imagen 2: Código de la aplicación**

**Código Fuente:** Mi código fuente al estar hecho en Flutter tiene un peso de 180Mb ya comprimido y mes imposible cargarlo en el apartado de entrega, por esta razón lo he subido en mi drive para su descarga.

Ver archivo adjunto flutter\_app\_pec1.zip

**Drive:** https://www.dropbox.com/s/bj930lkrxrbwrtp/flutter\_app\_pec1.zip?dl=0

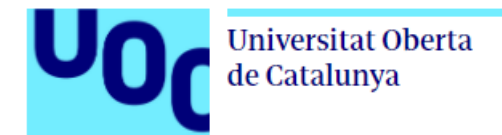

#### **ANEXO 2: Entrevistas**

#### **Entrevista 1:**

#### **1. Datos básicos del usuario**

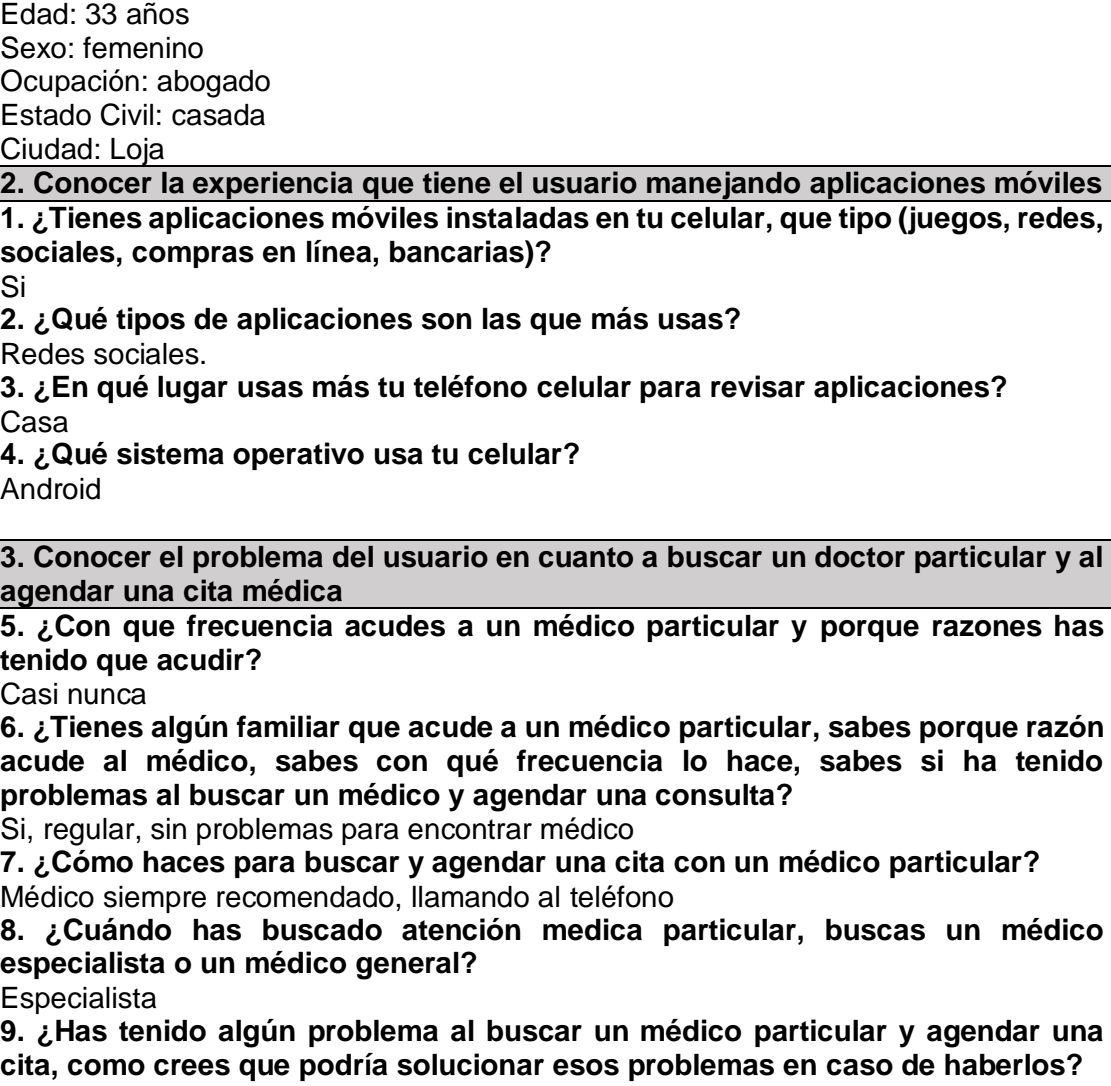

Si, guía de médicos, cuando me recomienda un médico, pero no tengo el contacto **10. ¿Has usado alguna aplicación móvil o web para obtener una cita médica, comenta cual ha sido tu experiencia con ella, que es lo que más te ha gustado o disgustado, como crees que podría solucionar esos problemas en caso de haberlos?**

No

**11. ¿Solicitarías un doctor a través de una aplicación móvil, crees que sería una forma eficiente para poder encontrar un médico y agendar una cita?**

No, por lo general busco con recomendaciones buenas

**12. ¿Qué tareas o funcionalidades crees que debería tener la aplicación?** Facilidad de búsqueda y manejo, que tenga una forma de calificarlos para que se pueda ver la experiencia de otras personas y en base a ello tomar la decisión de agendar cita
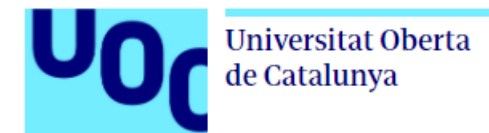

# **Entrevista 2:**

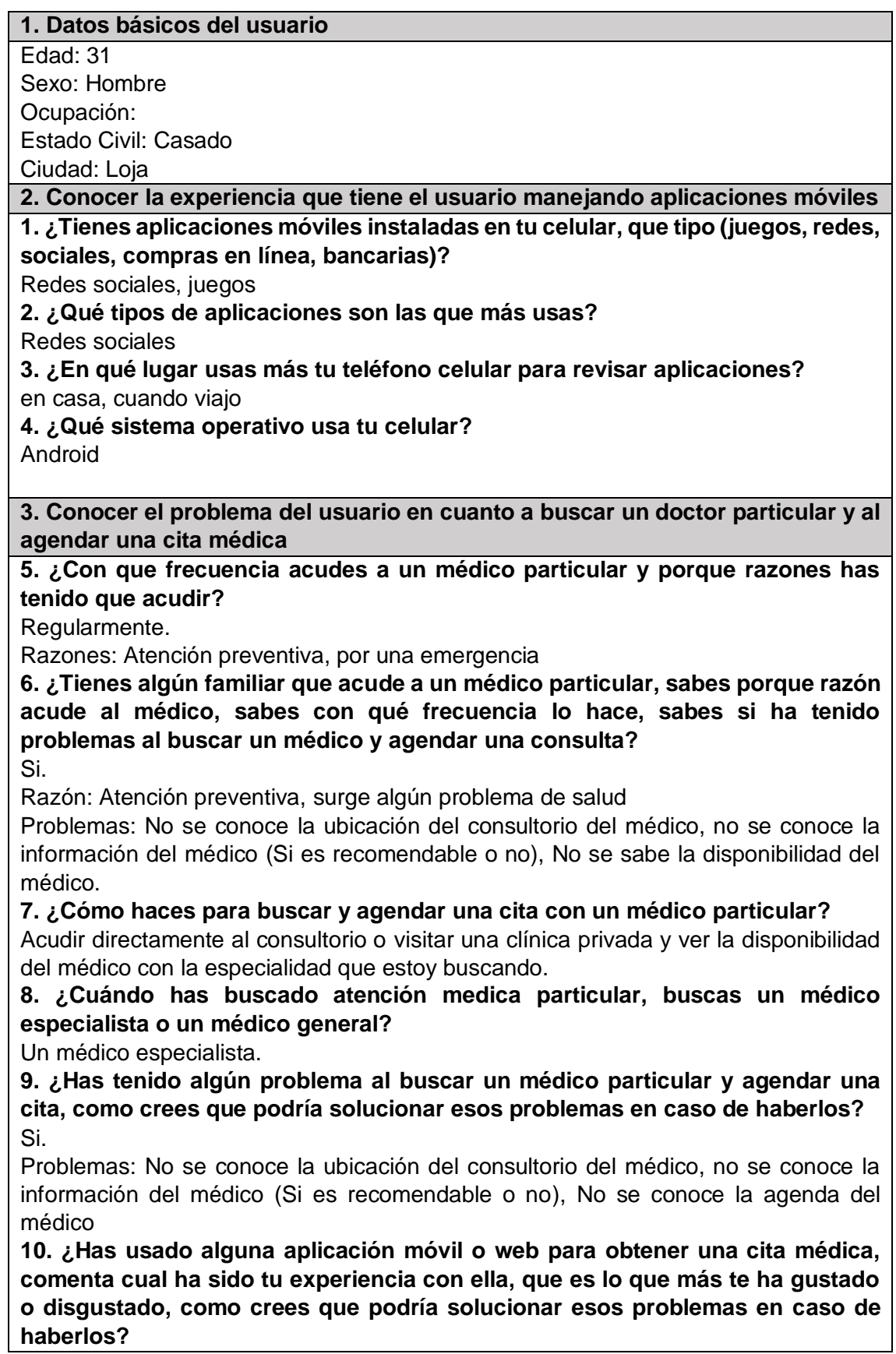

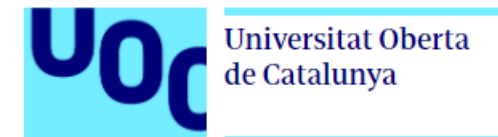

No he usado ningún aplicativo.

En caso de haberlo sería de un gran aporte puesto que se podría tener a la mano toda la información del médico, así como su disponibilidad con lo que no se tendría que salir a aventurarse buscando la disponibilidad de un médico.

**11. ¿Solicitarías un doctor a través de una aplicación móvil, crees que sería una forma eficiente para poder encontrar un médico y agendar una cita?**

Claro que sí, sería eficiente puesto que lo primero que se necesita para hacerse atender es la cita médica previa por lo que se evitaría salir solamente para realizar ese trámite.

**12. ¿Qué tareas o funcionalidades crees que debería tener la aplicación?** Mostrar Información relevante del médico tratante. Agendamiento de citas

Pago en línea

# **Entrevista 3:**

## **1. Datos básicos del usuario**

Edad:32

Sexo: Masculino

Ocupación:

Estado Civil: Casado

Ciudad: Loja

No. y edad de hijos: 1, 7 años

# **2. Conocer la experiencia que tiene el usuario manejando aplicaciones móviles**

**1. ¿Tienes aplicaciones móviles instaladas en tu celular, que tipo (juegos, redes, sociales, compras en línea, bancarias)?**

Sí, tengo redes sociales, office, compras en línea, pedidos en línea.

# **2. ¿Qué tipos de aplicaciones son las que más usas?**

Ofimática y la nube.

# **3. ¿En qué lugar usas más tu teléfono celular para revisar aplicaciones?**

Tiempos libres.

## **4. ¿Qué sistema operativo usa tu celular?**

Android.

## **3. Conocer el problema del usuario en cuanto a buscar un doctor particular y al agendar una cita médica**

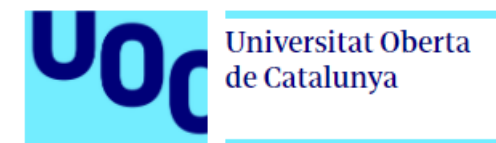

**5. ¿Con que frecuencia acudes a un médico particular y porque razones has tenido que acudir?**

1 vez al año para médico general para valoraciones, al dentista dos veces al año para profilaxis.

**6. ¿Tienes algún familiar que acude a un médico particular, sabes porque razón acude al médico, sabes con qué frecuencia lo hace, sabes si ha tenido problemas al buscar un médico y agendar una consulta?**

Sí, mi padre tiene la enfermedad de artritis acude al reumatólogo para poder valorar el avance de la enfermedad y controles de esta, las visitas es cada tres meses y en caso de empeorar acude de inmediato, también visita al oculista con igual frecuencia del reumatólogo.

Es difícil encontrar un médico especialista que tenga recomendaciones o valoraciones en el trabajo que realizan, al agendarlas al ser privados no existe mucho problema.

## **7. ¿Cómo haces para buscar y agendar una cita con un médico particular?**

Busco en la web médicos de la ciudad con la especialidad requerida, acudo al edificio del consultorio para agendar.

## **8. ¿Cuándo has buscado atención medica particular, buscas un médico especialista o un médico general?**

Trato de ir a un especialista.

## **9. ¿Has tenido algún problema al buscar un médico particular y agendar una cita, como crees que podría solucionar esos problemas en caso de haberlos?**

Si, dentro de la ciudad no existen especialistas en algunas ramas en especialidades de niños menores a 6 años y en otros casos solo hay un solo especialista, teniendo una agenda llena por lo cual a agendar la cita es para una fecha a futuro; para solucionarlo se podría contar con una lista de doctores de la ciudad con su especialidad y lugares de trabajo en la web para poder consultarlo.

**10. ¿Has usado alguna aplicación móvil o web para obtener una cita médica, comenta cual ha sido tu experiencia con ella, que es lo que más te ha gustado o disgustado, como crees que podría solucionar esos problemas en caso de haberlos?**

Por el momento no he usado aplicativo alguno.

## **11. ¿Solicitarías un doctor a través de una aplicación móvil, crees que sería una forma eficiente para poder encontrar un médico y agendar una cita?**

Seria de mucha ayuda, el poder contar con aplicativo que posea la información del doctor, sus estudios, referencias de pacientes; ayudando a agendar la cita de forma rápida y con varias opciones de médicos.

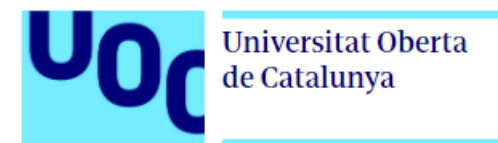

## **12. ¿Qué tareas o funcionalidades crees que debería tener la aplicación?**

Búsqueda por lugar, por especialidad, por agenda libre dentro de la semana de búsqueda, referencias y puntuación al médico, costo de la consulta.

# **Entrevista 4:**

#### **1. Datos básicos del usuario**

Edad: 29

Sexo: Masculino

Ocupación: Comerciante

Estado Civil: Soltero

Ciudad: Loja

No. y edad de hijos: 2 hijos, 8 y 3 años.

## **2. Conocer la experiencia que tiene el usuario manejando aplicaciones móviles**

**1. ¿Tienes aplicaciones móviles instaladas en tu celular, que tipo (juegos, redes, sociales, compras en línea, bancarias)?**

Si cuento con aplicaciones para diferentes servicios.

## **2. ¿Qué tipos de aplicaciones son las que más usas?**

Aplicaciones de servicios bancarios y redes sociales.

## **3. ¿En qué lugar usas más tu teléfono celular para revisar aplicaciones?**

Al momento de despertar, el dormitorio, antes de empezar la jornada de trabajo.

## **4. ¿Qué sistema operativo usa tu celular?**

Android.

**3. Conocer el problema del usuario en cuanto a buscar un doctor particular y al agendar una cita médica**

#### **5. ¿Con que frecuencia acudes a un médico particular y porque razones has tenido que acudir?**

Rara vez, por revisión rutinaria.

**6. ¿Tienes algún familiar que acude a un médico particular, sabes porque razón acude al médico, sabes con qué frecuencia lo hace, sabes si ha tenido problemas al buscar un médico y agendar una consulta?**

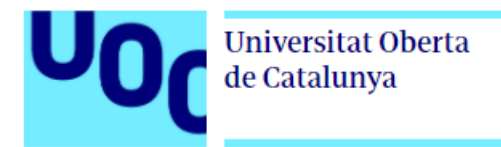

No tengo ningún familiar que acuda constantemente, pero en las raras veces que acuden, generalmente es por revisiones rutinarias.

#### **7. ¿Cómo haces para buscar y agendar una cita con un médico particular?**

Simplemente se acude al consultorio y se espera hasta que llegue el turno que lo atiendan.

## **8. ¿Cuándo has buscado atención medica particular, buscas un médico especialista o un médico general?**

En las pocas veces que se ha acudido al médico, es al médico general.

**9. ¿Has tenido algún problema al buscar un médico particular y agendar una cita, como crees que podría solucionar esos problemas en caso de haberlos?**

Usualmente, no.

**10. ¿Has usado alguna aplicación móvil o web para obtener una cita médica, comenta cual ha sido tu experiencia con ella, que es lo que más te ha gustado o disgustado, como crees que podría solucionar esos problemas en caso de haberlos?**

No, jamás lo he intentado.

**11. ¿Solicitarías un doctor a través de una aplicación móvil, crees que sería una forma eficiente para poder encontrar un médico y agendar una cita?**

Talvez, pero en lo personal me gusta, o bien llamar a reservar, o ir directamente al consultorio, porque la mayoría de profesionales de la salud no revisan plataformas web para la agenda de turnos.

## **12. ¿Qué tareas o funcionalidades crees que debería tener la aplicación?**

Reservar el turno, visualizando las citas reales con el especialista, así como el tiempo estimado en cada consulta.

## **Entrevista 5:**

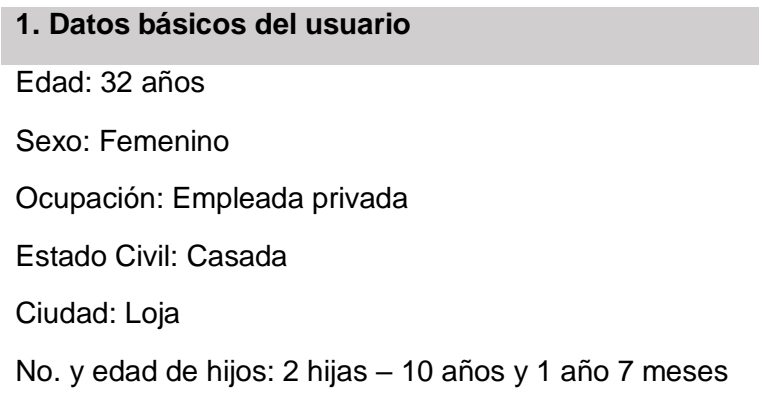

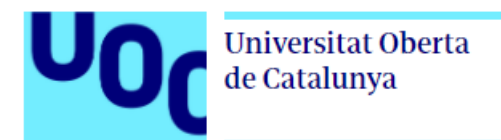

#### **2. Conocer la experiencia que tiene el usuario manejando aplicaciones móviles**

**1. ¿Tienes aplicaciones móviles instaladas en tu celular, que tipo (juegos, redes, sociales, compras en línea, bancarias)?**

SI, juegos, redes, sociales, compras en línea, bancarias, educativas.

#### **2. ¿Qué tipos de aplicaciones son las que más usas?**

Redes sociales, educativas y bancarias

#### **3. ¿En qué lugar usas más tu teléfono celular para revisar aplicaciones?**

En casa

#### **4. ¿Qué sistema operativo usa tu celular?**

Android

**3. Conocer el problema del usuario en cuanto a buscar un doctor particular y al agendar una cita médica**

**5. ¿Con que frecuencia acudes a un médico particular y porque razones has tenido que acudir?**

6 a 7 veces al año por control médico o enfermedad

**6. ¿Tienes algún familiar que acude a un médico particular, sabes porque razón acude al médico, sabes con qué frecuencia lo hace, sabes si ha tenido problemas al buscar un médico y agendar una consulta?**

6 a 7 veces al año y los inconvenientes es mas cuando se trata de un control a veces no es inmediato, sino después de unos 4 a 5 días de lo que se llama

**7. ¿Cómo haces para buscar y agendar una cita con un médico particular?**

Llamo al consultorio y lo agendo con su secretaria

**8. ¿Cuándo has buscado atención medica particular, buscas un médico especialista o un médico general?** 

especialista

**9. ¿Has tenido algún problema al buscar un médico particular y agendar una cita, como crees que podría solucionar esos problemas en caso de haberlos?**

Problemas en si no los he tenido

**10. ¿Has usado alguna aplicación móvil o web para obtener una cita médica, comenta cual ha sido tu experiencia con ella, que es lo que más te ha gustado o disgustado, como crees que podría solucionar esos problemas en caso de haberlos?**

No he usado una aplicación movil

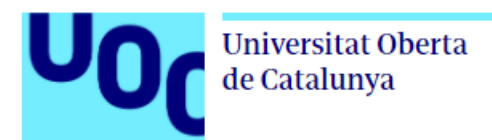

**11. ¿Solicitarías un doctor a través de una aplicación móvil, crees que sería una forma eficiente para poder encontrar un médico y agendar una cita?**

Si lo solicitaría

#### **12. ¿Qué tareas o funcionalidades crees que debería tener la aplicación?**

Facilidad, que no sea nada complejo, que muestre los días y horarios disponibles

## **Entrevista 6:**

#### **1. Datos básicos del usuario**

Edad: 32

Sexo: Femenino

Ocupación: Sistemas

Estado Civil: Soltera

Ciudad: Loja

No. y edad de hijos:

**2. Conocer la experiencia que tiene el usuario manejando aplicaciones móviles**

**1. ¿Tienes aplicaciones móviles instaladas en tu celular, que tipo (juegos, redes, sociales, compras en línea, bancarias)?**

Juegos, redes sociales, compras, bancarias.

## **2. ¿Qué tipos de aplicaciones son las que más usas?**

Bancarias, compras

#### **3. ¿En qué lugar usas más tu teléfono celular para revisar aplicaciones?**

Casa

**4. ¿Qué sistema operativo usa tu celular?**

IOS

**3. Conocer el problema del usuario en cuanto a buscar un doctor particular y al agendar una cita médica**

**5. ¿Con que frecuencia acudes a un médico particular y porque razones has tenido que acudir?**

Cada 3 meses, enfermedades

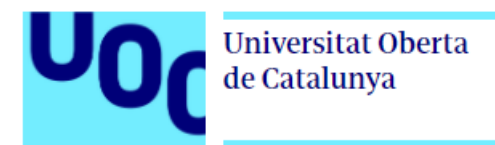

**6. ¿Tienes algún familiar que acude a un médico particular, sabes porque razón acude al médico, sabes con qué frecuencia lo hace, sabes si ha tenido problemas al buscar un médico y agendar una consulta?**

Cada tres meses, enfermedades

**7. ¿Cómo haces para buscar y agendar una cita con un médico particular?**

Llamando

**8. ¿Cuándo has buscado atención medica particular, buscas un médico especialista o un médico general?**

Especialista

**9. ¿Has tenido algún problema al buscar un médico particular y agendar una cita, como crees que podría solucionar esos problemas en caso de haberlos?**

Ser más organizados

**10. ¿Has usado alguna aplicación móvil o web para obtener una cita médica, comenta cual ha sido tu experiencia con ella, que es lo que más te ha gustado o disgustado, como crees que podría solucionar esos problemas en caso de haberlos?**

No ninguna.

**11. ¿Solicitarías un doctor a través de una aplicación móvil, crees que sería una forma eficiente para poder encontrar un médico y agendar una cita?**

Si solicitaría.

**12. ¿Qué tareas o funcionalidades crees que debería tener la aplicación?**

Citas médicas, historial clínico.

# **Entrevista 7: 1. Datos básicos del usuario**

Edad: 30

Sexo: M

Ocupación: Desarrollador se Sistemas

Estado Civil: Soltero

Ciudad: Loja

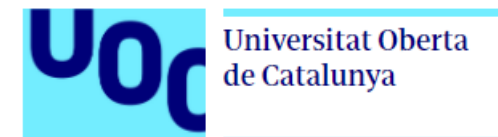

No. y edad de hijos: Ninguno

**2. Conocer la experiencia que tiene el usuario manejando aplicaciones móviles**

**1. ¿Tienes aplicaciones móviles instaladas en tu celular, que tipo (juegos, redes, sociales, compras en línea, bancarias)?**

Juegos, sociales bancarias

**2. ¿Qué tipos de aplicaciones son las que más usas?**

Redes sociales

**3. ¿En qué lugar usas más tu teléfono celular para revisar aplicaciones?**

Play Store

#### **4. ¿Qué sistema operativo usa tu celular?**

Android

**3. Conocer el problema del usuario en cuanto a buscar un doctor particular y al agendar una cita médica**

## **5. ¿Con que frecuencia acudes a un médico particular y porque razones has tenido que acudir?**

Por chequeo general, no he ido ya hace más de un año

**6. ¿Tienes algún familiar que acude a un médico particular, sabes porque razón acude al médico, sabes con qué frecuencia lo hace, sabes si ha tenido problemas al buscar un médico y agendar una consulta?**

Mi abuelita por problemas cardiacos, Mi abuelo por cáncer, el problema es que le dan una fecha muy extensa a la fecha actual

#### **7. ¿Cómo haces para buscar y agendar una cita con un médico particular?**

Ir al hospital y sacar historial médico para sacar una ficha

## **8. ¿Cuándo has buscado atención medica particular, buscas un médico especialista o un médico general?**

Pues ambos dependen de lo que necesite.

#### **9. ¿Has tenido algún problema al buscar un médico particular y agendar una cita, como crees que podría solucionar esos problemas en caso de haberlos?**

El problema es que en veces no contestan o ya existe agendado muchas personas.

Se podría solucionar por medio de un sistema desde casa

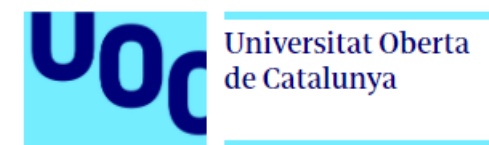

**10. ¿Has usado alguna aplicación móvil o web para obtener una cita médica, comenta cual ha sido tu experiencia con ella, que es lo que más te ha gustado o disgustado, como crees que podría solucionar esos problemas en caso de haberlos?**

No, no he tenido la oportunidad de agendar de manera web

**11. ¿Solicitarías un doctor a través de una aplicación móvil, crees que sería una forma eficiente para poder encontrar un médico y agendar una cita?**

Si, si agendaría por una aplicación

## **12. ¿Qué tareas o funcionalidades crees que debería tener la aplicación?**

Agendar, buscar alternativas de clínicas y de médicos, tener un historial de los médicos, debe tener un chat online para cualquier accidente nos sepa ayudar el doctor

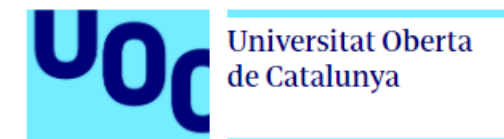

# **Referencias Bibliográficas:**

[1] El teléfono móvil acapara 61 horas de tu vida cada semana, 21-01-2019, Tomado de: https://www.abc.es/tecnologia/redes/abci-telefono-movil-acapara-61-horas-vida-cada-semana-201901200150\_noticia.html.

[2] Apps más visuales y rápidas con Flutter. Tomado de: [https://www2.deloitte.com/es/es/pages/technology/articles/apps-mas-visuales-y](https://www2.deloitte.com/es/es/pages/technology/articles/apps-mas-visuales-y-rapidas-con-flutter.html)[rapidas-con-flutter.html](https://www2.deloitte.com/es/es/pages/technology/articles/apps-mas-visuales-y-rapidas-con-flutter.html)

[3] Indagación [análisis]. Tomado de: [http://cv.uoc.edu/webapps/xwiki/wiki/matm1202es/view/Main/6.1+Indagaci%C3](http://cv.uoc.edu/webapps/xwiki/wiki/matm1202es/view/Main/6.1+Indagaci%C3%B3+%5Ban%C3%A0lisi%5D) [%B3+%5Ban%C3%A0lisi%5D](http://cv.uoc.edu/webapps/xwiki/wiki/matm1202es/view/Main/6.1+Indagaci%C3%B3+%5Ban%C3%A0lisi%5D)

[4] Aplicación de pedido de comida: https://zaymi-web.com/

[5] Aplicación de servicio de taxi: https://ktaxi.com.ec/

[6] Tutorial de diagrama de clases UML. Tomado de: https://www.lucidchart.com/pages/es/tutorial-de-diagrama-de-clases-uml

[7] Página oficial de Flutter; https://flutter.dev/

[8] Página oficial de Digital Ocean:<https://www.digitalocean.com/>

[9] Parseando JSON complejo en Flutter, 17-01-2019. Tomado de: [https://medium.com/@carlosAmillan/parseando-json-complejo-en-flutter-](https://medium.com/@carlosAmillan/parseando-json-complejo-en-flutter-18d46c0eb045)[18d46c0eb045](https://medium.com/@carlosAmillan/parseando-json-complejo-en-flutter-18d46c0eb045)

[10] Spring Boot File Upload / Download Rest API Example, 18-04-2018. Tomado de: [https://www.callicoder.com/spring-boot-file-upload-download-rest-api](https://www.callicoder.com/spring-boot-file-upload-download-rest-api-example/)[example/](https://www.callicoder.com/spring-boot-file-upload-download-rest-api-example/)

[11] Flutter [Android] — Receiving Push Notifications + Sending from a Webapp, 14-04-2020. Tomado de: https://medium.com/@fabiojansen86/flutter-androidreceiving-push-notifications-sending-from-an-webapp-d2e43e19ba36